# **SIEMENS**

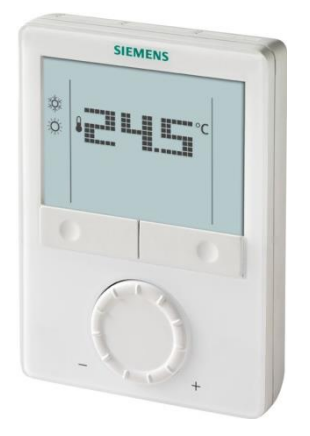

KNX

## **RGD405KN Prostorový regulátor s komunikací KNX pro VAV aplikace**

**Základní dokumentace**

Verze: 3.1

CE1P3192cz

### 2019-03-29 **Building Technologies**

## **Obsah**

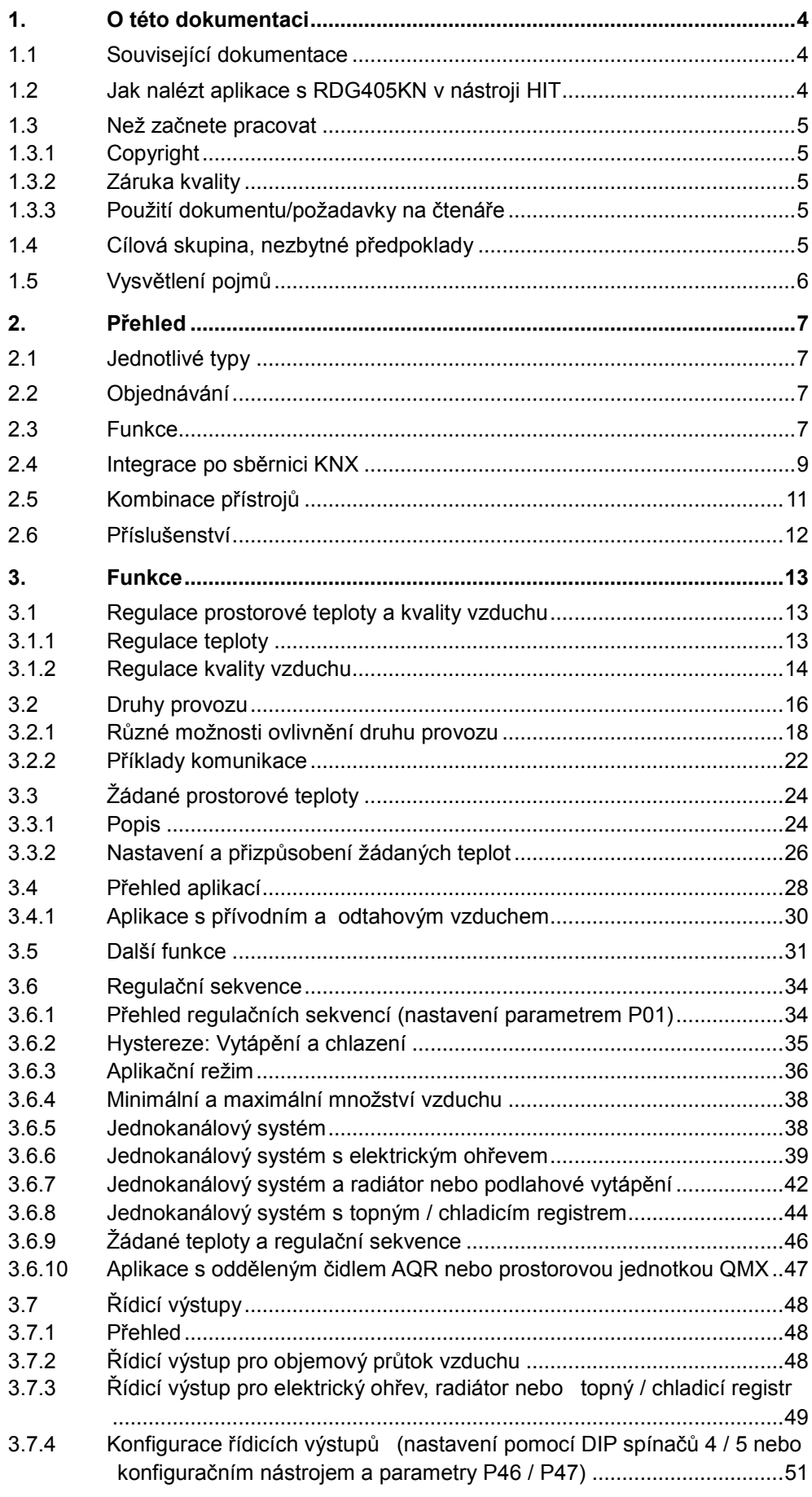

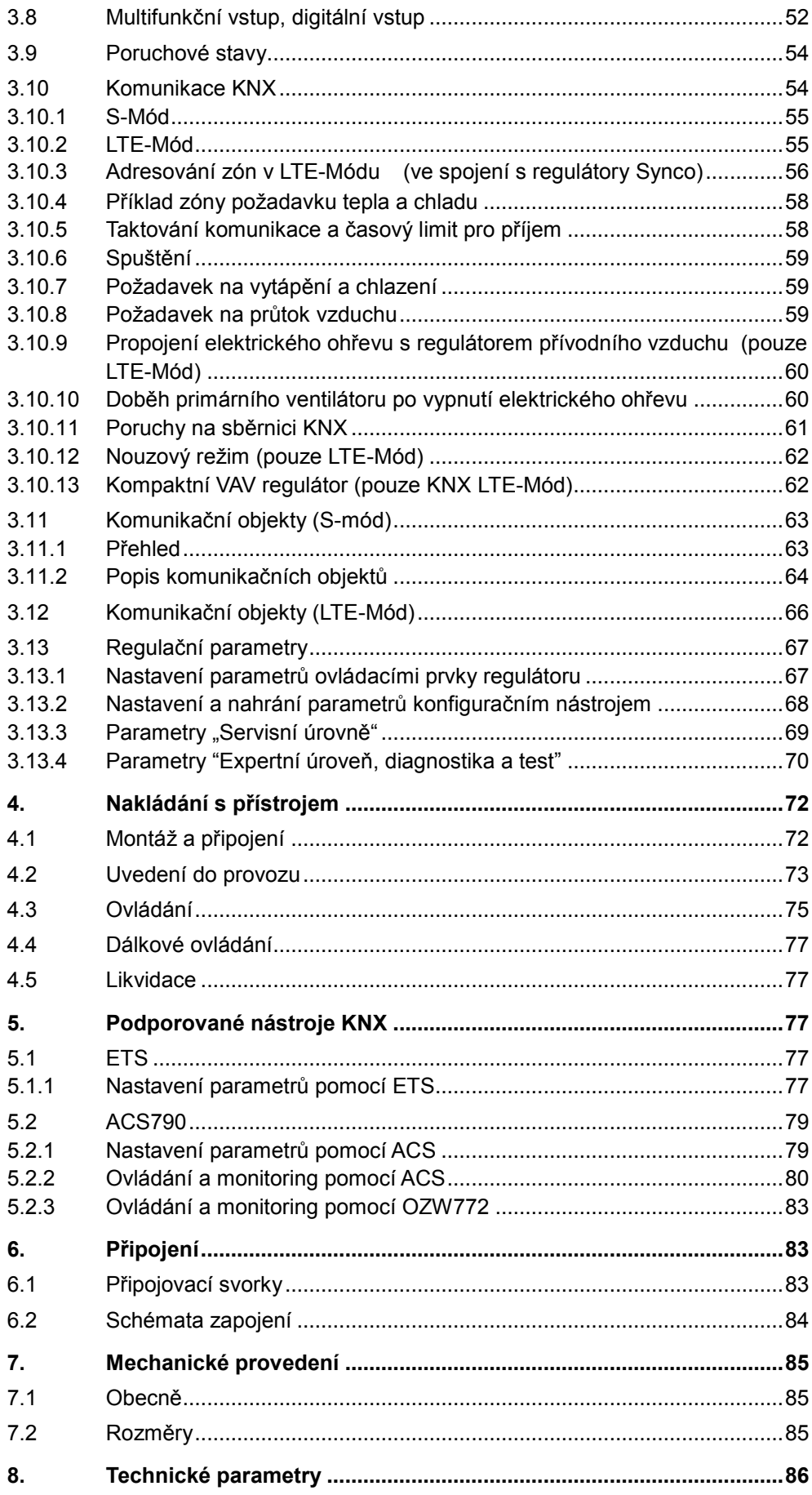

## <span id="page-3-0"></span>**1. O této dokumentaci**

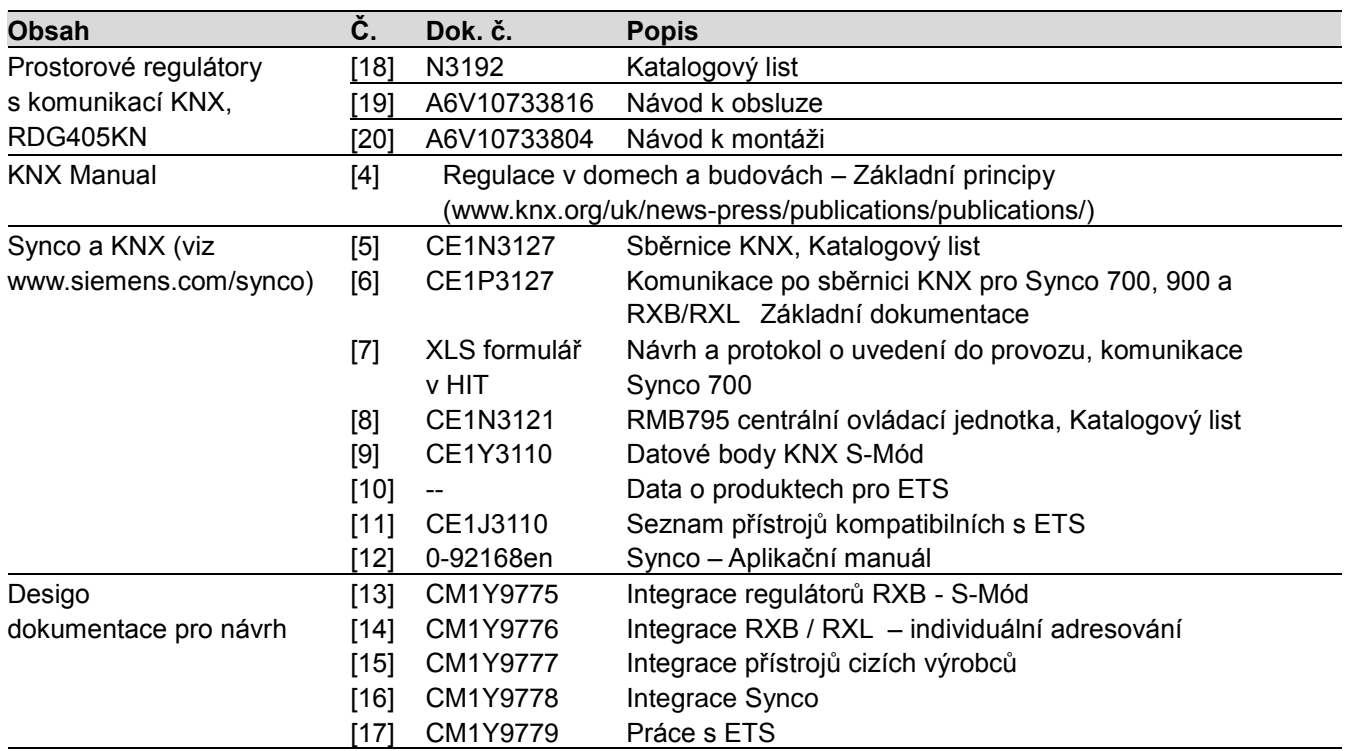

### <span id="page-3-1"></span>**1.1 Související dokumentace**

### <span id="page-3-2"></span>**1.2 Jak nalézt aplikace s RDG405KN v nástroji HIT**

HIT (HVAC Integrated Tool) je on-line portál pro výběr čidel, pohonů, ventilů a regulátorů. Naleznete zde také veškerou dokumentaci a další důležité informace o HVAC produktech společnosti Siemens.

HIT naleznete na adrese [www.siemens.cz/hit](http://www.siemens.cz/hit)

Vyberte Aplikace > Jednotlivé místnosti a nastavte následovně vyhledávací kritéria:

- Typ aplikace: "S proměnlivým průtokem vzduchu"
- Navrhovaný regulátor: Řada "RDG / RDF"

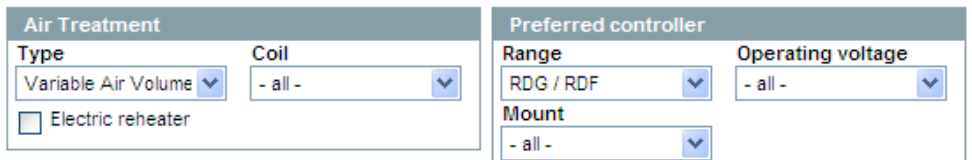

### <span id="page-4-0"></span>**1.3 Než začnete pracovat**

### <span id="page-4-1"></span>**1.3.1 Copyright**

Tento dokument smí být kopírován pouze s výslovným souhlasem společnosti Siemens. Je určen pro osoby nebo firmy s potřebnou odbornou kvalifikací.

### <span id="page-4-2"></span>**1.3.2 Záruka kvality**

Přípravě dokumentace byla věnována maximální péče.

- Obsah dokumentu se pravidelně kontroluje
- Všechny nutné změny jsou obsaženy v následujících verzích
- Dokumentace se průběžně upravuje v závislosti na modifikacích a úpravách popisovaného výrobku

Ujistěte se prosím, že pracujete s nejaktuálnější verzí dokumentace. Jestliže vám při používání tohoto dokumentu nebude něco jasné, nebude se vám něco líbit nebo budete mít nějaký návrh, kontaktujte prosím produktového manažera v nejbližší pobočce společnosti Siemens. Adresy poboček společnosti Siemens jsou k dispozici na stránce [www.buildingtechnologies.siemens.com](http://www.buildingtechnologies.siemens.com/)

### <span id="page-4-3"></span>**1.3.3 Použití dokumentu/požadavky na čtenáře**

Před použitím výrobků je důležité, pečlivě a úplně přečíst dokumentaci dodávanou společně s výrobkem (příslušenství, aplikace, nástroje, atd.). Předpokladem je, že pracovníci používající naše výrobky a dokumentaci jsou technicky kvalifikovaní a zkušení a mají odborné znalosti potřebné pro řádné používání našich výrobků podle jejich určení.

Více informací o produktech a aplikacích jsou k dispozici:

- Na intranetu (pouze zaměstnanci společnosti Siemens) na adrese <https://workspace.sbt.siemens.com/content/00001123/default.aspx>
- Na stránkách zastoupení společnosti Siemens, divize Building Technologies pro Českou republiku: [www.siemens.cz/regulace\\_vytapeni](http://www.siemens.cz/regulace_vytapeni)
- Na globálních stránkách společnosti Siemens, divize Building Technologies: [www.buildingtechnologies.siemens.com](http://www.buildingtechnologies.siemens.com/)

Siemens nepřejímá ze zákona žádnou odpovědnost za ztráty způsobené nedodržením výše zmíněných bodů a z nesprávné aplikace našich výrobků.

### <span id="page-4-4"></span>**1.4 Cílová skupina, nezbytné předpoklady**

Tento dokument přepokládá, že odběratel regulátoru RDG..KN zná návrhový software ETS a/nebo software ACS a umí s nimi pracovat.

Předpokládá se také, že tito odběratelé jsou si vědomi specifických podmínek spojených s komunikací KNX.

Ve většině zemí se KNX know-how vyučuje ve školicích centrech certifikovaných KNX Asociací (viz [www.konnex.org](http://www.konnex.org/) ).

Související dokumentaci naleznete v části [1.1](#page-3-1)

### <span id="page-5-0"></span>**1.5 Vysvětlení pojmů**

Vstupy, výstupy a parametry aplikace mohou být ovlivněny různými způsoby. Pro jejich identifikaci slouží v tomto dokumentu následující symboly:

Parametry označené tímto symbolem se nastavují pomocí software ETS.

Parametry označené tímto symbolem se nastavují pomocí software ACS.

#### **STOP Poznámka**

**ETS** 

**ACS** 

#### **Nastavení parametrů regulátorů RDG..KNX je podporováno pouze následujícími verzemi konfiguračních nástrojů:**

- ETS4 nebo vyšší
- ACS790

 $KNX^*$ 

Vstupy a výstupy označené tímto symbolem komunikují s jinými přístroji s KNX rozhraním. Nazývají se komunikační objekty (CO).

Část komunikačních objektů regulátoru RDG..KNX pracuje v S-Módu, část v LTE-Módu a část oběma způsoby. Tyto objekty jsou příslušně popsány dále.

Seznam parametrů je uveden v části [3.12](#page-65-0)

## <span id="page-6-0"></span>**2. Přehled**

### <span id="page-6-1"></span>**2.1 Jednotlivé typy**

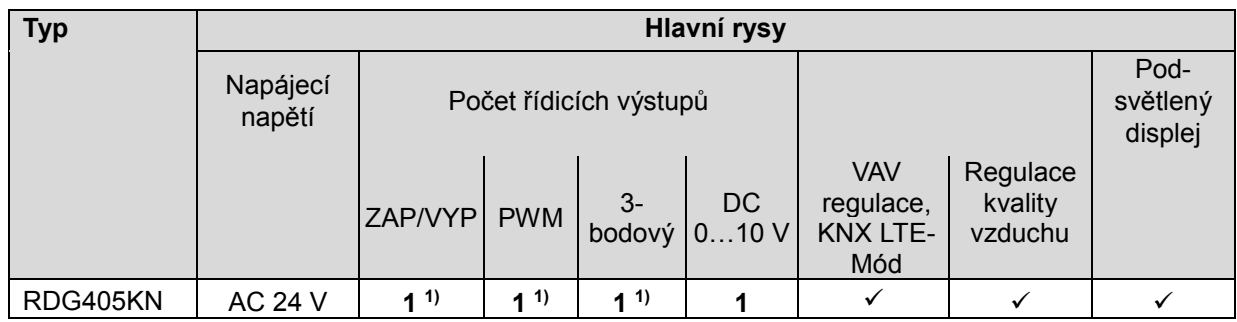

1) Volitelné: Zap/Vyp, PWM nebo 3-bod (triakové výstupy)

### <span id="page-6-2"></span>**2.2 Objednávání**

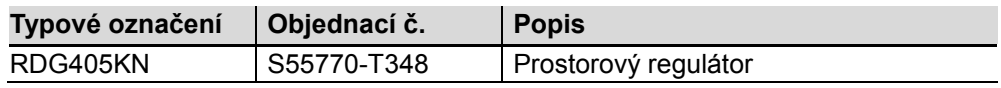

Regulační ventily a servopohony se objednávají samostatně.

### <span id="page-6-3"></span>**2.3 Funkce**

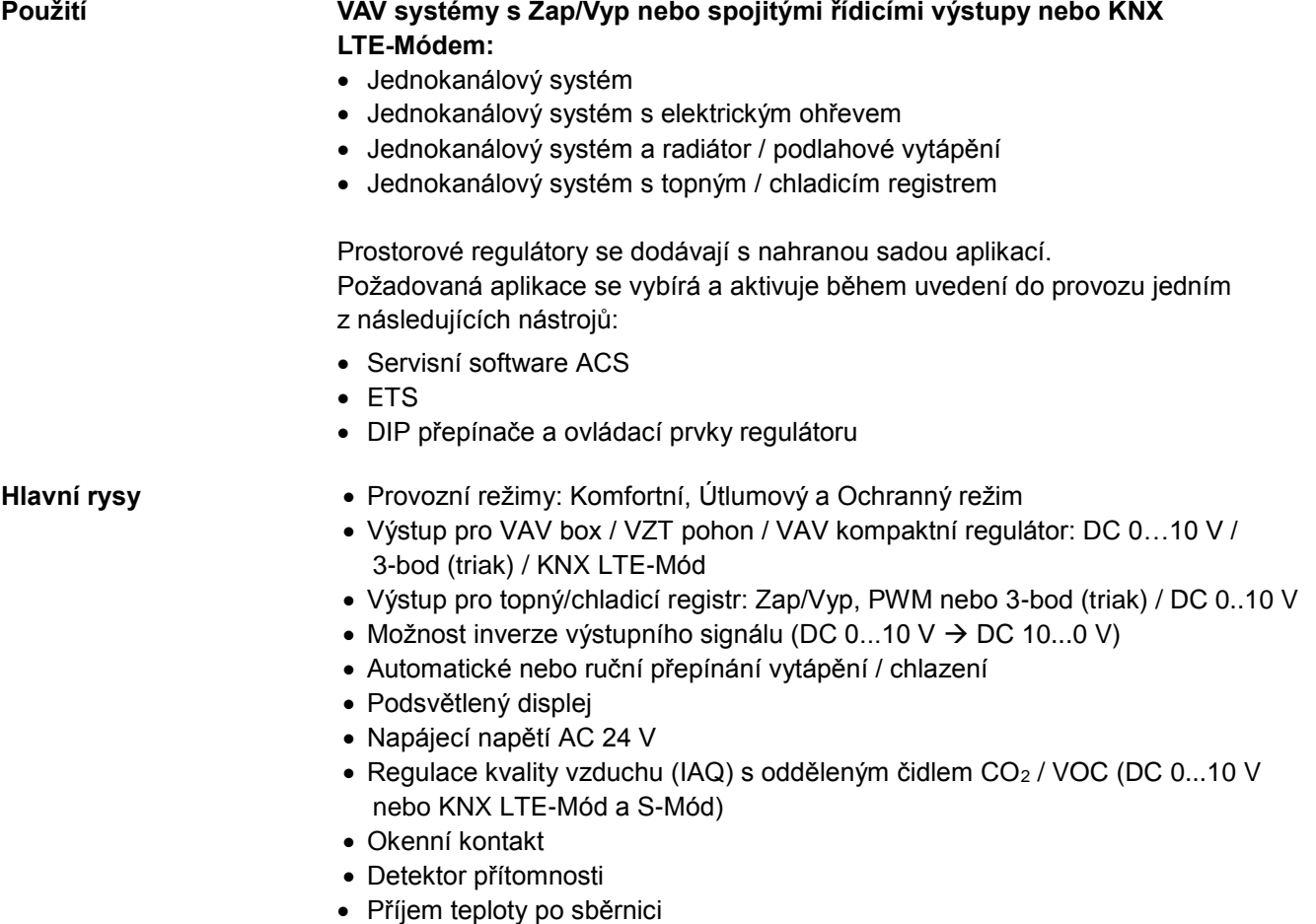

• DC vstup s volitelnou funkcí

**Funkce**

- Regulace prostorové teploty pomocí vestavěného nebo odděleného prostorového čidla nebo čidla teploty odtahového vzduchu nebo prostorového čidla s KNX komunikací
- Regulace kvality vzduchu pomocí odděleného čidla  $CO<sub>2</sub>$  / VOC připojeného ke vstupu DC 0…10 V nebo po sběrnici KNX (LTE-Mód nebo S-Mód)
- Přepínání mezi režimem vytápění a chlazení (automaticky dle teplotního čidla, příkazem po sběrnici nebo ručně).
- Výběr aplikace DIP přepínačem nebo nástrojem pro uvedení do provozu (ACS790).
- Výběr provozního režimu pomocí tlačítka na regulátoru
- Dočasný režim Komfort
- Zobrazení aktuální prostorové nebo žádané teploty ve °C a / nebo °F
- Zobrazení hodnoty externího čidla CO<sub>2</sub> v ppm nebo pomocí symbolů (+++; ++-; +--)
- Zobrazení venkovní teploty nebo aktuálního času zasílaného po sběrnici KNX
- Omezení maximální nebo minimální nastavitelné žádané teploty
- Limitace minimálního a maximálního průtoku vzduchu (signál DC 0..10 V / 3-bodový)
- $\bullet$  Externí čidlo CO<sub>2</sub>, DC 0...10 V; 0...2000 ppm
- Externí čidlo CO2, KNX; 0…5000 ppm
- Zamykání ovládacích prvků (automatické nebo ruční)
- 2 multifunkční vstupy, nastavitelné pro:
	- Okenní kontakt, přepíná regulátor do ochranného režimu
	- Detektor přítomnosti, přepne regulátor do Komfortního režimu
	- Teplotní čidlo pro automatické přepínání vytápění / chlazení
	- Oddělené prostorové teplotní čidlo nebo čidlo teploty odtahového vzduchu
	- Čidlo kondenzace
	- Povolení chodu elektrického ohřevu (tarif)
	- Poruchový vstup
- Spolupráce s čidly AQR a QMX pro měření kvality vzduchu a prostorové teploty
- 1 multifunkční aktivní DC vstup, volně nastavitelný pro:
	- Externí čidlo kvality vzduchu (CO<sub>2</sub>, VOC)
	- Zpětnovazební signál polohy klapky (optimalizace chodu ventilátoru přívodního vzduchu)
- Monitorovací vstup pro teplotní čidlo nebo stav spínače
- Zpětnovazební signál polohy klapky po sběrnici KNX nebo na vstupu DC 0...10 V pro optimalizaci regulace tlaku
- Limitace teploty pro podlahové vytápění
- Návrat k továrnímu nastavení konfiguračních a regulačních parametrů

### <span id="page-8-0"></span>**2.4 Integrace po sběrnici KNX**

Regulátory RDG je možné integrovat následovně:

- Integrace do systému Synco 700 pomocí LTE-Módu (jednoduché uvedení do provozu)
- Integrace do systému DESIGO pomocí skupinových adres (ETS) nebo individuálních adres
- Integrace do cizích systémů pomocí skupinových adres (ETS)

K dispozici jsou následující funkce KNX:

- Centrální časové programy a žádané teploty, např. při použití centrální ovládací jednotky RMB795
- Zobrazení venkovní teploty nebo aktuálního času zasílaného po sběrnici KNX
- Vzdálené ovládání a monitoring
- Vzdálené ovládání a monitoring přes internetový prohlížeč použitím web serveru OZW772
- Maximální energetická účinnost díky zasílání příslušných energetických informací, třeba s regulátory řady Synco 700 (např. požadavek na teplo, požadavek na chlad, poloha VZT klapky)
- Signalizace poruch, např. externí poruchový kontakt, kondenzace, atd.
- Monitorovací vstup pro teplotní čidlo nebo stav spínače

Pro uvedení do provozu a přizpůsobení regulátoru lze použít…

- DIP přepínače a ovládací prvky regulátoru
- Servisní převodník a software ACS
- Konfigurační software ETS

Regulátory RDG s rozhraním KNX jsou uzpůsobeny především k integraci do systému s regulátory řady Synco 700 a ke vzájemné komunikaci v LTE módu. Tím se rozšiřují možnosti regulace Synco pro nezávislou regulaci jednotlivých místností ve spojení s fan-coilovými jednotkami, VAV, chladicími stropy a radiátory. Synco 700

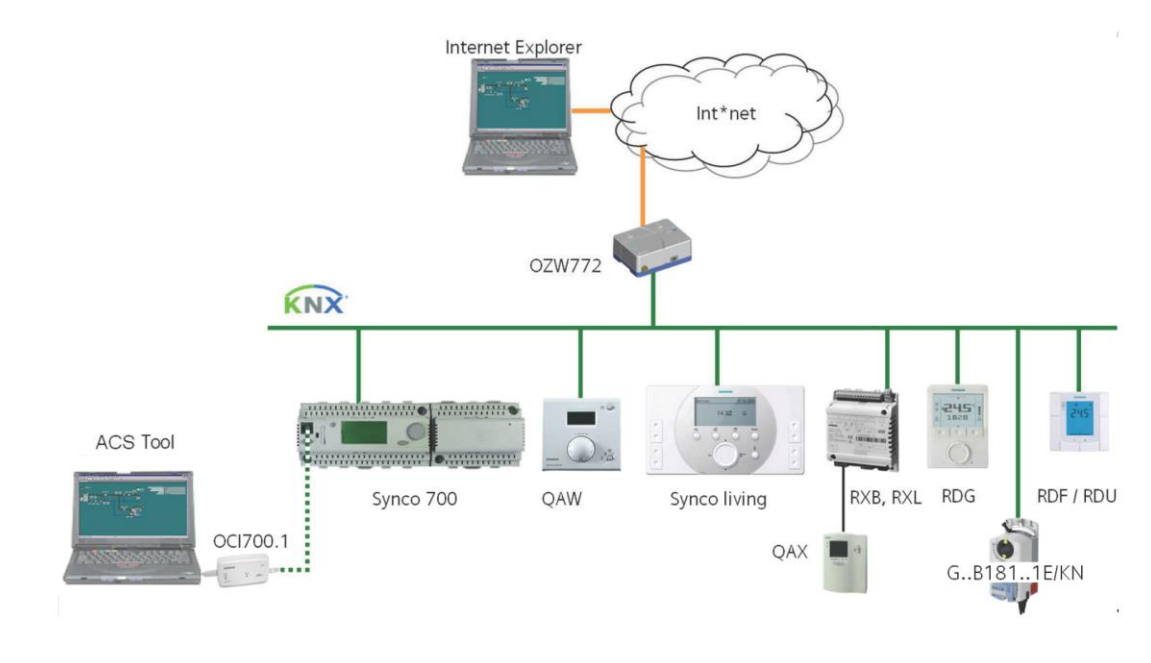

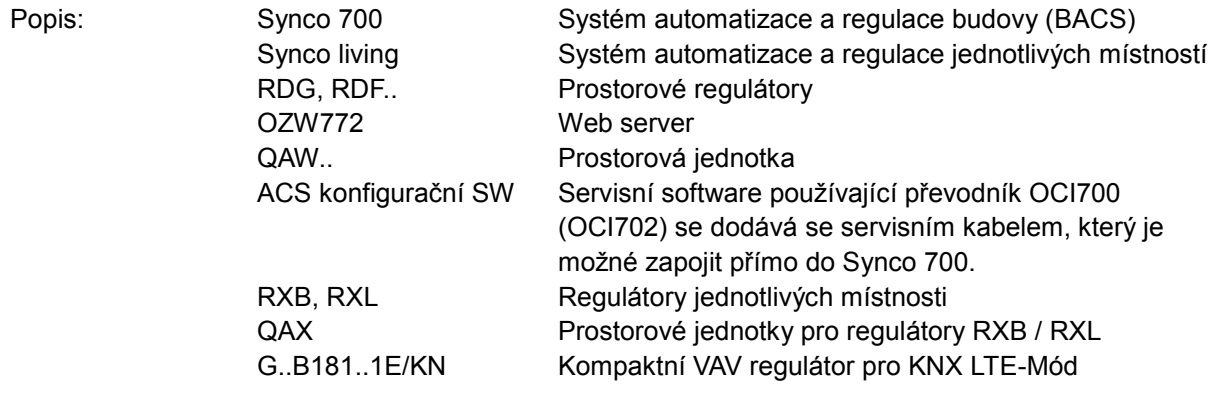

Regulátory RDG..KNX je možné integrovat do systémů automatizace a regulace budov Siemens (building automation and control systems - BACS) DESIGO nebo do cizích systémů. Pro integraci, lze použít buď S-Mód (skupinové adresy) nebo individuální adresy. Pracovní postup integrace do systému DESIGO je stejný jako pro standardní KNX přístroje. **DESIGO a cizí systémy**

### <span id="page-10-0"></span>**2.5 Kombinace přístrojů**

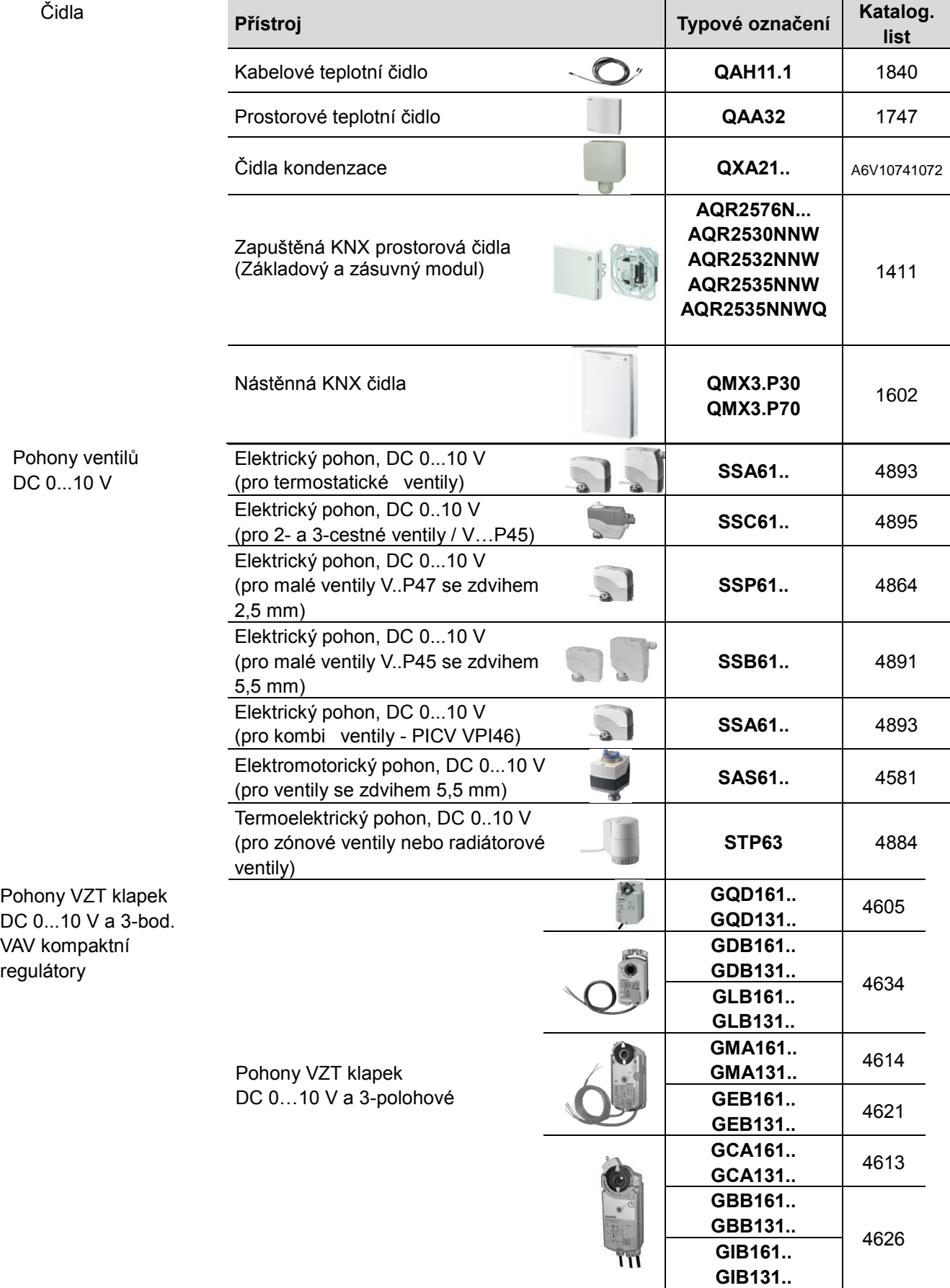

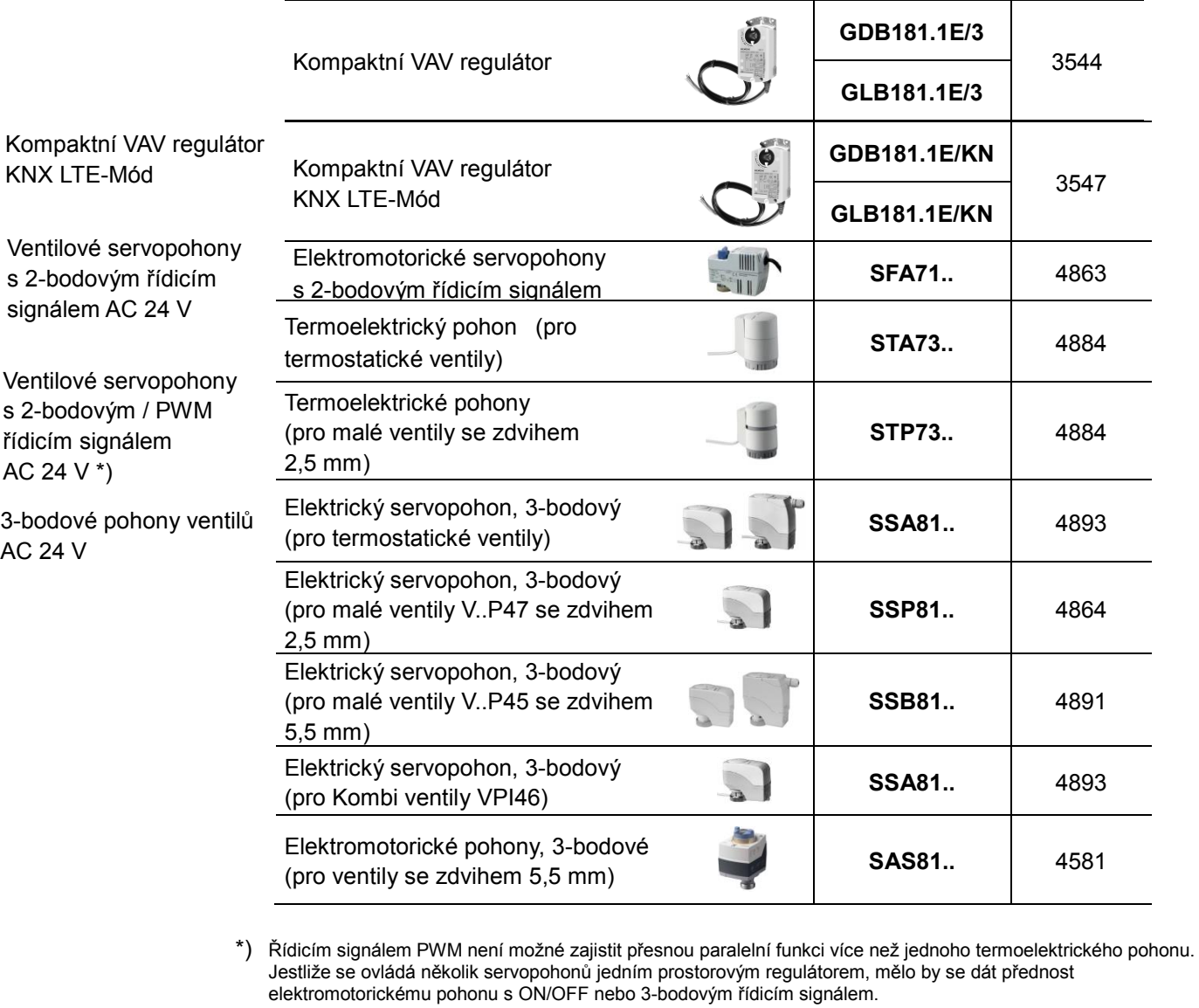

O paralelním provozu více servopohonů a maximálním počtu paralelně zapojených pohonů se informujte v katalogových listech vybraných pohonů a v následujících odstavcích. Zvolte vždy nižší hodnotu z uvedeného počtu: **Poznámka**

Maximální počet servopohonů paralelně připojených k jednomu výstupu RDG405KN:

- 6 pohonů S..81 (3-bod.)
- 4 pohony ST..73 (Zap/Vyp)
- 10 sevopohonů VZT klapek G..16.. DC
- 6 sevopohonů VZT klapek G..13.. (3-bod.)

### <span id="page-11-0"></span>**2.6 Příslušenství**

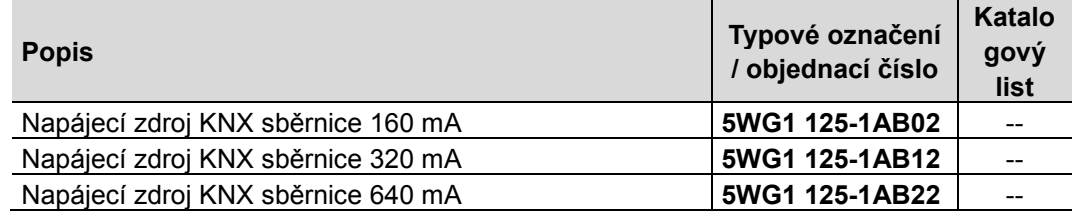

<span id="page-12-2"></span><span id="page-12-1"></span><span id="page-12-0"></span>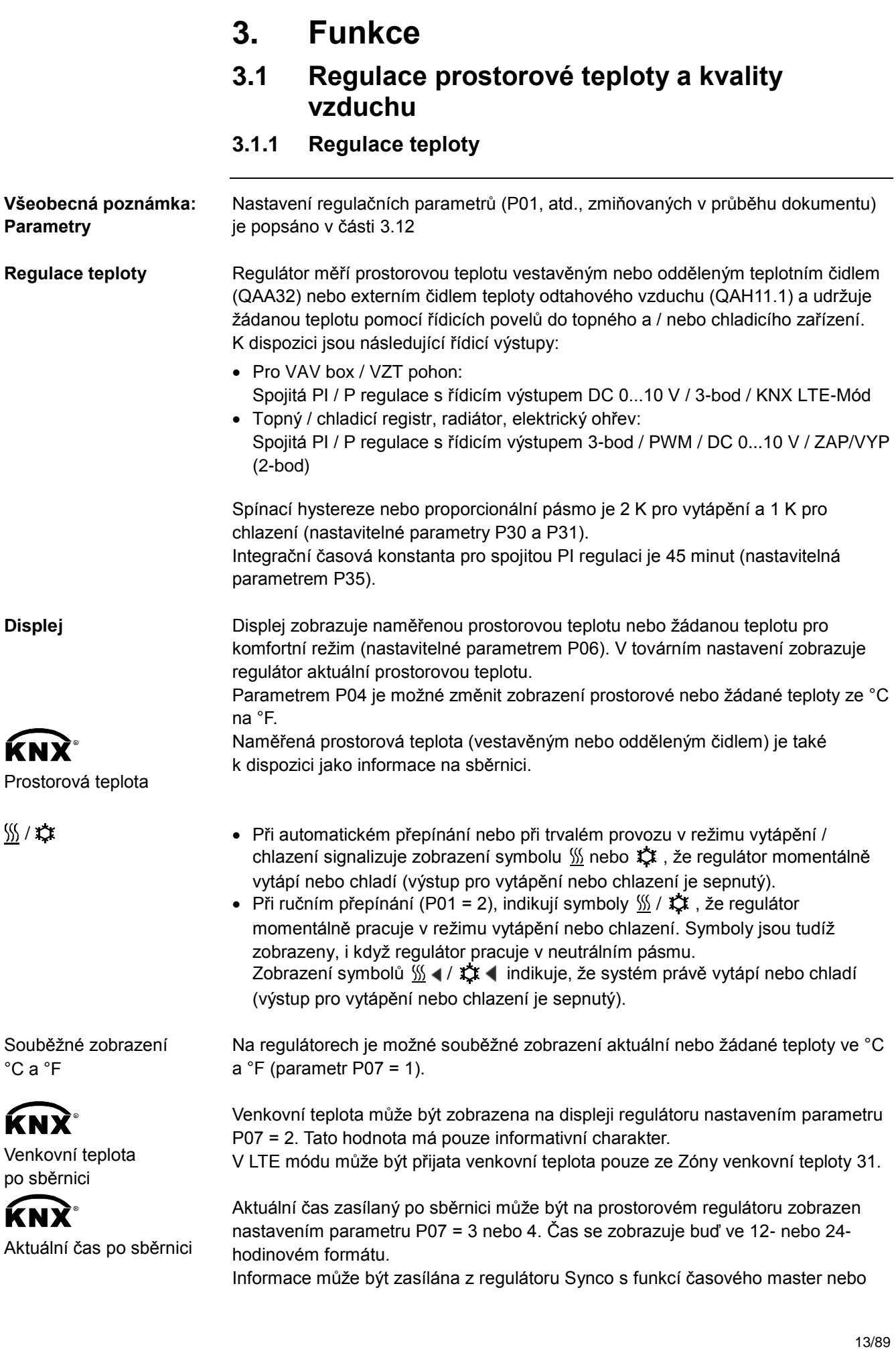

z jiného přístroje na sběrnici KNX, jestliže byly propojeny příslušné komunikační objekty.

Pokud se systém uvádí do provozu pomocí konfiguračního SW ETS, je na RDG405KN možné zobrazit aktuální čas pouze, když se do prostorového regulátoru nahraje speciální skupinová adresa pro Synco 30/3/254. Další detaily naleznete v Základní dokumentaci [6], "Communication via KNX-bus for Synco 700", část "Engineering of big systems with ETS". Poznámka

### <span id="page-13-0"></span>**3.1.2 Regulace kvality vzduchu**

Funkce regulace kvality vzduchu se používá pro VAV aplikace. Funkce řídí polohu VZT klapky jak podle hodnoty CO<sup>2</sup> tak podle teploty. Poloha klapky je řízena také v závislosti na prostorové teplotě. Záleží na tom, který požadavek je vyšší, zda od teploty nebo od hladiny CO2. **Všeobecná poznámka** 

> Funkce zlepšuje kvalitu vzduchu zvýšením objemového průtoku vzduchu nebo příslušným zvýšením výstupního signálu VAV.

- Jestliže je aktuální kvalita vzduchu pod nastavenou žádanou hodnotou CO2, je výstupní signál VAV řízen na minimální objemový průtok.
- Pokud hodnota znečištění vzduchu přesáhne nastavenou žádanou hodnotu CO2, zvyšuje se pomalu úroveň výstupního signálu VAV až na maximální průtok.
- Regulace CO<sup>2</sup> je aktivní pouze v Komfortním režimu. V Útlumovém a Ochranném režimu je tato funkce zablokována.

Vmax je dosaženo, když kvalita vzduchu překročí žádanou hodnotu CO<sup>2</sup> (nastavenou parametrem P19) plus pásmo proporcionality  $CO<sub>2</sub>$  (nastavené parametrem P20) (SP+Xp).

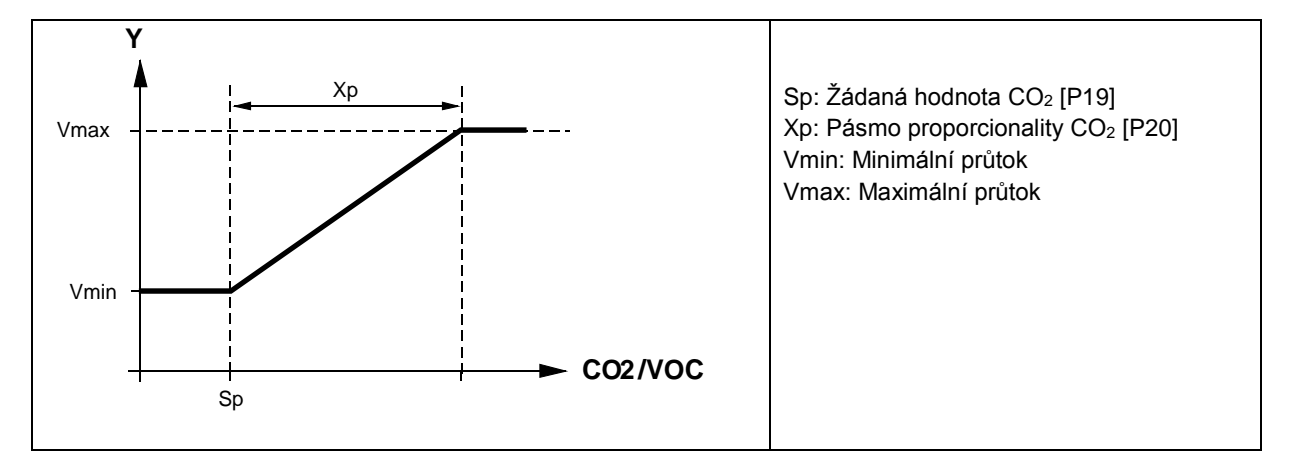

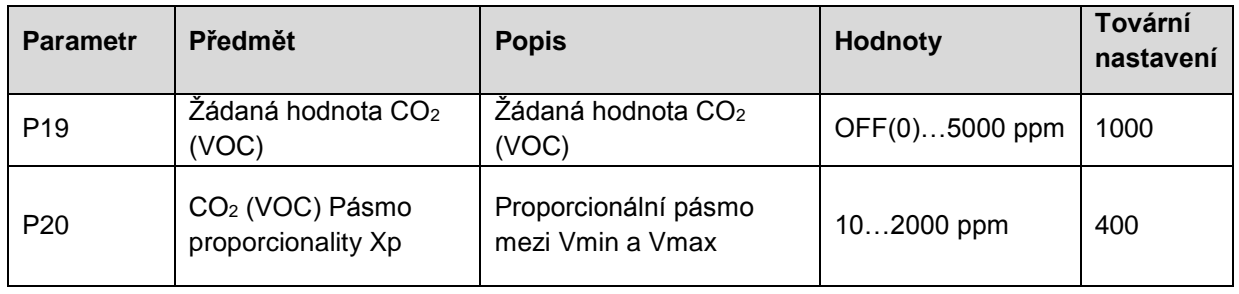

Poznámky

- P19 lze nastavit až na 5000 ppm, ale oddělené analogové čidlo je omezeno na 2000 ppm. Jesltiže je potřeba měřit hodnoty nad 2000 ppm, je nutné použít KNX čidlo a zasílat hodnoty příslušným komunikačním objektem.
- P19 = OFF vypne funkci regulace kvality vzduchu
- Hodnota kvality vzduchu se měří buď lokálně připojeným čidlem CO<sup>2</sup> nebo VOC nebo se úroveň CO<sup>2</sup> zasílá po sběrnici KNX

#### **Důležitá poznámka pro KNX LTE:**

Regulace kvality vzduchu nijak neovlivňuje požadavek tepla nebo chladu (v LTE-Módu).

#### **Regulace kvality vzduchu – priorita regulace CO<sup>2</sup>**

- Pokud je nastaven lokální vstup pro čidlo CO2, používá regulátor hodnotu CO<sub>2</sub> lokálně připojeného čidla. Jinak je pro regulaci CO<sub>2</sub> použita hodnota CO<sup>2</sup> dostupná na sběrnici KNX.
- V případě, že je nastaveno lokální čidlo CO2, ale jeho hodnota je neplatná (hodnota <100 ppm), používá regulátor hodnotu CO<sup>2</sup> dostupnou po KNX. Jestliže oba zdroje CO<sub>2</sub> zasílají neplatné hodnoty, funkce řízení úrovně  $CO<sub>2</sub>$  se vypne.
- S-Mód má vyšší prioritu než LTE-Mód
- Jestliže hodnota CO<sup>2</sup> přichází po sběrnici, lokální hodnota (DC 0…10 V) se na sběrnici neodesílá.
- Přijímat a odesílat stejný komunikační objekt není v S-Módu povoleno
- Regulátor obdrží LTE komunikační objekt hodnoty CO2, pokud byla vybrána odpovídající geografická zóna.

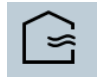

Symbol "Čerstvý vzduch" se na displeji zobrazí, jakmile aktuální hodnota CO<sup>2</sup> dosáhne žádané hodnoty CO2.

**Displej: funkce regulace kvality vzduchu**

Kvalita vzduchu může být zobrazena na displeji. K dispozici jsou 3 možnosti:

- P07 = 0 Žádné zobrazení
- $P07 = 6$  Koncentrace  $CO<sub>2</sub>$  zobrazena v ppm
- P07 = 7 Koncentrace CO<sup>2</sup> zobrazena ve formě symbolů

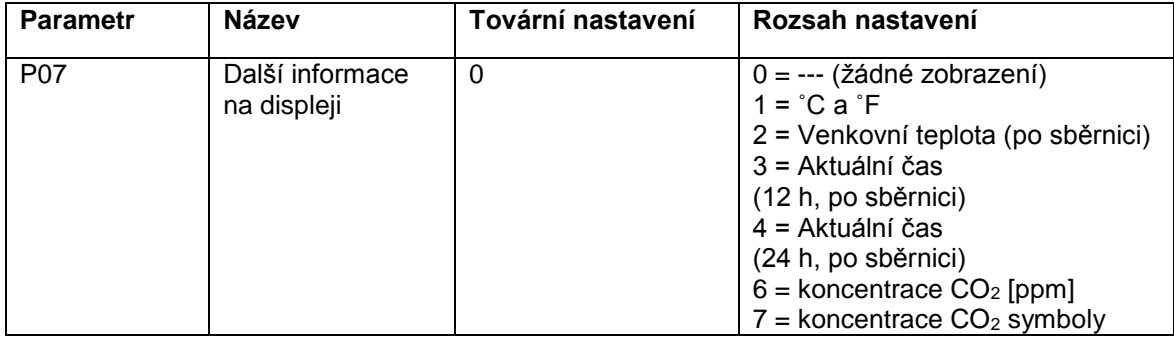

#### **Volba P07 = 6: Koncentrace CO<sup>2</sup> v ppm**

Koncentrace CO<sup>2</sup> se zobrazuje ve druhém řádku se symbolem ppm.

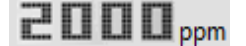

Minimální zobrazení: 100 ppm Maximální zobrazení: 5000 ppm

#### **Volba P07 = 7: Koncentrace CO<sup>2</sup> symboly**

Koncentrace CO<sup>2</sup> se zobrazuje ve druhém řádku symboly "+++, ++-, +--". Toto nastavení může být užitečné, pokud je použité čidlo VOC.

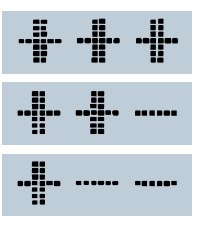

**DOBRÁ: Aktuální koncentrace CO<sup>2</sup> je pod žádanou hodnotou CO<sup>2</sup> OK: Aktuální koncentrace CO<sup>2</sup> je v pásmu proporcionality Xp CO2. ŠPATNÁ: Aktuální koncentrace CO<sup>2</sup> je nad žádanou hodnotou CO<sup>2</sup> + Xp (pásmo proporcionality)**

Pokud je regulátor nastaven na zobrazení koncentrace CO<sub>2</sub> (ppm nebo symboly) a není k dispozici žádná hodnota (žádné čidlo na U1 nebo žádná hodnota na KNX), nebo když naměřená hodnota je pod 100 ppm, regulátor zobrazí "---"

#### **Regulace kvality vzduchu užívající čidlo VOC**

Čidlo VOC lze připojit pouze k lokálnímu analogovému vstupu U1.

Jelikož regulátor nerozlišuje mezi čidlem CO<sub>2</sub> a VOC, pracuje funkce regulace kvality vzduchu v regulátoru stejně jako v aplikacích s čidlem CO2.

Pro tyto aplikace doporučujeme ponechat tovární nastavení žádané hodnoty [P19] a pásma proporcionality [P20]. Později mohou být v závislosti na požadavcích uživatele tyto parametry upraveny, aby se zajistil optimální komfort.

### <span id="page-15-0"></span>**3.2 Druhy provozu**

Provozní režimy regulátoru mohou být ovlivněny různými způsoby (viz níže). Každému druhu provozu jsou přiřazeny rozdílné žádané teploty pro vytápění a chlazení.

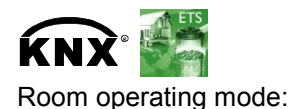

**State** 

Regulátor zasílá na sběrnici aktuální druh provozu místnosti.

K dispozici jsou následující druhy provozu:

V automatickém režimu se druh provozu řídí příkazy zasílanými po datové sběrnici. Pokud se po sběrnici nezasílá žádný časový program, je Automatický režim nahrazen Komfortním režimem. V Komfortním režimu udržuje regulátor teplotu na žádané komfortní hodnotě. Žádanou teplotu lze nastavit pomocí parametrů P8, P9 a P10. Může se lokálně upravit ovládacím kolečkem nebo po sběrnici. Jestliže se aktivuje detektor přítomnosti (lokálně připojený nebo po KNX), přepne se regulátor na Komfort (místnost je obsazena).\*) Žádané teploty (úspornější vytápění a chlazení než v Komfortním režimu) mohou být nastaveny pomocí parametrů P11 a P12. **Automatický režim s časovým programem Komfort Útlum KNX detektor přítomnosti osob**

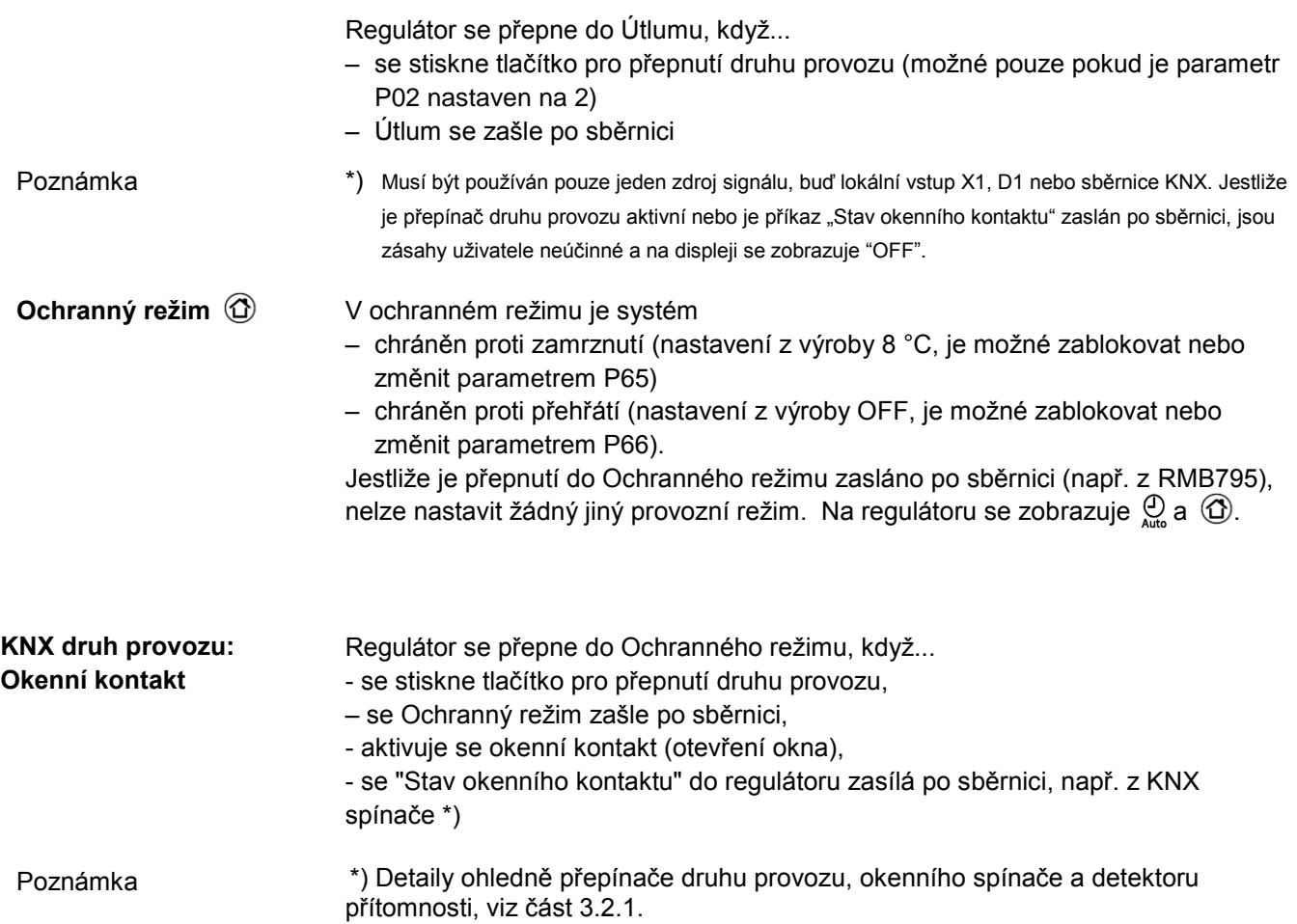

### <span id="page-17-0"></span>**3.2.1 Různé možnosti ovlivnění druhu provozu**

#### **Příčina změny druhu**

**provozu ACS** 

Druh provozu je možné ovlivnit různými zásahy.

Příčina aktuálního druhu provozu místnosti může být monitorována použitím diagnostického datového bodu "Příčina" v software ACS nebo web serveru OZW772.

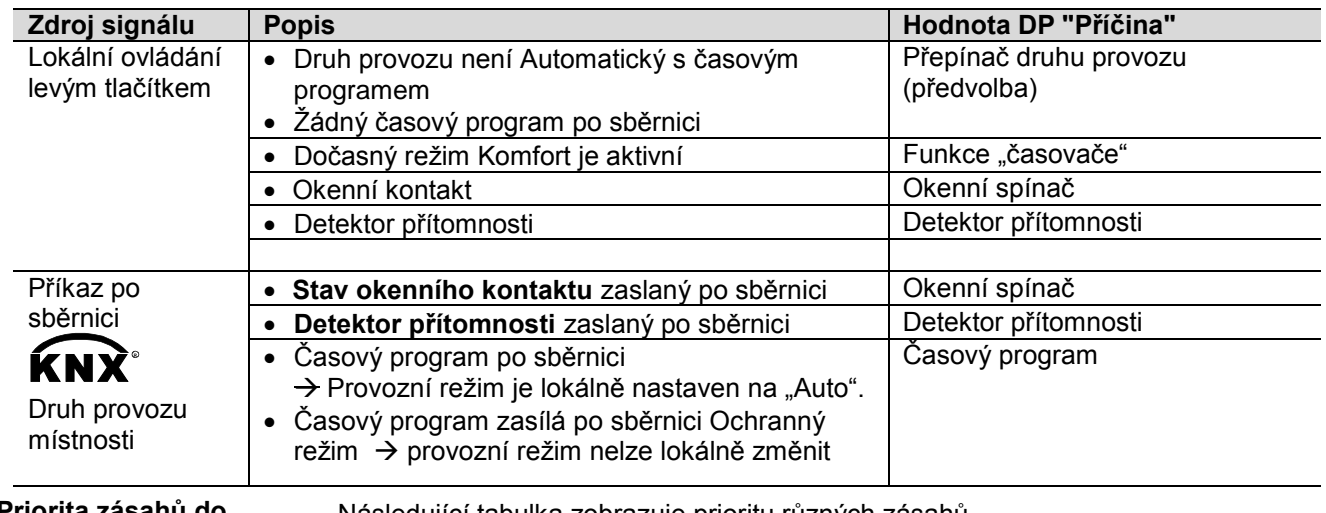

**Priorita zásahů do provozního režimu**  Následující tabulka zobrazuje prioritu různých zásahů. Nižší číslo znamená vyšší prioritu.

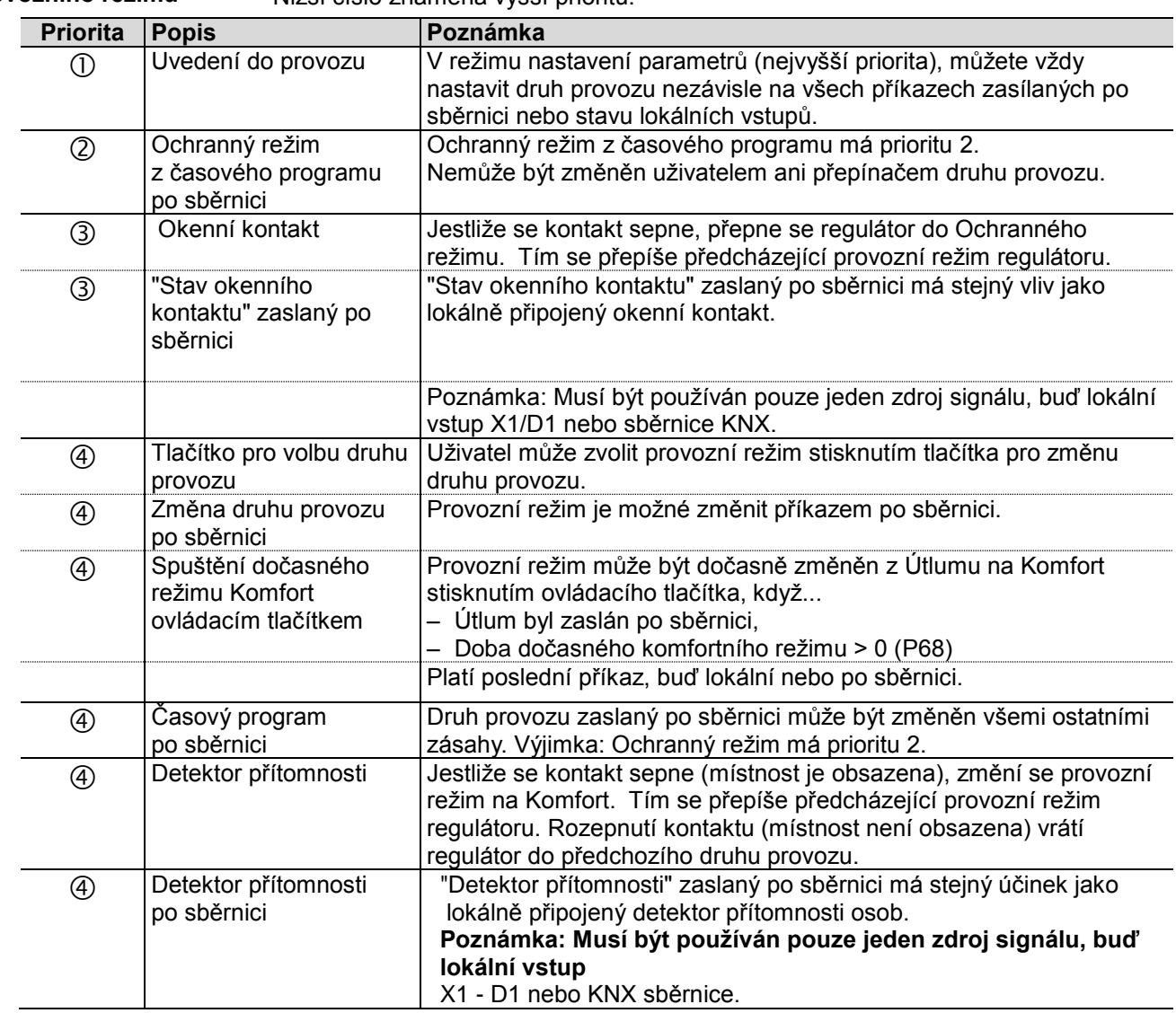

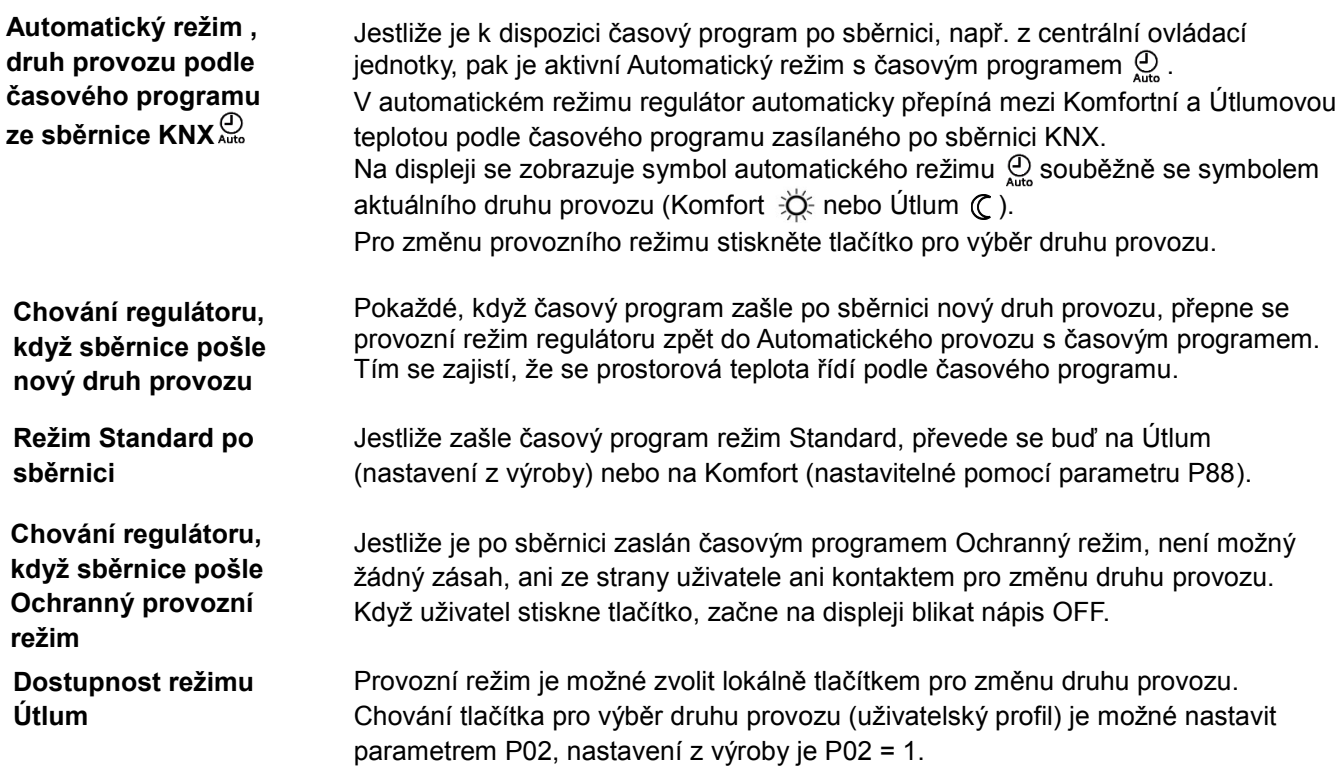

![](_page_18_Picture_294.jpeg)

#### **Okenní kontakt**

![](_page_18_Picture_3.jpeg)

Druh provozu: Okenní kontakt

![](_page_18_Picture_5.jpeg)

Regulátor se při otevření okna může nuceně přepnout do Ochranného režimu. Okenní kontakt se může připojit k digitálnímu vstupu D1 nebo multifunkčnímu vstupu X1. Nastavte P38 nebo P42 na 3. Jestliže je aktivován okenní spínač, jsou zásahy uživatele do ovládání přístroje neúčinné a na displeji se zobrazuje OFF.

Tato funkce je také k dispozici po sběrnici KNX jako "Stav okenního kontaktu", např. z okenního kontaktu KNX nebo KNX čidla přítomnosti.

Poznámka: Musí být používán pouze jeden zdroj signálu, buď lokální vstup X1, D1 nebo sběrnice KNX. Jestliže je okenní spínač aktivní nebo je příkaz "Stav okenního kontaktu" zaslán po sběrnici, jsou zásahy uživatele neúčinné a na displeji se zobrazuje "OFF".

Aktuální provozní režim může být v závislosti na obsazení místnosti (místnost obsazena / neobsazena) změněn detektorem přítomnosti nebo přístupovou kartou na Komfortní nebo Útlumový.

![](_page_19_Picture_227.jpeg)

Otočným kolečkem nastavíte délku časového intervalu:

- Doba trvání přítomnosti: 0.00…+9:30 v krocích po 30 minutách; objeví se symbol o
- Doba trvání nepřítomnosti: 0.00…-9:30 v krocích po 30 minutách; objeví se symbol **I** nebo @

Během dočasné aktivace přítomnosti / nepřítomnosti se na displeji objeví symbol přesýpacích hodin  $\sqrt{2}$ .

#### **Funkce, jestliže se nepřijme žádný časový program po sběrnici**

![](_page_20_Picture_287.jpeg)

Poznámka

Funkce Dočasný komfort / nepřítomnost nejsou k dispozici v ochranném režimu.

#### **Funkce s časovým programem po sběrnici**

![](_page_20_Picture_288.jpeg)

Poznámka

Funkce Dočasný komfort / nepřítomnost nejsou k dispozici v ochranném režimu.

### <span id="page-21-0"></span>**3.2.2 Příklady komunikace**

Následující příklad zobrazuje typickou aplikaci centrálního programu v kombinaci s lokální změnou provozního režimu.

Druh provozu v místnostech je určen časovým programem. Všechny místnosti jsou osazeny okenními kontakty.

Stanoveny jsou následující podmínky:

Místnosti se používají a jsou řízeny časovým programem následovně:

- Noční útlum od 17:00 do 08:00 (Útlum)
- Ochranný režim od 20:00 do 06:00
- Polední přestávka od 12:00 do 13:00 (Standard)

Náhrada za Standardní režim (parametr P88) zasílaný po sběrnici KNX je v regulátorech nastaven následovně:

- Místnost 1: Komfort (1)
- Místnost 2: Útlum (0)

#### **Aplikace s "Okenním kontaktem", "Detektorem přítomnosti" a "Centrálním časovým programem"**

Místnost 3 přepíná časový program mezi 13:00 and 17:00 do Komfortního režimu.

- Ráno, jakmile je zaznamenána přítomnost osob, se změní provozní režim na Komfort (1)
- Uživatelé otevřou na krátkou dobu okno a regulátor se přepne na Ochranný režim (2)
- Odpoledne od 13:00 do 17:00 přepne centrální časový program regulátor do Komfortního režimu (3)
- Po 17:00 je místnost stále obsazena a je udržován Komfortní režim (na základě detektoru přítomnosti) (4)
- Uživatelé otevřou okno a na krátkou dobu odejdou. Druh provozu se změní na Ochranný režim, dokud je okno otevřeno (5)

• Dokud bude místnost neobsazená, přepne se regulátor na Útlum (6) Po této době nemá obasazení místnosti zjištěné detektorem přítomnosti žádný efekt, centrální časový program přepne regulátor do ochranného režimu (7).

![](_page_22_Picture_198.jpeg)

## <span id="page-23-0"></span>**3.3 Žádané prostorové teploty**

### <span id="page-23-1"></span>**3.3.1 Popis**

![](_page_23_Picture_225.jpeg)

 $\begin{array}{c|c}\n & P33 \\
\hline\nw & (w) & w & (w) \\
\end{array}$ P33 w (w) Mrtvé pásmo Žádaná teplota pro vytápění Žádaná teplota pro chlazení

Úprava Komfortní žádané teploty otočným kolečkem způsobí posunutí mrtvého pásma. Navzdory tomu, že je na displeji RDG.. zobrazena jen jedna žádaná teplota, posunou se obě žádané teploty (vytápění / chlazení) stejně.

Pokud je parametrem P69 povolena funkce "Dočasná korekce žádané teploty", vrátí se po změně druhu provozu žádaná komfortní teplota nastavená otočným kolečkem nebo po sběrnici zpět na Základní žádanou teplotu pro komfort uloženou jako P08. Dočasná korekce žádané teploty

Omezení rozsahu nastavení žádané teploty

P09 < P10 (zaměřeno na komfort) Z důvodu komfortu nebo úspory energie může být omezen rozsah nastavení žádané teploty na minimální (P09) a maximální (P10) úroveň.

- Jestliže je minimální limit P09 nastaven níže než maximální limit P10, jsou vytápění i chlazení nastavitelné mezi těmito dvěma limity
- Uživatel zvolí požadovanou teplotu a regulátor příslušně řídí prostorovou teplotu.

![](_page_24_Picture_222.jpeg)

### <span id="page-25-0"></span>**3.3.2 Nastavení a přizpůsobení žádaných teplot**

Žádané prostorové teploty mohou být ...

- nastaveny při uvádění do provozu,
- přizpůsobeny během provozu.

 $\boldsymbol{K}$ NX $\boldsymbol{K}$ 

pro Komfort

pro vytápění 4)

pro chlazení 4)

Komfort

Základní žádaná teplota

Žádaná útlumová teplota

Žádaná útlumová teplota

Žádaná teplota pro

Zdroj může být ...

- ovládací prvky regulátoru,
- konfigurační SW,
- centrální ovládací jednotka.

Regulátor ukládá žádané teploty ...

- v EEPROM ve formě nastavitelných parametrů,
- v provozní paměti.

V níže uvedené tabulce jsou zobrazeny vzájemné vazby:

![](_page_25_Picture_421.jpeg)

![](_page_25_Picture_422.jpeg)

**Aktuální druh provozu místnosti Aktuální žádaná teplota (používaná regulátorem pro regulaci teploty)**

1) Vyžadováno pouze pro aplikace vytápění A chlazení (viz čás[t 3.6.9\)](#page-45-0)

- 2) Korekce se přidá k lokální korekci (pouze LTE-Mód)
- 3) Poslední příkaz platí, buď vstup v S-módu nebo manuální zásah

4) Pro zobrazení komunikačních objektů útlumové žádané teploty pro vytápění a chlazení (P11, P12) v S-Módu nastavte v ETS parametr "Room temperature: Economy setpoints" jako komunikační objekt.

![](_page_26_Picture_155.jpeg)

- centrálně neposouvá • Výsledná (aktuální) žádaná teplota pro vytápění a chlazení je omezena Žádanou teplotou pro Ochranný režim; pokud je nastavena na OFF, pak se používá jako minimum 5 °C a maximum 40 °C
- Výsledné žádané teploty pro chlazení a vytápění stejného provozního režimu mají mezi sebou minimální odstup 0,5 K
- Výsledný centrální posun a lokální korekce společně s provozním režimem místnosti používá regulátor pro regulaci teploty (aktuální žádaná teplota)

### <span id="page-27-0"></span>**3.4 Přehled aplikací**

Regulátory podporují následující aplikace, které lze konfigurovat DIP přepínačem na zadní straně regulátoru nebo některým z konfiguračních nástrojů.

Pokud se aplikace volí konfiguračním nástrojem, je třeba, aby DIP přepínače 1...5 byly nastaveny na OFF (vzdálená konfigurace, nastavení z výroby). V takovémto případě je třeba, aby se typ výstupního signálu nastavil také pomocí ACS.

Konfigurační nástroj nabízí aplikace vytištěné proloženým písmem (základní aplikace).

![](_page_27_Figure_4.jpeg)

### **Jednokanálový systém**

- **a topný / chladicí registr** • Pohon VZT klapky DC 0…10 V a On/Off,
- PWM nebo 3-bodové vytápění a chlazení  $(P47 = 0)$
- 3-bodový servopohon VZT klapky a DC 0..10 V vytápění a chlazení  $(P47 = 1)$
- Kompaktní VAV regulátor (pouze KNX LTE-Mód) a topný / chladicí registr

![](_page_28_Figure_5.jpeg)

#### Poznámky

- Parametrem P47 změníte výstup VZT klapky z DC 0...10 V (tovární nastavení) na 3-bodový
- Parametrem P46 změníte výstup ventilu z ON/OFF (tovární nastavení) na PWM
- DIP přepínačem 4 změníte výstup Y10 z DC 0...10 V na DC 10...0 V
- DIP přepínačem 5 změníte výstup ventilu z On/Off na 3-bodový

### <span id="page-29-0"></span>**3.4.1 Aplikace s přívodním a odtahovým vzduchem**

Aplikace s přívodním a odtahovým vzduchem lze realizovat následujícími způsoby:

**Funkce master / slave mezi kompaktními VAV regulátory přívodního a odtahového vzduchu**

- Řídicí signál z RDG..KN a poloha VAV VZT klapky (pro optimalizaci primárního vzduchu) se přenášejí po sběrnici KNX
- Je nutné, aby byla patřičně nastavena komunikace (geografická zóna, zóna distribuce vzduchu) regulátoru RDG..KN a GDB..KN. Viz [18] a část [3.10.13](#page-61-1)
- Tato aplikace vyžaduje kompaktní VAV regulátory s KNX LTE-Módem

![](_page_29_Figure_6.jpeg)

**Paralelní připojení řídicího signálu Y10 a zpětné vazby polohy VZT klapky přes U1**

- Výstup Y10 regulátoru RDG405KN řídí oba kompaktní VAV regulátory pro přívodní a odtahový vzduch
- Aktuální poloha VZT klapky jednoho z kompaktních VAV regulátorů se přenáší do vstupu U1 a po sběrnici KNX pro optimalizaci přívodu primárního vzduchu
- Tato aplikace vyžaduje analogové kompatní VAV regulátory (bez komunikace)

![](_page_29_Figure_11.jpeg)

### <span id="page-30-0"></span>**3.5 Další funkce**

### **Přepínání vytápění / chlazení dle teploty přívodního vzduchu**

![](_page_30_Picture_2.jpeg)

Teplota přívodního vzduchu

#### **Přepínání vytápění / chlazení dle teploty vody**

![](_page_30_Picture_5.jpeg)

Přepínání vytápění / chlazení

#### **Čidlo pro automatické přepínání vytápění / chlazení**

Informace o teplotě přívodního vzduchu zasílaná primárním regulátorem po sběrnici udává, zda se dodává chladný nebo teplý vzduch. Regulátor vyhodnocuje potřebu otevřít nebo uzavřít vzduchovou klapku podle teploty přívodního vzduchu, žádané prostorové teploty a aktuální prostorové teploty. Pokud není po sběrnici k dispozici žádná informace o teplotě přívodního vzduchu, regulátor se přepne dle továrního nastavení na VZT chlazení.

Pro jednokanálový systém se přepínání může provádět také pomocí lokálního multifunkčního vstupu X1/D1 (parametr P38, P42).

Musí být používán pouze jeden zdroj signálu, buď lokální vstup X1/D1 nebo sběrnice KNX a parametr "regulační sekvence" musí být nastaven na automatické přepínání vytápění / chlazení (parametr P01 = 3).

Funkce lokálního vstupu pro přepínání viz níže (nebo také v části [3.8\)](#page-51-0).

Pro aplikaci "jednokanálový systém s topným / chladicím registrem" se přepínání registru může provádět buď signálem zasílaným po sběrnici nebo pomocí lokálního multifunkčního vstupu X1/D1 (parametr P38, P42).

Musí být používán pouze jeden zdroj signálu, buď lokální vstup X1/D1 nebo sběrnice KNX a parametr "regulační sekvence" musí být nastaven na automatické přepínání vytápění / chlazení (parametr P01 = 3).(viz část [3.8\)](#page-51-0).

Pokud není na sběrnici k dispozici informace o přepnutí vytápění / chlazení (např. kvůli problémům s datovou komunikací, výpadek napájení sítě, atd.), pracuje regulátor v posledním platném provozním režimu (vytápění nebo chlazení).

Pokud je ke vstupu X1 připojeno kabelové teplotní čidlo (QAH11.1 + ARG86.3) a P38 = 2, používá se pro přepínání vytápění / chlazení teplota vody nebo přívodního vzduchu.

- Jestliže je teplota vody / vzduchu vyšší než 28 °C (nastavitelné parametrem P37), regulátor se přepne do režimu vytápění. Zůstává v režimu vytápění, dokud teplota nepoklesne pod 16°C (nastavitelné parametrem P36).
- Jestliže je teplota vody / vzduchu nižší než 16 °C (nastavitelné parametrem P36), regulátor se přepne do režimu chlazení. Zůstává v režimu chlazení, dokud teplota nepřekročí 28°C (nastavitelné parametrem P37).
- Pokud je při zapnutí regulátoru teplota vody / vzduchu mezi těmito dvěma přepínacími body, spustí se regulátor v režimu, ve kterém pracoval před tím. Teplota vody / vzduchu se snímá ve 30-sekundových intervalech, provozní režim se pak příslušně upravuje.

![](_page_30_Figure_19.jpeg)

#### **Externí přepínač vytápění / chlazení**

Kabelové teplotní čidlo QAH11.1 pro automatické přepínání vytápění / chlazení lze nahradit externím spínačem pro ruční dálkové přepínání.

![](_page_31_Figure_2.jpeg)

Čidlo nebo spínač je možné připojit ke vstupním svorkám X1 nebo D1 (pouze spínač), podle nastavení vstupů při uvedení do provozu (P38, P42) (viz část 3.8)[.3.8](#page-51-0)

![](_page_31_Picture_302.jpeg)

Níže uvedená tabulka ukazuje vztah mezi nastavením parametrů, zdrojem teploty a zobrazením teploty:

![](_page_31_Picture_303.jpeg)

**Rosný bod**

KNX **<sup>R</sup>**

Stav poruch Informace o poruše

**Zamykání ovládacích prvků**

Sledování rosného bodu je nezbytné k zamezení vzniku kondenzace na chladicím stropě. Pomáhá zabránit poškození konstrukce budovy. Čidlo kondenzace s bezpotenciálovým výstupním kontaktem se připojuje k multifunkčnímu vstupu X1 nebo D1. Jestliže se objeví kondenzace, ventil chlazení se úplně uzavře a požadavek chlazení se dočasně zablokuje, dokud kondenzace nezmizí.

Během dočasného přerušení se zobrazí na regulátoru symbol kondenzace  $O$  a na sběrnici se odešle porucha "Kondenzace v místnosti".

Vstup musí být při uvedení do provozu patřičně nastaven (P38, P42) (viz část [3.8\)](#page-51-0).

Pokud je parametrem P14 aktivována funkce uzamknutí ovládacích prvků, provede se zamknutí nebo odemknutí ovládacích prvků stisknutím pravého tlačítka na 3 sekundy.

Pokud je nastavena funkce "Automatické zamykání ovládacích prvků", ovládací prvky regulátoru se automaticky uzamknou 10 sekund po poslední změně nastavení.

### <span id="page-33-0"></span>**3.6 Regulační sekvence**

### <span id="page-33-1"></span>**3.6.1 Přehled regulačních sekvencí (nastavení parametrem P01)**

Regulační sekvenci je možné nastavit parametrem P01. V závislosti na vybrané aplikaci ovlivní regulační sekvenci buď na straně vzduchu nebo na straně vody.

Ve všech aplikacích se přepínání regulační sekvence na straně vzduchu může provádět podle teploty přívodního vzduchu zasílané primárním regulátorem po sběrnici.

![](_page_33_Picture_301.jpeg)

Dostupné sekvence závisí na typu aplikace:

1) Přepínání dle vzduchu

2) Přepínání dle vody (topný / chladicí registr)

Poznámka Vzájemné vztahy mezi žádanými teplotami a regulačními sekvencemi viz část [3.6.9](#page-45-0)

**Regulační sekvence na straně vzduchu vs. sekvence na straně vody**

![](_page_34_Picture_169.jpeg)

### <span id="page-34-0"></span>**3.6.2 Hystereze: Vytápění a chlazení**

- Regulační sekvence vytápění / chlazení závisí na žádaných teplotách a aktuální prostorové teplotě v místnosti
- Regulátor zůstane v režimu vytápění dokud prostorová teplota nedosáhne žádané hodnoty pro chlazení
- Regulátor zůstane v režimu chlazení dokud prostorová teplota nedosáhne žádané hodnoty pro vytápění

Závislost hodnoty výstupu jako funkce prostorové teploty je pro systém vytápění a chlazení zobrazena v následujícím diagramu:

![](_page_34_Figure_7.jpeg)

### <span id="page-35-0"></span>**3.6.3 Aplikační režim**

![](_page_35_Picture_1.jpeg)

Chování regulátoru může být ovlivněno řídicím systémem budovy (building automation and control system - BACS) po sběrnici příkazem "Aplikační režim". Tímto signálem může být povoleno nebo zablokováno chlazení a / nebo vytápění. Aplikační režim je podporován jak v LTE-Módu, tak v S-Módu. Regulátory RDG..KNX podporují následující příkazy:

![](_page_35_Picture_292.jpeg)

Se všemi ostatními příkazy se regulátor chová jako v režimu Auto, např. vytápění nebo chlazení podle požadavku.

Podmínky pro funkci "Noční větrání":

Tato funkce se aktivuje, když...

A: Není k dispozici informace o teplotě přívodního vzduchu:

Aktuální teplota v místnosti > Žádaná komfortní teplota pro vytápění plus 1 K B: Teplota přívodního vzduchu je k dispozici

Aktuální teplota v místnosti > Žádaná komfortní teplota pro vytápění plus 1 K a teplota přívodního vzduchu je o více než 3 K < Aktuální teplota v místnosti.

Tato funkce se deaktivuje, když...

Aktuální teplota v místnosti < Žádaná komfortní teplota pro vytápění nebo Teplota přívodního vzduchu 2 K > aktuální teplota v místnosti
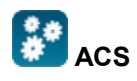

Stav regulátoru (vytápění nebo chlazení) je možné sledovat konfiguračním nástrojem ACS (diagnostická hodnota "Regulační sekvence"). Když je regulátor v mrtvém pásmu nebo je regulace teploty blokována, zobrazuje se poslední aktivní režim.

Pro jednokanálové aplikace je stav regulační sekvence určen Aplikačním režimem (viz část [3.6.2\)](#page-34-0) a stavem přepínacího signálu vytápění / chlazení (lokálního nebo po sběrnici), nebo je pevně daná podle zvolené regulační sekvence (P01 = vytápění (0) / chlazení (1)). Vytápění NEBO chlazení

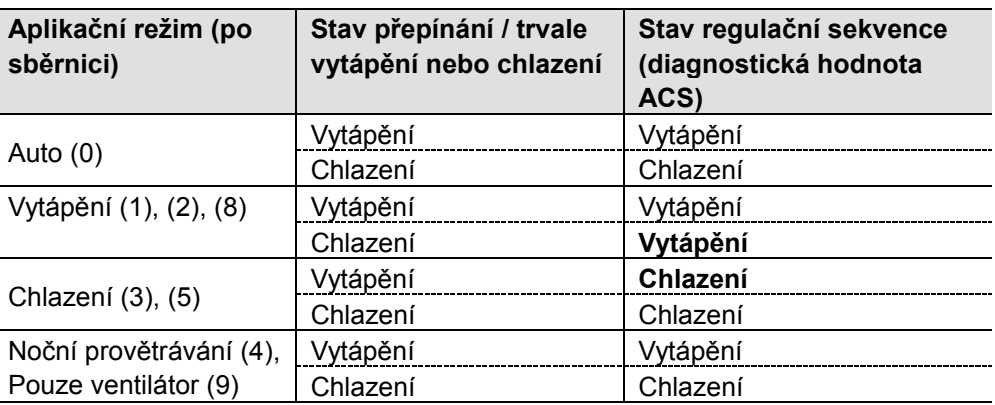

Pro aplikace "jednokanálový systém s elektrickým ohřevem / radiátorem / topným / chladicím registrem závisí stav regulační sekvence na Aplikačním režimu a požadavku na vytápění / chlazení. Vytápění A chlazení

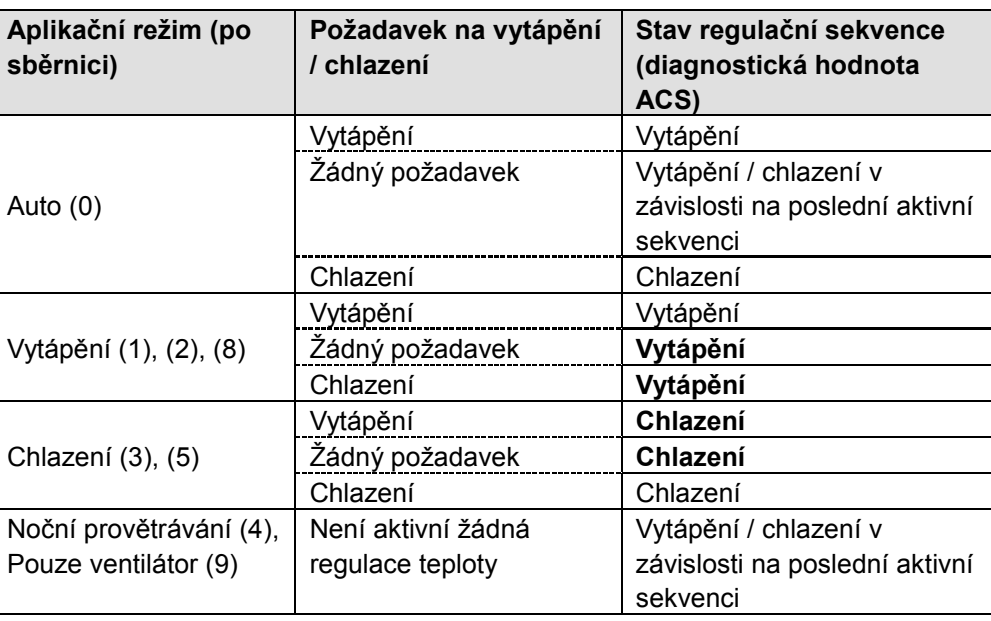

## **3.6.4 Minimální a maximální množství vzduchu**

Tovární nastavení minimálního / maximálního množství vzduchu je 0 / 100%. Tyto hodnoty je možné změnit nastavením parametrů P63 / P64. Alternativně lze Vmin a Vmax nastavit přímo na kompaktním VAV regulátoru (G..B181.E/KN).

Jestliže je Vmin větší než 0, je minimální dodávka vzduchu Vmin zajištěna jak v Komfortním, tak v Útlumovém režimu.

V Ochranném režimu (nebo v Útlumovém s nastavenou žádanou hodnotou = OFF), má Vmin pevně danou hodnotu = 0.

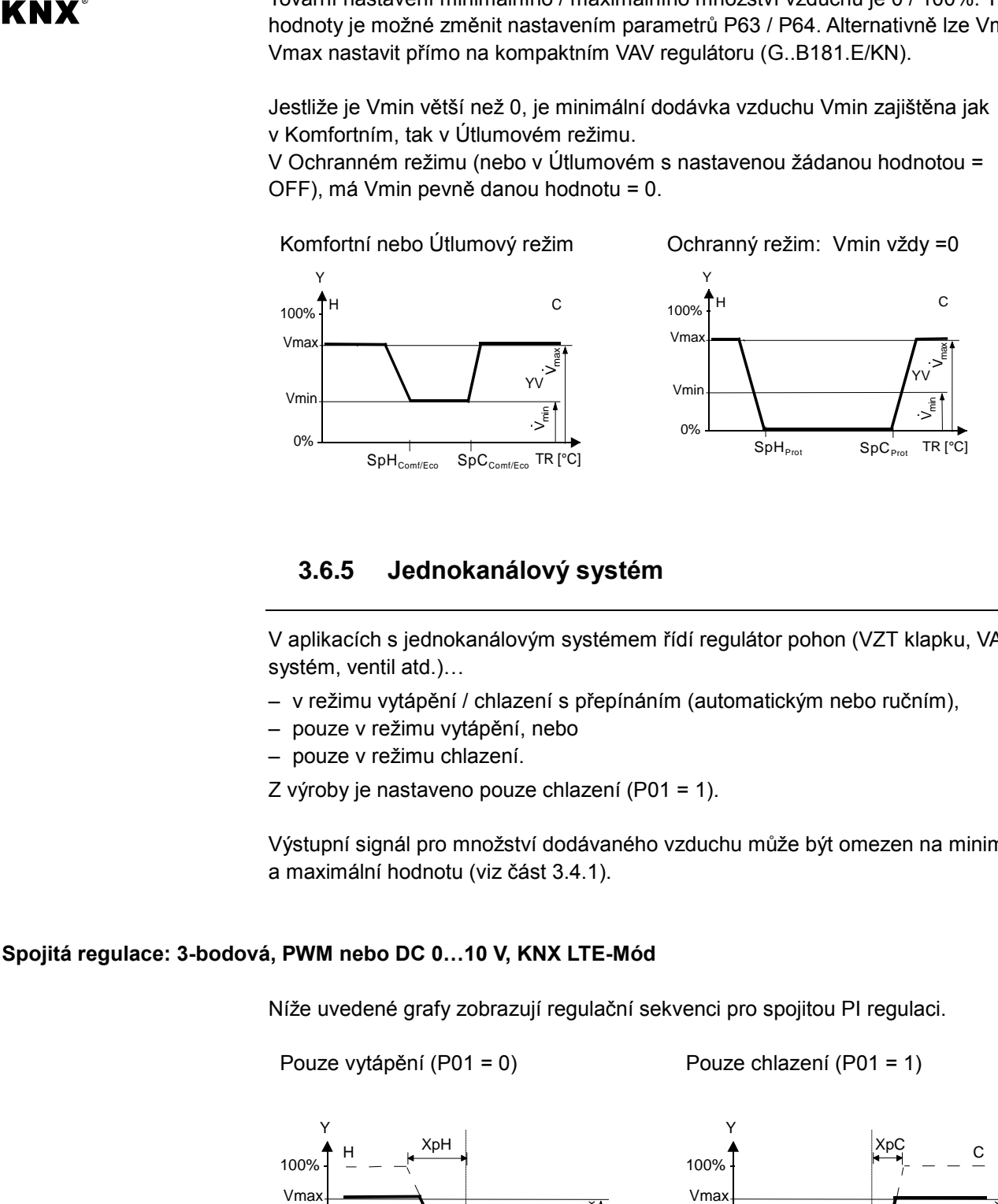

# **3.6.5 Jednokanálový systém**

V aplikacích s jednokanálovým systémem řídí regulátor pohon (VZT klapku, VAV systém, ventil atd.)…

- v režimu vytápění / chlazení s přepínáním (automatickým nebo ručním),
- pouze v režimu vytápění, nebo
- pouze v režimu chlazení.
- Z výroby je nastaveno pouze chlazení (P01 = 1).

Výstupní signál pro množství dodávaného vzduchu může být omezen na minimální a maximální hodnotu (viz část [3.4.1\)](#page-29-0).

### **Spojitá regulace: 3-bodová, PWM nebo DC 0…10 V, KNX LTE-Mód**

Níže uvedené grafy zobrazují regulační sekvenci pro spojitou PI regulaci.

Pouze vytápění (P01 = 0) Pouze chlazení (P01 = 1)

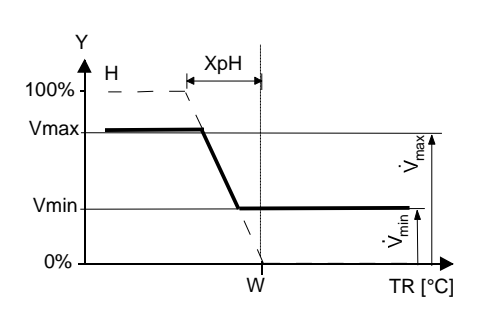

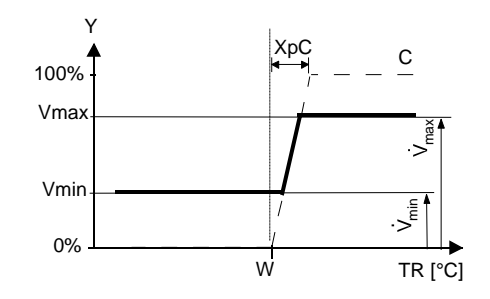

Přepínání (P01 = 2 nebo 3)

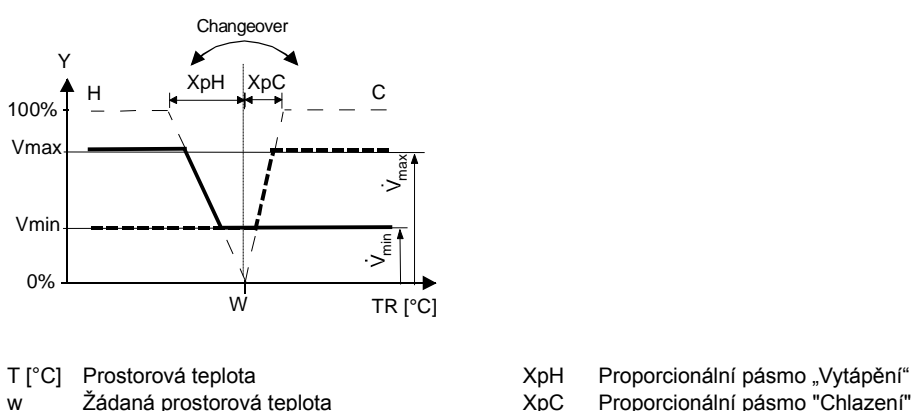

w Žádaná prostorová teplota XpC Proporcionální pásmo "Chlazení"<br>Y Řídicí výstup "Servopohon" Vmin Limitace minimální hodnoty pro v Vmin Limitace minimální hodnoty pro výstup Vmax Limitace maximální hodnoty pro výstup

Poznámky

- Funkční diagramy zobrazují pouze proporcionální část PI regulace
- Regulační sekvence vytápění / chlazení závisí na žádaných teplotách a aktuální prostorové teplotě v místnosti (viz část [3.6.2\)](#page-34-0)

### **Nastavení regulační sekvence a řídicích výstupů**

Viz části [3.6.1](#page-33-0) a [3.7.](#page-47-0)

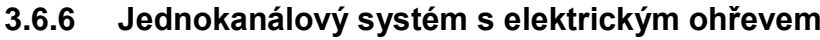

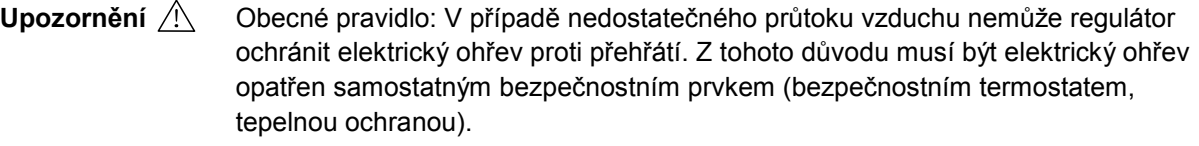

V aplikacích jednokanálového systému s elektrickým ohřevem řídí regulátor pohon ventilu a elektrický ohřev. Parametr P01 není k dispozici.

Výstupní signál pro množství dodávaného vzduchu může být omezen na minimální a maximální hodnotu nastavením parametrů P63 a P64. Pro aplikace "Jednokanálový systém s elektrickým ohřevem", se min. hodnota parametru P63 přepíše, takže množství vzduchu nikdy neklesne pod 10 %, jestliže je elektrický ohřev ZAP.

Množství vzduchu začne narůstat v závislosti na naměřené prostorové teplotě, aktuální teplotě přiváděného vzduchu (pokud je k dispozici) a žádané prostorové teplotě. Elektrický ohřev obdrží příkaz ZAP, pokud naměřená prostorová teplota klesne pod žádanou hodnotu (= žádaná teplota pro sepnutí elektrického ohřevu). Přes vstup X1 nebo D1 je možné dálkové povolení / zablokování chodu elektrického ohřevu např. signálem HDO, nebo z důvodu úspory energie, atd. Vstup X1 nebo D1 musí být při uvedení do provozu patřičně nastaven (P38, P42) Elektrický ohřev aktivní v režimu chlazení Digitální vstup "Povolení chodu elektrického ohřevu"

(viz část [3.8\)](#page-51-0).

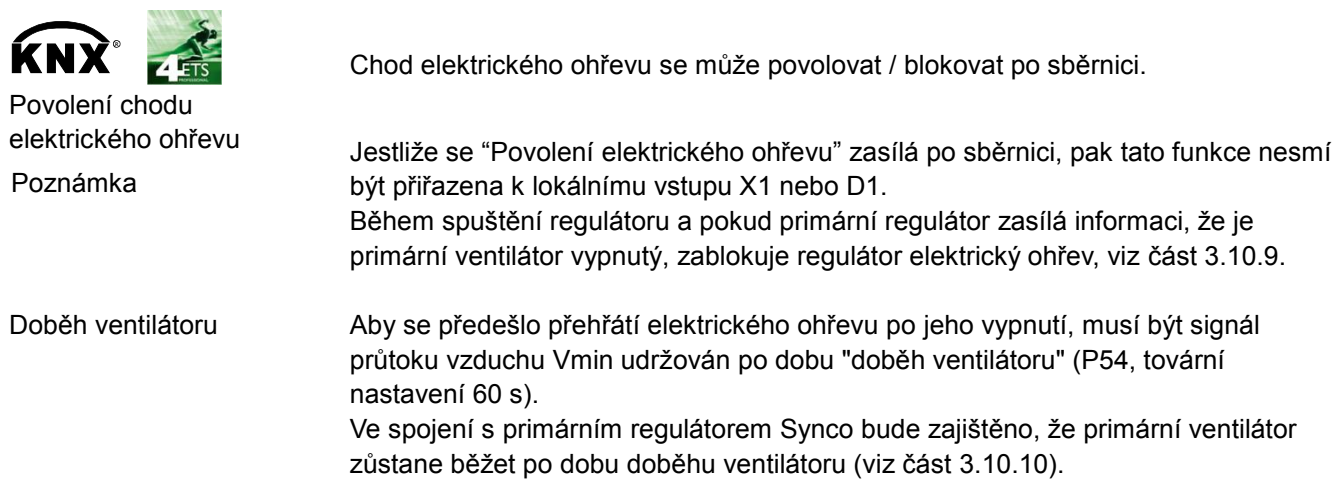

### **Sekvence**

### **Elektrický ohřev ZAP/VYP Spojitě řízený elektrický ohřev**

1. stupeň vytápění: Podle teploty vzduchu je přepnuto na chlazení nebo neutrální pásmo

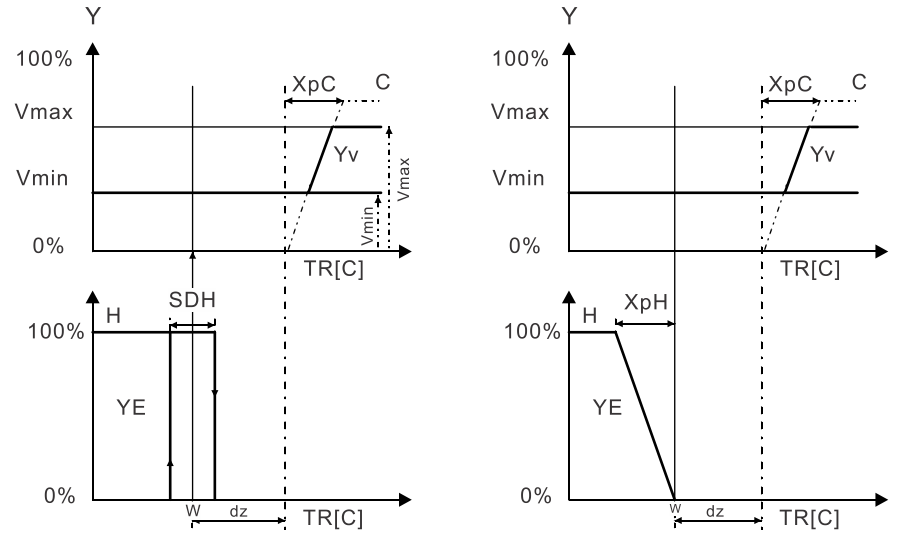

2. stupeň vytápění: Podle teploty vzduchu je přepnuto na vytápění

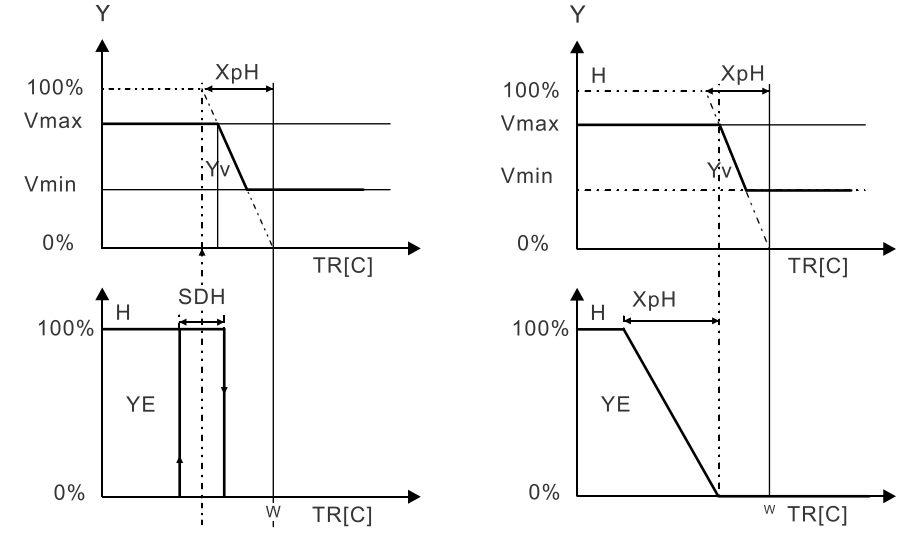

Bez platného signálu na sběrnici pro přepnutí na straně vzduchu se pro chlazení pouze zvýší jeho množství:

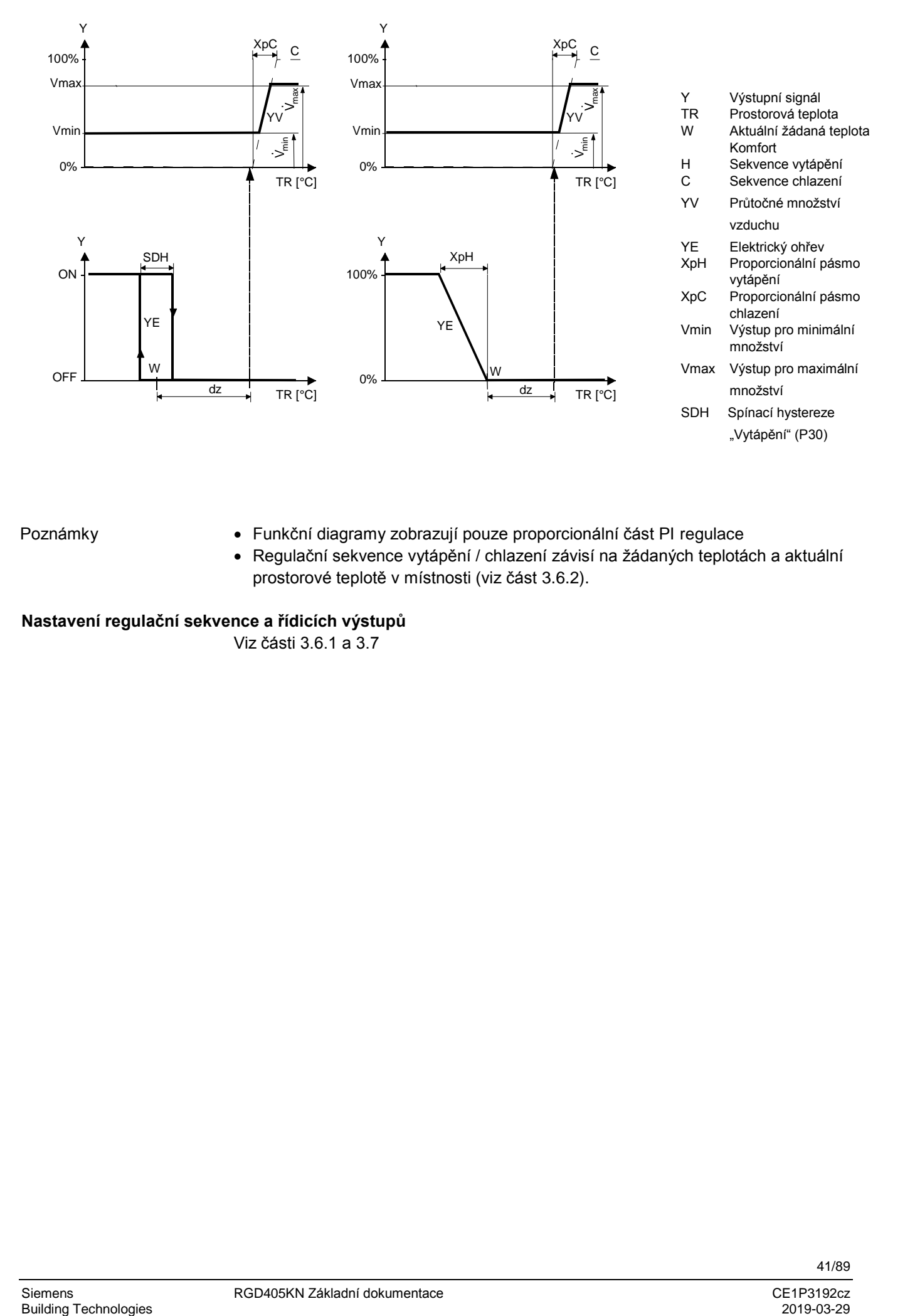

Poznámky

- Funkční diagramy zobrazují pouze proporcionální část PI regulace
- Regulační sekvence vytápění / chlazení závisí na žádaných teplotách a aktuální prostorové teplotě v místnosti (viz část [3.6.2\)](#page-34-0).

**Nastavení regulační sekvence a řídicích výstupů** Viz části [3.6.1](#page-33-0) a [3.7](#page-47-0)

# **3.6.7 Jednokanálový systém a radiátor nebo podlahové vytápění**

V aplikacích jednokanálového systému s radiátorem nebo podlahovým vytápěním řídí regulátor pohon VZT klapky nebo kompaktní VAV regulátor plus pohon ventilu. Parametr P01 není k dispozici.

Výstupní signál pro množství dodávaného vzduchu může být omezen na minimální a maximální hodnotu (viz část [3.4.1.](#page-29-0))

Množství vzduchu začne narůstat v závislosti na naměřené prostorové teplotě, aktuální teplotě přiváděného vzduchu (pokud je k dispozici) a žádané prostorové teplotě. Radiátor aktivní v režimu chlazení

Radiátor obdrží příkaz ZAP, pokud naměřená prostorová teplota klesne pod žádanou hodnotu (= žádaná teplota pro zapnutí radiátoru).

"Žádaná teplota pro radiátor" je omezena parametrem "Maximální žádaná teplota pro vytápění" (P10). Poznámka

Regulační sekvence pro radiátor lze použít také pro podlahové vytápění. "Funkce limitace teploty pro podlahové vytápění" je popsaná na straně [32.](#page-31-0) Podlahové vytápění

### **Sekvence**

### **2-bod. radiátor / podlahové vytápění Spojitě řízený radiátor / podlahové**

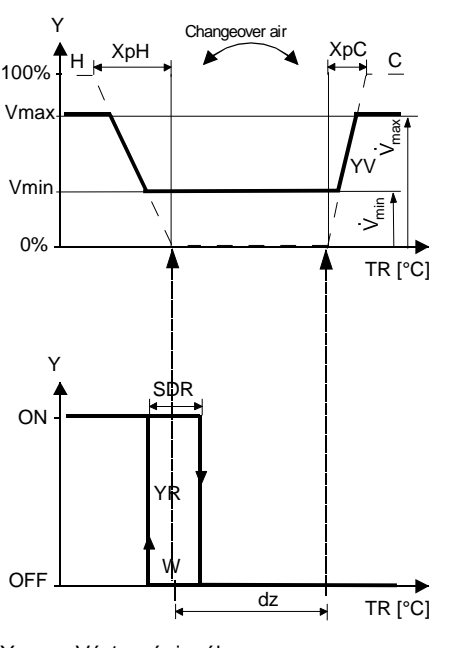

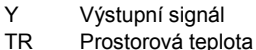

- W Aktuální žádaná teplota Komfort
- H Sekvence vytápění
- C Sekvence chlazení
- YV Průtočné množství vzduchu
- YR Radiátor / podlahové vytápění

# **vytápění**

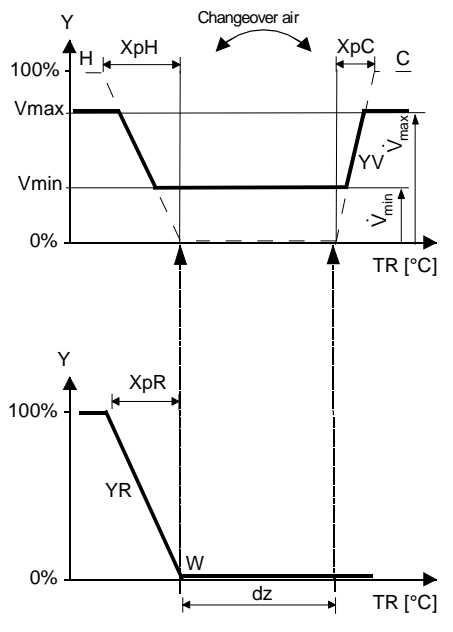

XpH Proporcionální pásmo vytápění XpC Proporcionální pásmo chlazení Vmin Výstup pro minimální množství Vmax Výstup pro maximální množství SDR Spínací hystereze "Radiátor"

Bez platného signálu na sběrnici pro přepnutí na straně vzduchu se pro chlazení pouze zvýší jeho množství:

### **2-bod. radiátor / podlahové vytápění Spojitě řízený radiátor / podlahové**

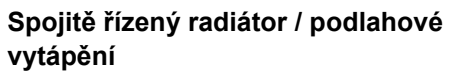

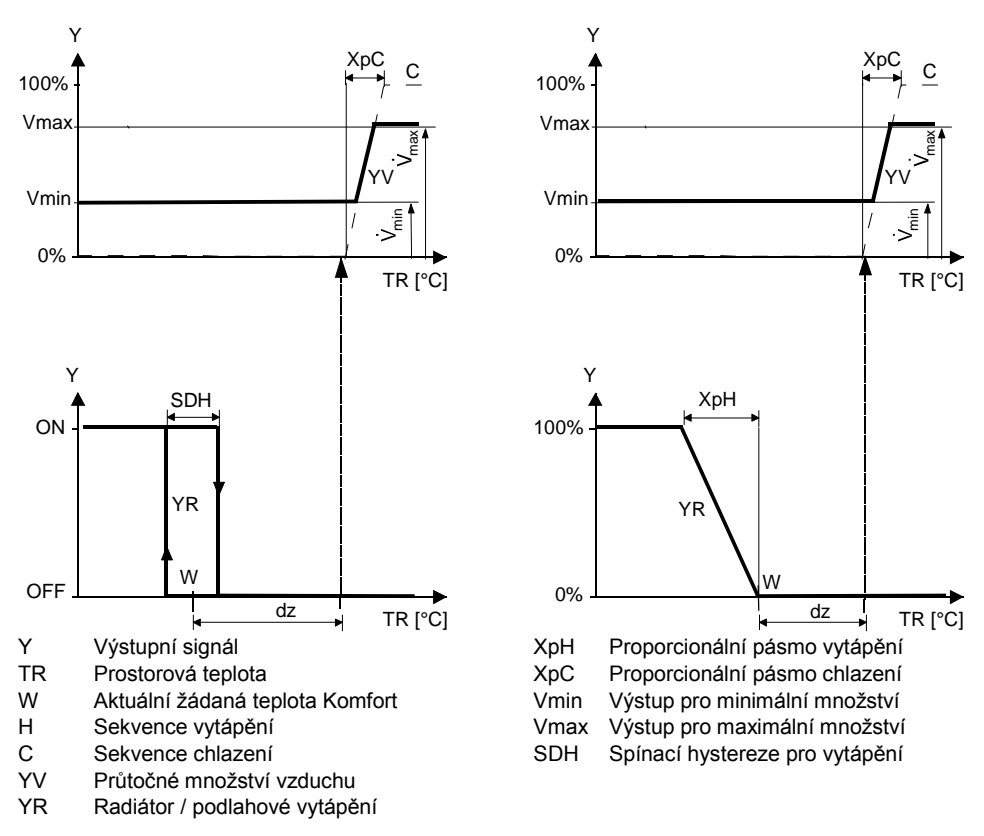

Poznámky

- Funkční diagramy zobrazují pouze proporcionální část PI regulace.
- Regulační sekvence vytápění / chlazení závisí na žádaných teplotách a aktuální prostorové teplotě v místnosti (viz část [3.6.2\)](#page-34-0)

### **Nastavení regulační sekvence a řídicích výstupů**

Viz části [3.6.1](#page-33-0) a [3.7](#page-47-0)

# **3.6.8 Jednokanálový systém s topným / chladicím registrem**

V aplikacích s jednokanálovým systémem s topným / chladicím registrem řídí regulátor pohon (VZT klapku, VAV systém, atd.) a topný / chladicí registr.

Výstupní signál pro množství dodávaného vzduchu může být omezen na minimální a maximální hodnotu (viz část [3.4.1\)](#page-29-0).

Regulátor řídí ventil na vodě přídavného ohřevu / chlazení s automatickým nebo ručním přepínáním, pouze vytápění nebo pouze chlazení. Z výroby je nastaveno pouze chlazení (P01 = 1). Množství vzduchu začne narůstat v závislosti na naměřené prostorové teplotě, aktuální teplotě přiváděného vzduchu (pokud je k dispozici) a žádané prostorové teplotě.

Jestliže prostorová teplota překročí žádanou hodnotu pro chlazení (w), ventil dostane příkaz OTEVŘÍT a signál pro průtok vzduchu začne narůstat, aby se prostorová teplota udržela na žádané hodnotě. Ventil vodního registru v režimu chlazení

Jestliže prostorová teplota poklesne pod žádanou hodnotu pro vytápění w, ventil dostane příkaz OTEVŘÍT. Ventil vodního registru

> Níže uvedené grafy zobrazují regulační sekvenci pro spojitou PI regulaci v Komfortním režimu.

### **2-bod. řízení topného / chladicího registru Spojité řízení topného / chladicího**

Y YHC TR [°C] H SDH SDC C dz max  $\sum_{min}$ Y 0% 100% TR [°C] XpC YV  $H \xrightarrow{\text{A}} C$ Vmin Vmax XpH Changeover wate YHC ON **OFF** w **SDH** Changeover air (w) Y Výstupní signál TR Prostorová teplota w Komfortní žádaná teplota, jestliže je aktivní sekvence vytápění

- (w) Komfortní žádaná teplota, jestliže je aktivní sekvence chlazení
- H Sekvence vytápění
- C Sekvence chlazení
- YV Průtočné množství vzduchu

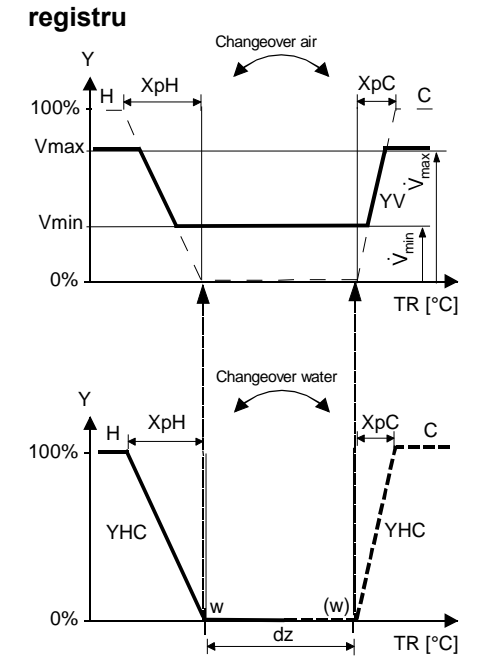

XpH Proporcionální pásmo vytápění XpC Proporcionální pásmo chlazení Vmin Výstup pro minimální množství<br>Vmax Výstup pro maximální množství Vmax Výstup pro maximální množství Spínací hystereze pro vytápění

# v režimu vytápění

#### **Regulační sekvence**

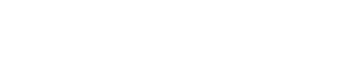

Bez platného signálu na sběrnici pro přepnutí na straně vzduchu se pro chlazení pouze zvýší jeho množství.

### **2-bod. řízení topného / chladicího registru**

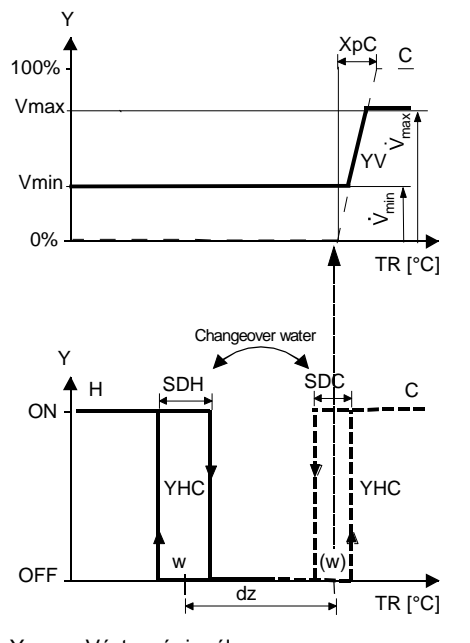

- Y Výstupní signál<br>TR Prostorová tepl
- Prostorová teplota w Komfortní žádaná teplota, jestliže je aktivní
- sekvence vytápění<br>Komfortní žádaná t Komfortní žádaná teplota, jestliže je aktivní sekvence chlazení<br>H Sekvence vytápění
- Sekvence vytápění
- C Sekvence chlazení<br>YV Průtočné množství
- Průtočné množství vzduchu

Poznámky

- Funkční diagramy zobrazují pouze proporcionální část PI regulace.
- Regulační sekvence vytápění / chlazení závisí na žádaných teplotách a aktuální prostorové teplotě v místnosti (viz část [3.6.2\)](#page-34-0).

### **Nastavení regulační sekvence a řídicích výstupů**

Viz části [3.6.1](#page-33-0) a [3.7](#page-47-0)

### **Spojité řízení topného / chladicího registru**

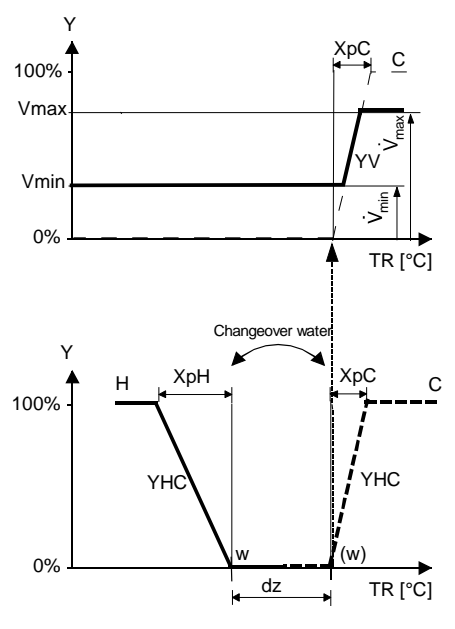

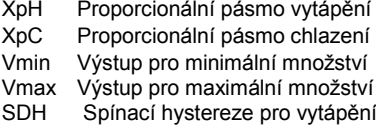

# **3.6.9 Žádané teploty a regulační sekvence**

Komfortní žádaná teplota (w) platí v aktuálně aktivní topné nebo chladicí sekvenci.

- Jestliže je k dispozici teplota přívodního vzduchu (po KNX), může se zvýšit také průtok vzduchu, když je prostorová teplota pod žádanou hodnotou pro vytápění **Přepínání dle vzduchu**
	- Pokud není teplota přívodního vzduchu k dispozici, pracuje regulační sekvence pro průtok vzduchu pouze v režimu chlazení

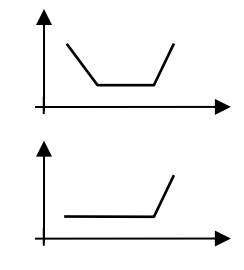

#### Žádané teploty pro Útlum a Ochranný režim jsou pod komfortní žádanou teplotou (vytápění) a nad komfortní žádanou teplotou (chlazení). Nastavují se parametry P11, P12 (Útlum) a P65, P66 (Ochranný režim). **Útlum, Ochranný režim**

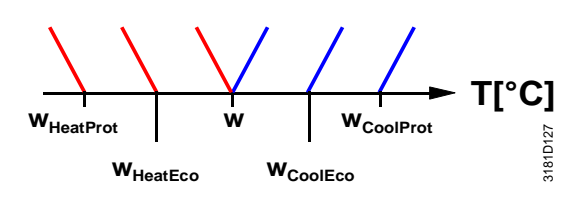

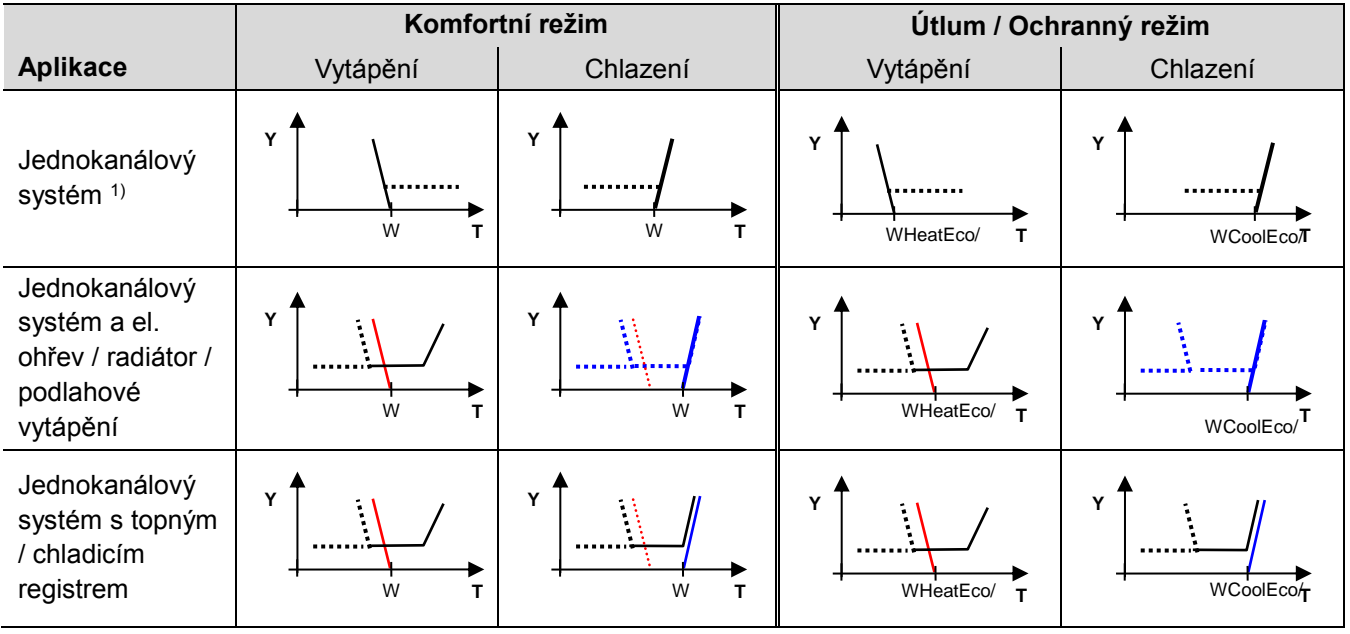

W = žádaná teplota pro Komfortní režim

WHeatEco/Prot = žádaná teplota pro vytápění v Útlumovém nebo Ochranném režimu

Y = regulační sekvence na vzduchu / vodě

T = prostorová teplota

Mrtvé pásmo lze nastavit parametrem P33.

- WCoolEco/Prot = žádaná teplota pro chlazení v Útlumovém nebo Ochranném režimu
	- 1) Jednokanálový systém: Mrtvé pásmo lze také nastavit. V takovém případě je graf stejný jako pro jednokanálový systém s elektrickým ohřevem.

### **3.6.10 Aplikace s odděleným čidlem AQR nebo prostorovou jednotkou QMX**

Tato kombinace přístrojů se používá v komerčních budovách, kancelářích, školách, muzeích, obchodech, apod.

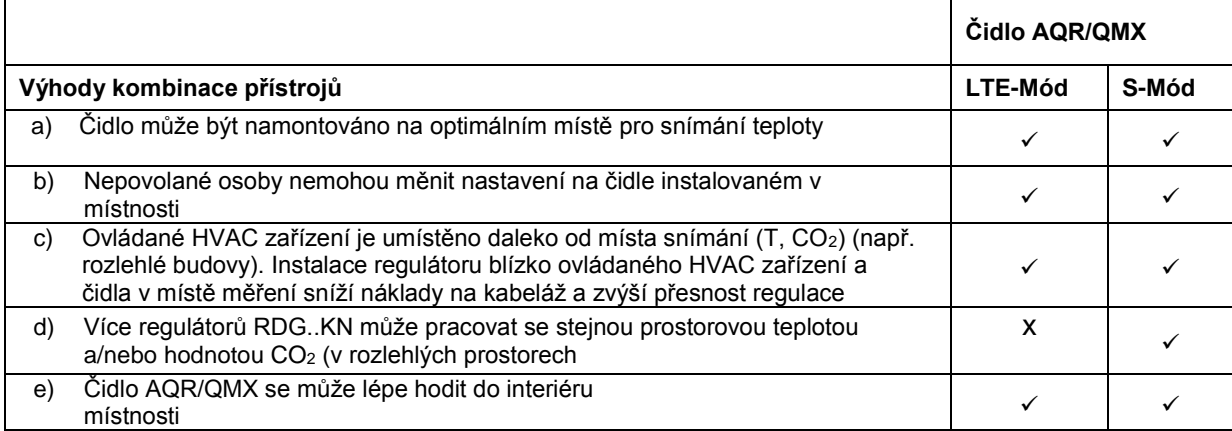

#### **Čidlo AQR25.. nebo QMX3..0**

Čidla AQR25.. a QMX3.P.. mohou zasílat informace o prostorové teplotě a hodnotě CO<sup>2</sup> do RDG405KN.

Regulátor RDG405KN a uvedená čidla používají pro komunikaci KNX LTE-Mód. Pro vzájemnou výměnu informací (prostorová teplota nebo hodnota koncentrace CO2), musí mít oba přístroje nastavenou stejnou geografickou zónu, apartmá a místnost (A.R.1, kde "A" je hodnota parametru P82 a "R" je hodnota P83 regulátoru RDG405KN). Tato kombinace přístrojů pracuje na základě 1 - k - 1. Hodnoty nemohou být zaslány z čidla do několika regulátorů RDG405KN.

Pro aplikace v S-Módu musí být zasílání komunikačních objektů prostorové teploty a koncentrace CO<sup>2</sup> pro regulátor RDG405KN nastaveno v ETS. Regulátor pak pracuje s hodnotami naměřenými odděleným čidlem. Tovární nastavení Transmit znamená, že regulátor RDG405KN zasílá lokální prostorovou teplotu na sběrnici. Jedno čidlo může zasílat data do několika regulátorů.

Poznámka

Pro uvedení do provozu servisním SW ACS V10: Nastavte stejnou geografickou zónu na RDG..KN a Siemens KNX čidle AQR…

- V odpovídající geografické / časové zóně je RDG405KN viditelné jako "Slaves"
- KNX čidlo kvality vzduchu (např. AQR2570) musí být přiřazeno jako "Networked devices" regulátoru RDG405KN

# <span id="page-47-0"></span>**3.7 Řídicí výstupy**

# **3.7.1 Přehled**

V závislosti na konfiguraci termostatu pomocí DIP spínačů 4 a 5 a parametrů P46 a P47 jsou k dispozici různé výstupní řídicí signály.

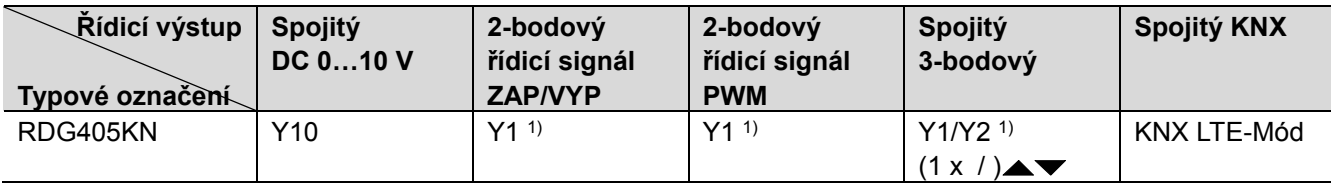

1) Buď ZAP/VYP, PWM nebo 3-bodový (triak)

Konfigurace řídicích výstupů, viz část [3.7.4.](#page-50-0)

# **3.7.2 Řídicí výstup pro objemový průtok vzduchu**

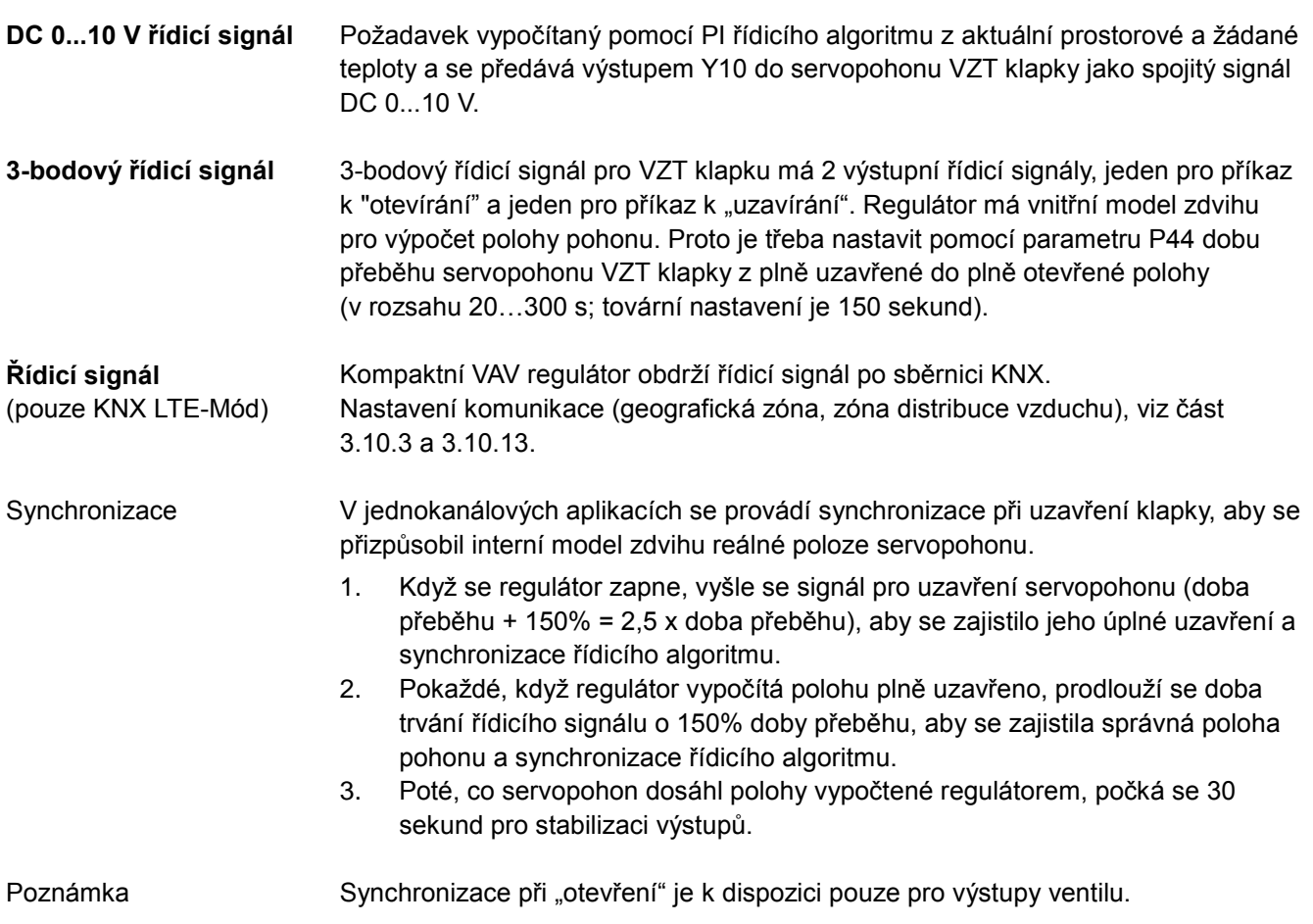

# **3.7.3 Řídicí výstup pro elektrický ohřev, radiátor nebo topný / chladicí registr**

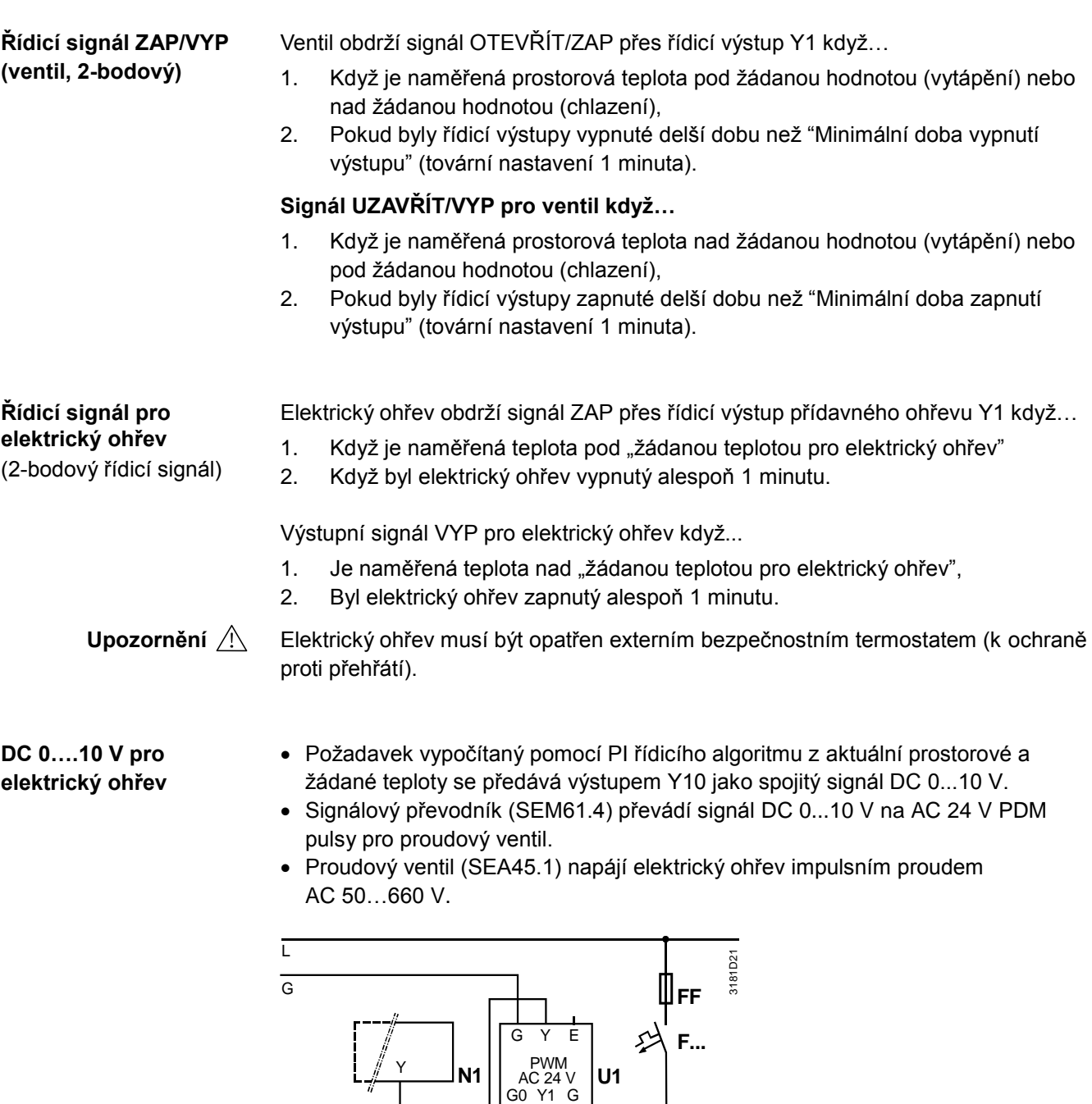

N

G0

N1 RDG405KN<br>U1 Signálový př U1 Signálový převodník SEM61.4 (viz katalogový list N5102)

 $Y_1$ 

G

Q

 $15.7$  kW max.

**K...**

**Y1**

Y1 Proudový ventil SEA45.1 (viz katalogový list N4937)

K… Bezpečnostní okruh (např. bezpečnostní termostat a tepelná ochrana) K... Bezpečnostní okruh (např. bezpečnostní okruh (např. bezpečnostní producenostní producenostické Radio Reakce F

DC 0 ... 10 V

Nadproudová ochrana

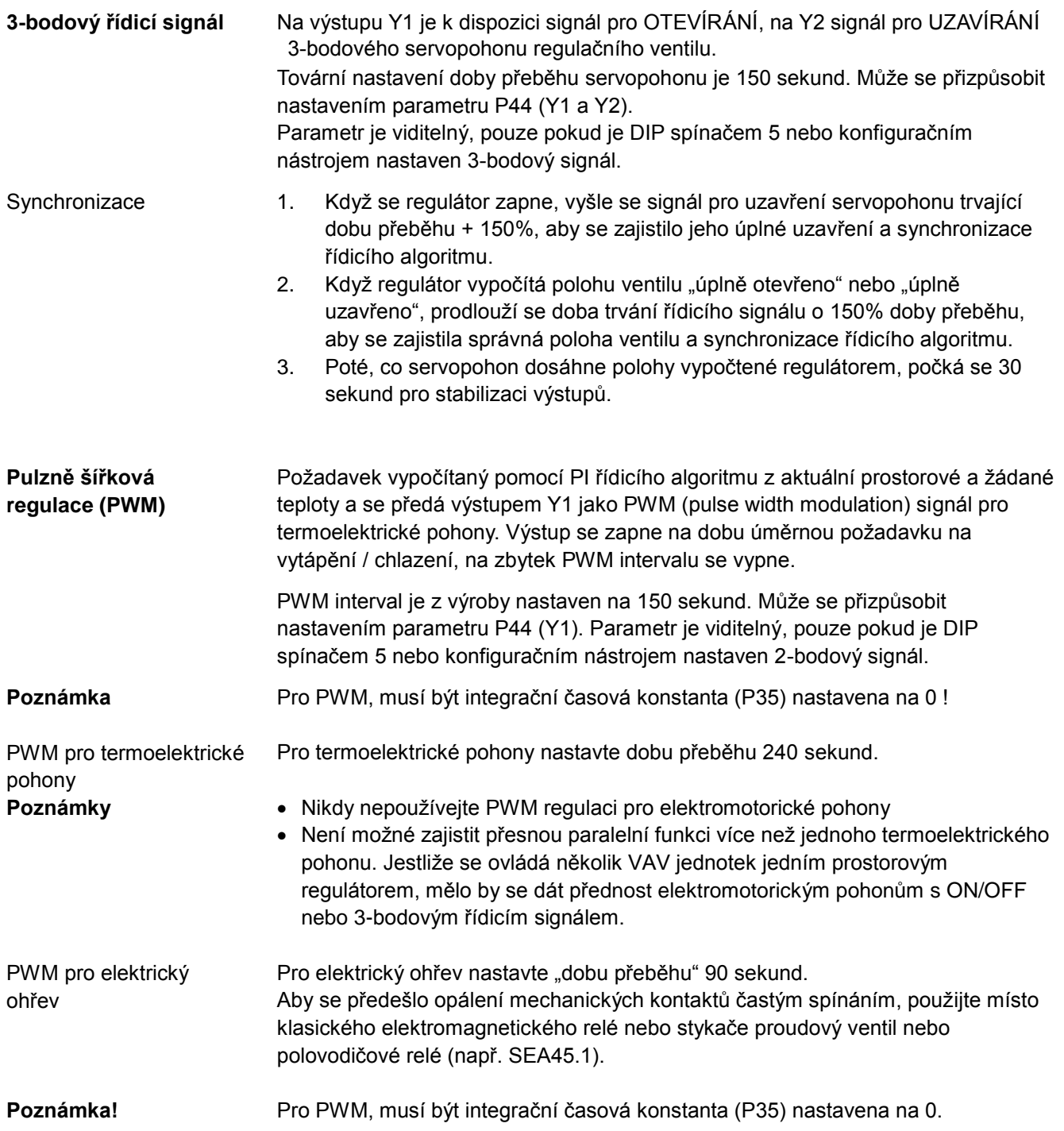

# <span id="page-50-0"></span>**3.7.4 Konfigurace řídicích výstupů (nastavení pomocí DIP spínačů 4 / 5 nebo konfiguračním nástrojem a parametry P46 / P47)**

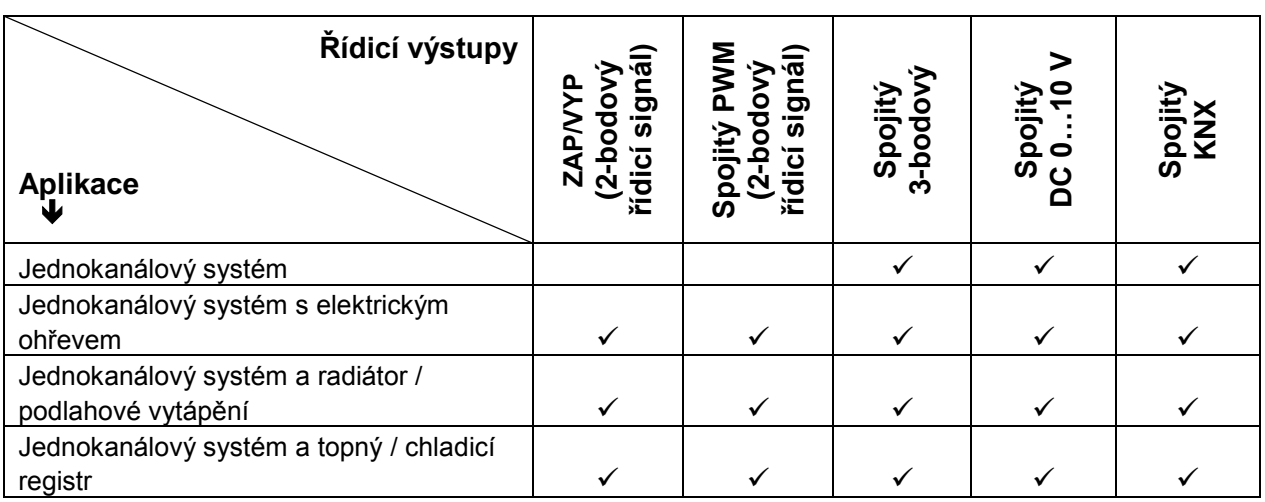

Funkce řídicích výstupů se nastavuje pomocí DIP spínačů 4 a 5:

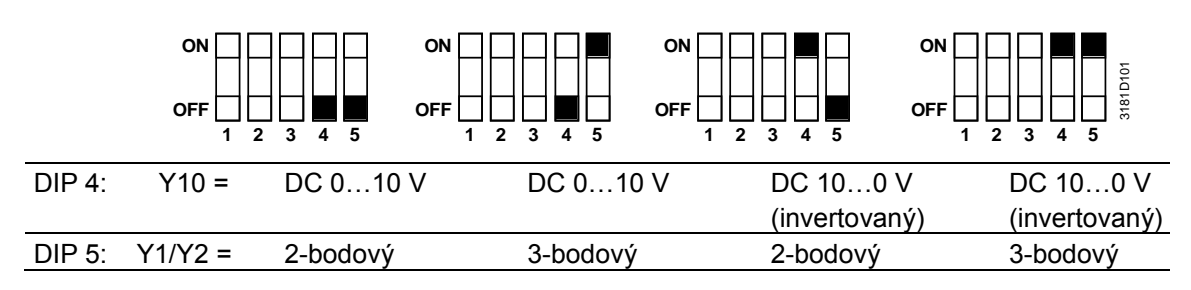

Poznámky

**Y1-Y2:**

• Pokud se vybere 2-bodový výstup, tovární nastavení je zap/vyp. Pokud si přejete PWM (pulsně šířková modulace), nastavte parametr P46 na  $2$  = PWM.

P47:

- 0 = VAV jednotka: řídicí signál DC 0…10 V nebo KNX LTE-Mód
- 1 = VAV jednotka: 3-bodový řídicí signál

Pokud se aplikace volí konfiguračním SW, musí být všechny DIP přepínače nastaveny na OFF. V takovémto případě je třeba, aby se typ výstupního signálu nastavil pomocí ACS.

Detaily ohledně připojení periferních přístrojů a nastavení DIP přepínačů, viz Návod k montáži M3192 [3].

Příklad

Jednokanálový systém s 3-bodovým servopohonem VZT klapky:

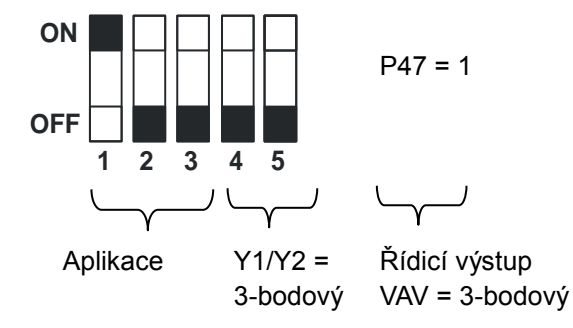

# <span id="page-51-0"></span>**3.8 Multifunkční vstup, digitální vstup**

Regulátor má multifunkční vstup X1 a digitální vstup D1. Ke svorkám vstupu lze připojit čidlo typu NTC 3 kOhm jako např. QAH11.1, QAP1030/UFH, QAA32 (AI, analogový vstup) nebo spínač (DI, digitální vstup). Funkci vstupů lze nastavit parametry P38 a P39 pro X1 a P42 a P43 pro D1.

Aktuální teplota nebo stav vstupů X1 a D1 jsou k monitorovacím účelům k dispozici na sběrnici.

Parametry mohou být nastaveny na následující hodnoty:

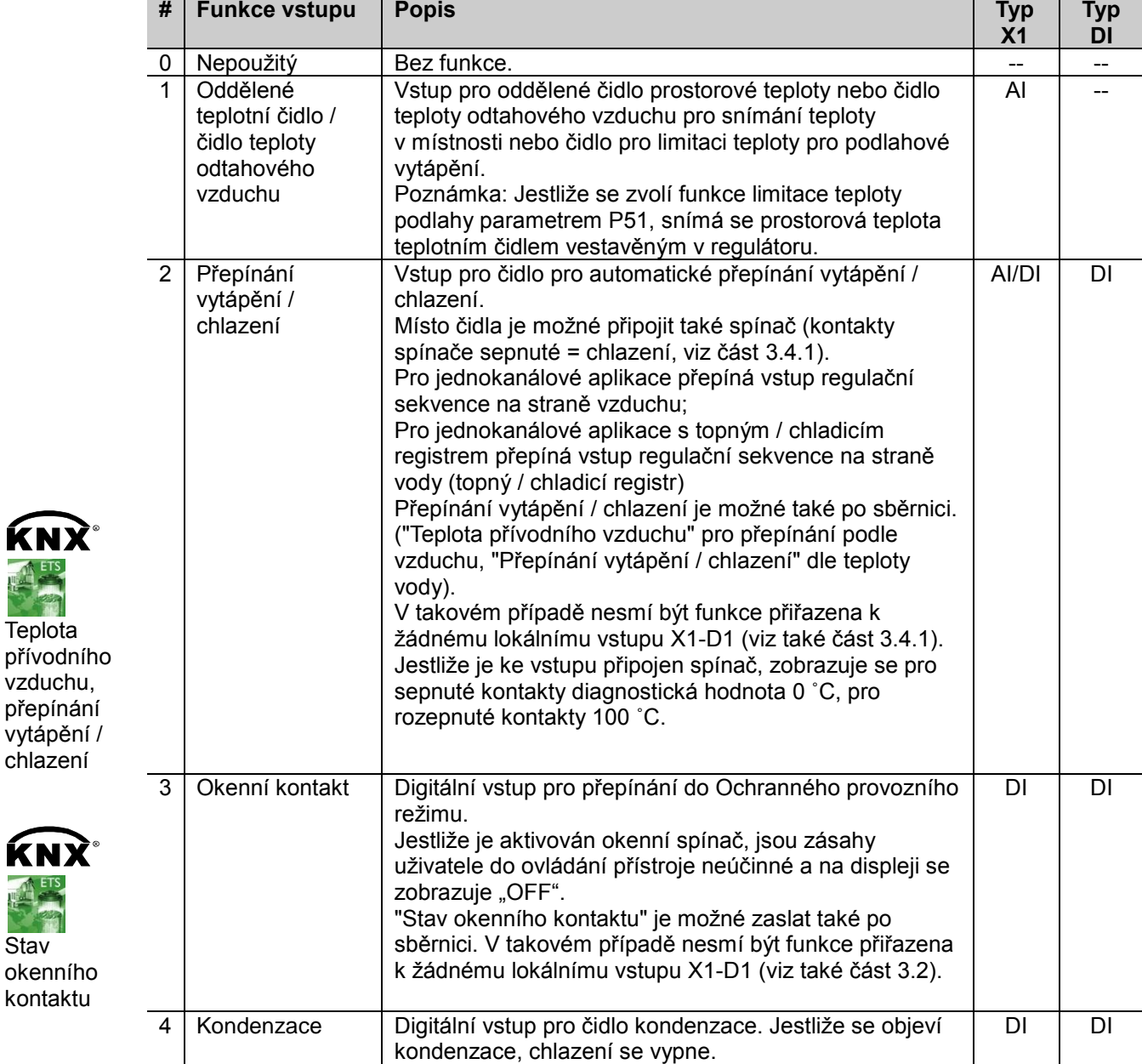

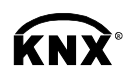

<span id="page-51-2"></span>**Teplota** 

KNX **<sup>R</sup>**

<span id="page-51-1"></span>**Stav** 

<span id="page-52-1"></span><span id="page-52-0"></span>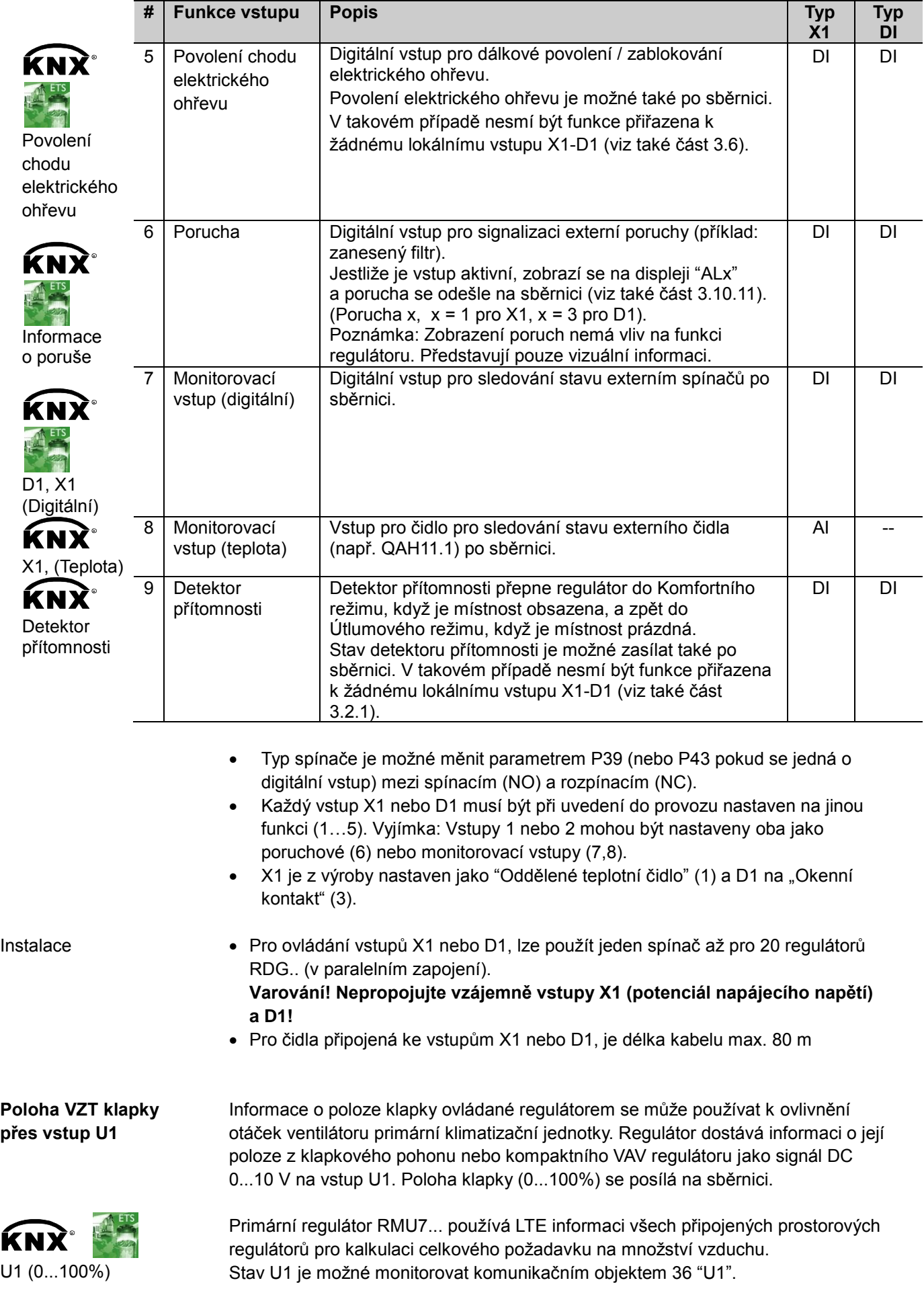

Aktuální poloha VZT klapky (0...100%) se posílá na KNX sběrnici. Nastavení komunikace (geografická zóna, zóna distribuce vzduchu), viz část [3.10.2](#page-54-0) a [3.10.3.](#page-55-0)

Analogový vstup U1 je možné používat k různým účelům. Vstup se nastavuje pomocí parametru P40. **Vstup U1**

![](_page_53_Picture_205.jpeg)

![](_page_53_Picture_4.jpeg)

- Hodnota vstupu U1 je vždy dostupná na sběrnici jako komunikační objekt v S-Módu (např. objekt 36, dokonce i při nastavení P40 = 0).
- Regulátor nerozlišuje mezi signálem DC 0...10 V z čidla CO<sub>2</sub> nebo VOC.

# **3.9 Poruchové stavy**

**Teplota mimo rozsah**

Pokud je prostorová teplota mimo měřicí rozsah, např. nad 49 °C nebo pod 0 °C, bliká limit měřicího rozsahu, např. "0 °C" nebo "49 °C".

Navíc, pokud není aktuální žádaná teplota nastavena na "OFF", regulátor je v režimu vytápění a teplota je pod 0 °C, je výstup pro vytápění zapnutý. Ve všech ostatních případech není zapnutý žádný výstup.

Jakmile se teplota vrátí do měřicího rozsahu, regulátor pokračuje v komfortním režimu.

# KNX **<sup>R</sup>**

Poruchová hlášení na sběrnici viz část [3.10.11.](#page-60-0)

# **3.10 Komunikace KNX**

Regulátory RDG..KNX podporují komunikaci podle specifikace KNX.

- S-Mód Standardní mód; uvedení do provozu a integrace do systému pomocí skupinových adres.
- LTE-Mód Logical Tag Extended mód, pro snadný návrh a integraci do systému, používá se ve spojení s regulátory řady Synco.

### **3.10.1 S-Mód**

Tento mód odpovídá KNX komunikaci.

Vzájemné vazby se provádějí pomocí konfiguračního software ETS přiřazením komunikačních objektů skupinovým adresám.

# <span id="page-54-0"></span>**3.10.2 LTE-Mód**

LTE-Mód byl vyvinut speciálně pro zjednodušení návrhu a uvedení do provozu. Na rozdíl od S-Módu tady není třeba pomocí konfiguračního nástroje provádět individuální propojení (skupinové adresy). Přístroje samostatně naváží spojení.

Aby to bylo možné, je třeba předem stanovit následující podmínky:

- Každý přístroj nebo jeho část je umístěn v zóně
- Každý datový bod (vstup nebo výstup) je přiřazen k nějaké zóně
- Každý datový bod (vstup nebo výstup) má přesně stanovený název

Jakmile je výstup a vstup stejného názvu umístěn do stejné zóny, provede se vzájemné propojení automaticky, jak je ukázáno v následujícím diagramu.

![](_page_54_Figure_10.jpeg)

**Návrh a uvedení do provozu**

**Definice**

- Detailní popis sběrnice KNX (topologie, napájení sběrnice, funkce a nastavení LTE zón, filtrovací tabulky, atd.), viz "Komunikace po sběrnici KNX pro Synco 700, 900 a RXB/RXL, Základní dokumentace" [6]
- Datové body a nastavení v LTE-Módu jsou popsané v Aplikačním manuálu regulátorů Synco [12]
- Pro návrh a uvedení do provozu konkrétní aplikace použijte Protokol pro návrh a uvedení do provozu regulátorů Synco 700 (XLS tabulka v HIT) [7]

# <span id="page-55-0"></span>**3.10.3 Adresování zón v LTE-Módu (ve spojení s regulátory Synco)**

V případech, kdy jsou prostorové regulátory RDG..KNX používány v LTE-Módu (např. ve spojení s regulátory řady Synco), je třeba přiřadit adresy zón. V závislosti na aplikaci musí být ve fázi návrhu definovány společně s regulátory Synco následující zónové adresy.

![](_page_55_Picture_226.jpeg)

Poznámka

"Subzóna" "Geografické zóny" je pevně daná 1 (bez možnosti nastavení) Přístroj posílá nebo přijímá signály LTE komunikace pouze, pokud je zónová adresa platná (ne OSV = out of service – mimo provoz).

Zóny je třeba definovat následovně:

![](_page_55_Picture_227.jpeg)

![](_page_56_Picture_265.jpeg)

# <span id="page-57-0"></span>**3.10.4 Příklad zóny požadavku tepla a chladu**

![](_page_57_Figure_1.jpeg)

![](_page_57_Figure_2.jpeg)

#### **Vysvětlení obrázku**

Příklad typické aplikace, regulátory jednotlivých místností RDF / RDG, pokud se používají ve spojení s centrální jednotkou RMB795, zasílají požadavky na teplo do regulátoru zdroje tepla (ve výše zmíněném příkladu RMH760). (1) a (2) určují čísla distribučních zón.

Poznámka

Tento typ aplikace může být analogicky použit také pro Zóny distribuce chladu.

### **3.10.5 Taktování komunikace a časový limit pro příjem**

V síti KNX mohou být v S-Módu a LTE-Módu mezi jednotlivými přístroji přenášeny komunikační objekty. Časový limit pro příjem definuje časový interval, během kterého se musí přijmout alespoň jednou všechny komunikační objekty přístroje. Jestliže se během této doby nepřijme komunikační objekt, použije se předem definovaná hodnota.

Obdobně Taktování komunikace definuje časový interval, během kterého se musí alespoň jednou odeslat všechny komunikační objekty přístroje.

V regulátorech jsou pevně nastaveny tyto hodnoty:

– Časový limit pro příjem: 31 minut

– Taktování komunikace: 15 minut

![](_page_58_Picture_222.jpeg)

### **Snižování zatížení sběrnice**

Jestliže nejsou některé zóny používané, je možné je pomocí konfiguračních parametrů zablokovat (mimo provoz). V zablokovaných zónách se nebude nadále LTE signál periodicky zasílat, čímž se sníží zatížení sběrnice.

# **3.10.6 Spuštění**

Aplikace se restartuje po každém resetu, takže všechny připojené motorické servopohony se zesynchronizují (viz část "Řídicí výstupy", 3.7). **Odezva na start**

Po resetu trvá do 5 minut, než se všechny připojené prostorové regulátory restartují, aby se předešlo přetížení sítě. Současně se tím také snižuje zátěž KNX sběrnice, protože všechny prostorové regulátory neposílají data současně. Zpoždění (TWaitDevice) je určeno adresou prostorového regulátoru. Po uplynutí tohoto zpoždění, začíná přístroj odesílat. **Zpoždění startu dalšího stupně**

# **3.10.7 Požadavek na vytápění a chlazení**

Ve spojení s regulátory Synco se z každé místnosti zasílá požadavek na vytápění a / nebo chlazení do řídicího systému budovy, aby se zajistila dodávka požadovaného tepla nebo chladu.

<span id="page-58-0"></span>KNX° Výstup vytápění primární Výstup chlazení primární

 $KNX^{\circ}$ Řídicí výstup VAV Příklad pro LTE-Mód je popsán v části [3.10.4.](#page-57-0)

V S-Módu jsou na sběrnici k dispozici aktuální hodnoty řídicích výstupů.

# **3.10.8 Požadavek na průtok vzduchu**

Ve spojení s regulátory Synco se z každé místnosti zasílá do řídicího systému budovy požadavek na průtok vzduchu, aby se zajistila dodávka požadovaného množství vzduchu.

V S-Módu je na sběrnici k dispozici aktuální hodnota signálu pro řízení klapky.

# <span id="page-59-0"></span>**3.10.9 Propojení elektrického ohřevu s regulátorem přívodního vzduchu (pouze LTE-Mód)**

<span id="page-59-1"></span>![](_page_59_Picture_187.jpeg)

# <span id="page-60-0"></span>**3.10.11 Poruchy na sběrnici KNX**

Jestliže se vyskytne porucha (např. digitální poruchový vstup, rosný bod, konfigurace komunikace, atd.) odešle se informace o poruše na sběrnici.

Regulátor RDG.. sleduje provoz na sběrnici a odešle svou poruchu, když se jedná o poruchu s nejvyšší prioritou. Tím se zajistí, že řídicí jednotka nezmešká žádné poruchové hlášení.

Jestliže nastane více alarmů současně, nejprve se zobrazí a odešle na sběrnici alarm s nejvyšší prioritou.

![](_page_60_Picture_4.jpeg)

Přenos poruch probíhá v LTE-Módu a v S-Módu rozdílně:

<span id="page-60-3"></span><span id="page-60-2"></span>![](_page_60_Picture_288.jpeg)

Níže uvedená tabulka zobrazuje kódy poruch a z výroby nastavené texty:

![](_page_60_Picture_289.jpeg)

\*) Texty poruch nastavené z výroby jsou uloženy ve stálé paměti regulátoru a mohou být upraveny konfiguračním software ACS

\*\*) Tato porucha nebude zaslána na sběrnici (protože aktuálně sběrnice nepracuje!)

### **Priorita alarmových hlášení**

<span id="page-60-1"></span>![](_page_60_Picture_12.jpeg)

- Pořadí je #1…5
- Externí poruchy #4…5: Jestliže jsou poruchy aktivní, na displeji se střídavě zobrazuje AL1, AL3. Na sběrnici bude odeslána jen porucha s nejvyšší prioritou.

Nadřazený systém sledování poruch může regulátoru přikázat zastavit odesílání poruchových hlášení na sběrnici pomocí komunikačního objektu "Odesílání poruch" (zablokováno / povoleno).

To nemá žádný vliv na lokální zobrazení poruch.

Po uplynutí časového limitu 48 hodin se odesílání poruch na sběrnici znovu automaticky obnoví.

# **3.10.12 Nouzový režim (pouze LTE-Mód)**

V případě výskytu kouře nebo požáru může být klapka nuceně přestavena příkazem po sběrnici KNX.

Nezbytnou informaci poskytuje funkční blok "HVAC Nouzový režim - HVAC Emergency Mode".

Níže uvedená tabulka popisuje chování výstupů regulátoru:

![](_page_61_Picture_254.jpeg)

Nouzové signály ovládají řídicí výstupy s nejvyšší prioritou. Všechny probíhající funkce, jako doběhy atd., se okamžitě ukončí.

Priorita je následující:

- 1. Kouř (Stav nouze 1..4)
- 2. Požár (Stav nouze 5)
- 3. Doběh ventilátoru (Stav nouze 0 a funkce doběhu ventilátoru pro el. ohřev je aktivní)
- 4. Normální režim (Stav nouze 0 a ovládání tlačítkem pro volbu druhu provozu)

# <span id="page-61-0"></span>**3.10.13 Kompaktní VAV regulátor (pouze KNX LTE-Mód)**

Pro aplikace s RDG.. a VAV kompaktním regulátorem (KNX LTE-Mód), jsou na KNX sběrnici zasílány tyto informace: řídicí signál, aktuální poloha VZT klapky. Komunikace mezi přístroji se definuje nastavením KNX parametrů v termostatu a VAV kompaktním regulátoru.

#### Příklad

![](_page_61_Picture_255.jpeg)

Informace o aplikacích s přívodním a odtahovým vzduchem, viz část [3.4.1.](#page-29-0) Detaily o KNX parametrech v LTE-Módu, viz část [3.10.3.](#page-55-0)

# **3.11 Komunikační objekty (S-mód)**

**3.11.1 Přehled** 

![](_page_62_Picture_2.jpeg)

![](_page_62_Picture_317.jpeg)

![](_page_62_Picture_4.jpeg)

Vstupní komunikační objekt

Výstupní komunikační objekt

Vstupní a výstupní komunikační objekt

1) K dispozici jsou 8-bitové a 1-bitové objekty, volitelné pomocí parametrů v ETS

2) Dostupnost závisí na vybrané aplikaci a nastavených funkcích

# **3.11.2 Popis komunikačních objektů**

![](_page_63_Picture_736.jpeg)

![](_page_63_Picture_737.jpeg)

![](_page_64_Picture_626.jpeg)

![](_page_64_Picture_627.jpeg)

![](_page_65_Figure_1.jpeg)

#### *Poznámka:*

1) Dostupnost závisí na vybrané aplikaci a nastavených funkcích

# **3.13 Regulační parametry**

![](_page_66_Picture_185.jpeg)

# **3.13.2 Nastavení a nahrání parametrů konfiguračním nástrojem**

![](_page_67_Picture_134.jpeg)

![](_page_68_Picture_319.jpeg)

# 3.13.3 Parametry "Servisní úrovně"

Poznámka Zobrazení jednotlivých parametrů závisí na vybrané aplikaci a nastavených funkcích.

# **3.13.4 Parametry "Expertní úroveň, diagnostika a test"**

![](_page_69_Picture_475.jpeg)

![](_page_70_Picture_360.jpeg)

### Poznámky

Může se změnit pomocí special management service např. z liniové spojky nebo přes ACS.

![](_page_70_Picture_361.jpeg)

![](_page_70_Picture_362.jpeg)

3) Tento parametr lze opustit, jen když je znovu nastaven na "---". Pro opuštění stiskněte levé tlačítko

P46, P47: Nastavení na 2-bodový nebo 3-bodový výstupní signál se provádí DIP spínači 4 a 5 1) Fyzická adresa = KNX adresa (oblast.linie.adresa přístroje) Tovární nastavení: Oblast = 0, Linie = 2.

# **4. Nakládání s přístrojem**

# **4.1 Montáž a připojení**

Neumísťujte do výklenků, mezi police, za závěsy nad nebo do blízkosti zdrojů tepla, nemontujte na místa s přímým slunečním zářením. Regulátor umístěte přibližně 1,5 m nad podlahou.

![](_page_71_Figure_3.jpeg)

**Montáž**  $\triangle$  **•** Prostorový regulátor namontujte na čisté, suché místo ve vnitřním prostředí, mimo kapající nebo stříkající vodu tak, aby nebyl ovlivněn prouděním vzduchu ze zdroje tepla nebo chladu.

**Kabeláž** Viz. také návod k montáži M3192 [3], který je přiložen k regulátoru.

- Kabely, připojení a jištění musí odpovídat příslušným předpisům a normám
- Přívodní kabel napájení nesmí mít dimenzovanou externí pojistku nebo jistič na více než 10 A
- Jestliže jsou v elektroinstalační krabici obsaženy kabely s napájecím napětím AC 230 V, zvolte příslušně také izolace kabelů pro vstupy X1-M, U1-G0 a D1-GND
- Vstupy X1-M nebo D1-GND: Různé spínače (například přepínač léto / zima) je možné propojit paralelně. Je třeba vzít v úvahu maximální proud, na který je spínač dimenzován
- Jestliže jsou v elektroinstalační krabici obsaženy kabely s napájecím napětím AC 230 V, zvolte příslušně také izolace kabelu pro komunikaci KNX připojeného na vstupní svorky CE+ / CE-.
- Před sejmutím regulátoru ze základové desky vypněte napájecí napětí

72/89

 $\bigwedge$  $\triangle$ 

 $\bigwedge$ 

 $\triangle$
# **4.2 Uvedení do provozu**

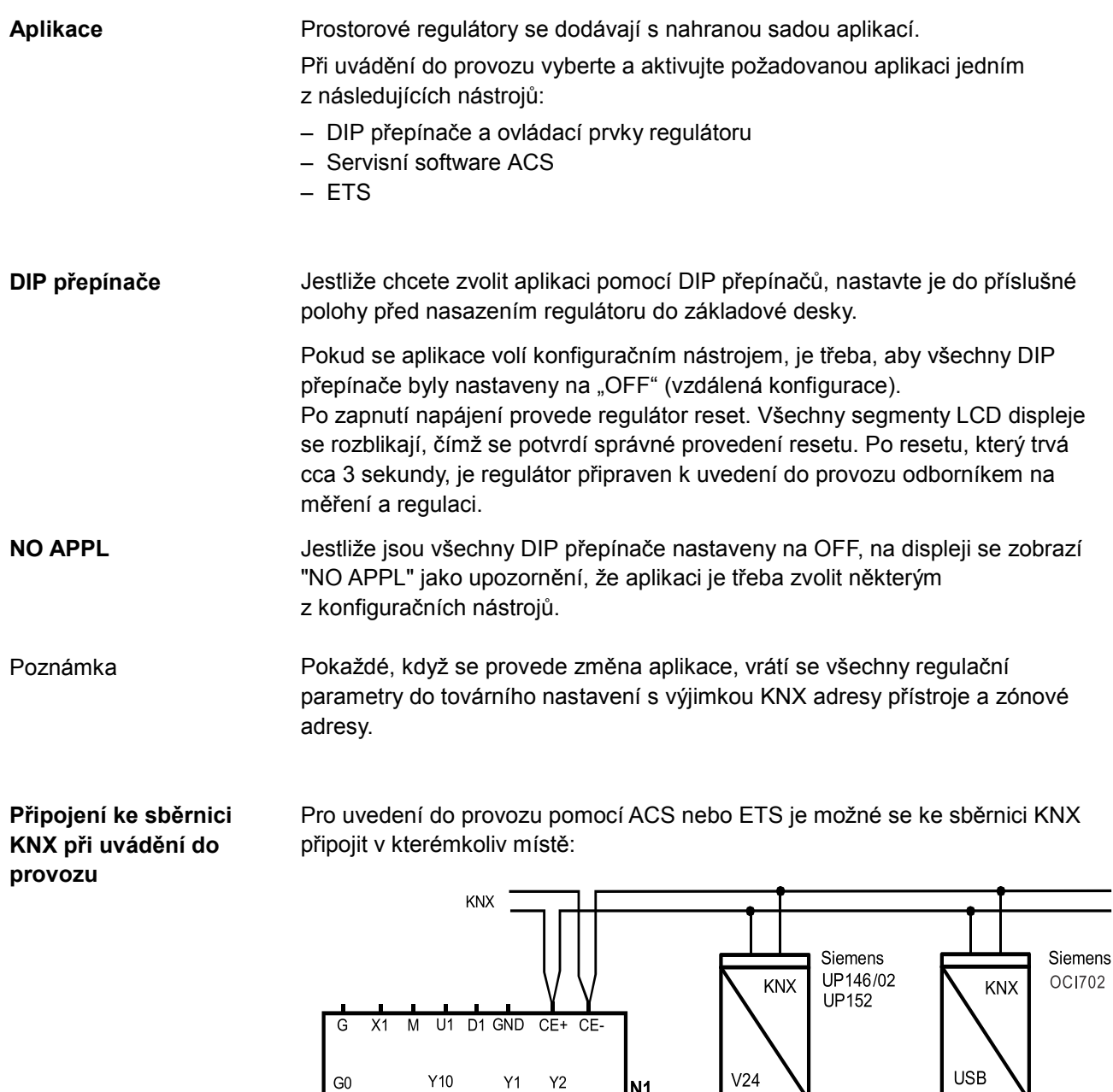

ACS a ETS vyžadují pro připojení ke sběrnici převodník:

– Převodník RS232 KNX (např. Siemens UP146/02, UP152)

– Převodník OCI700, OCI702 USB - KNX

Poznámka

Jestliže je regulátor RDG..KN připojen pomocí převodníku přímo ke konfiguračnímu nástroji (ACS nebo ETS), je třeba použít napájecí zdroj sběrnice KNX.

**RS232** 

**ETS** 

A6V10733830A01

ETS / ACS

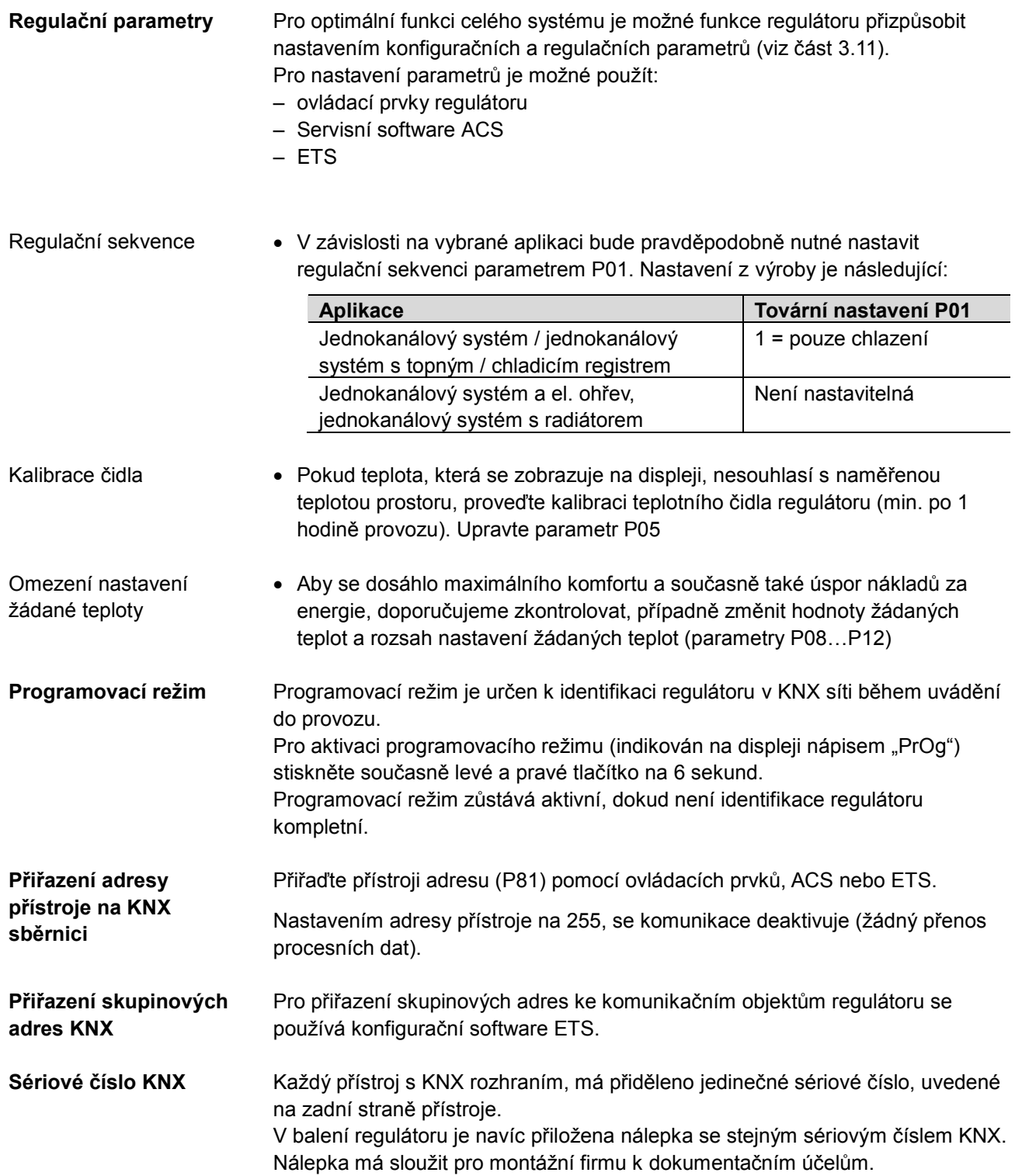

# **4.3 Ovládání**

Viz také Návod k obsluze B3192 [2] , který je přiložen k regulátoru.

### **Vzhled**

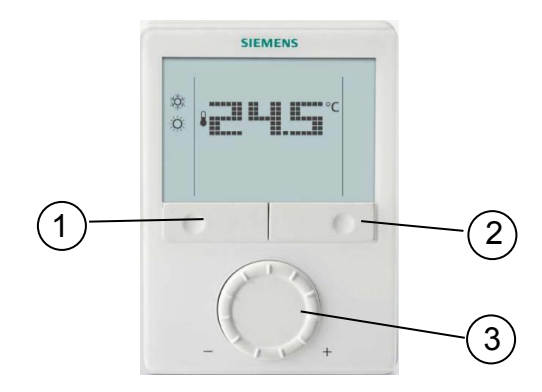

- 1. Přepínač druhu provozu / Esc
- 2. Ochranný režim a Ok
- 3. Otočné kolečko pro volbu žádané teploty a nastavení regulačních parametrů

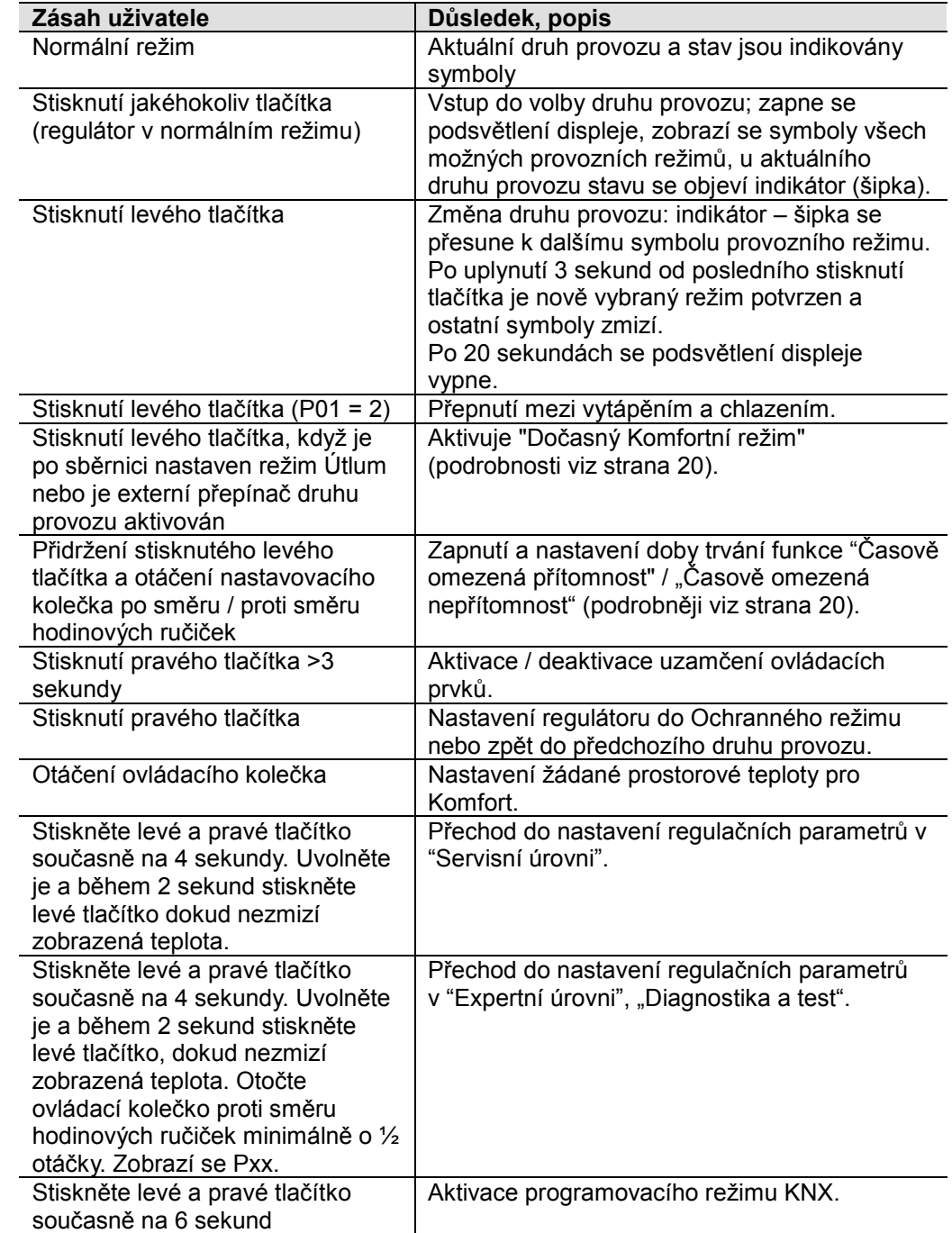

## **Ovládací tlačítka**

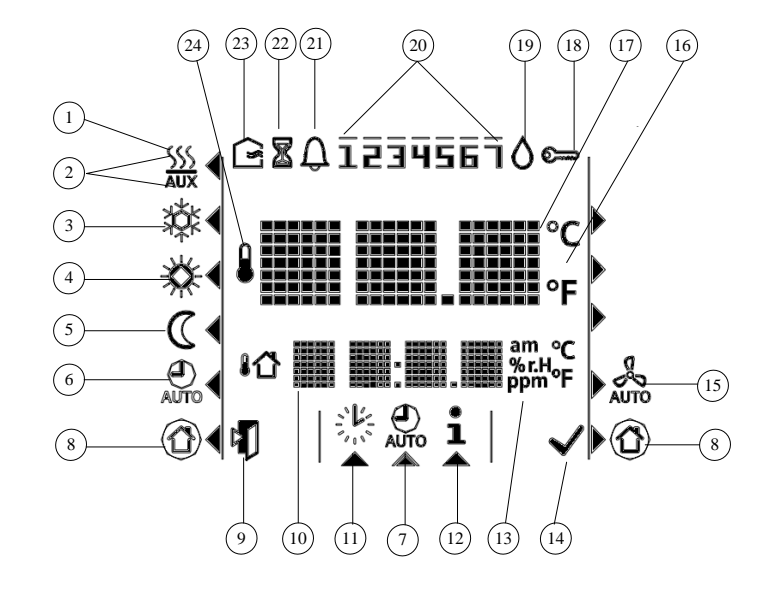

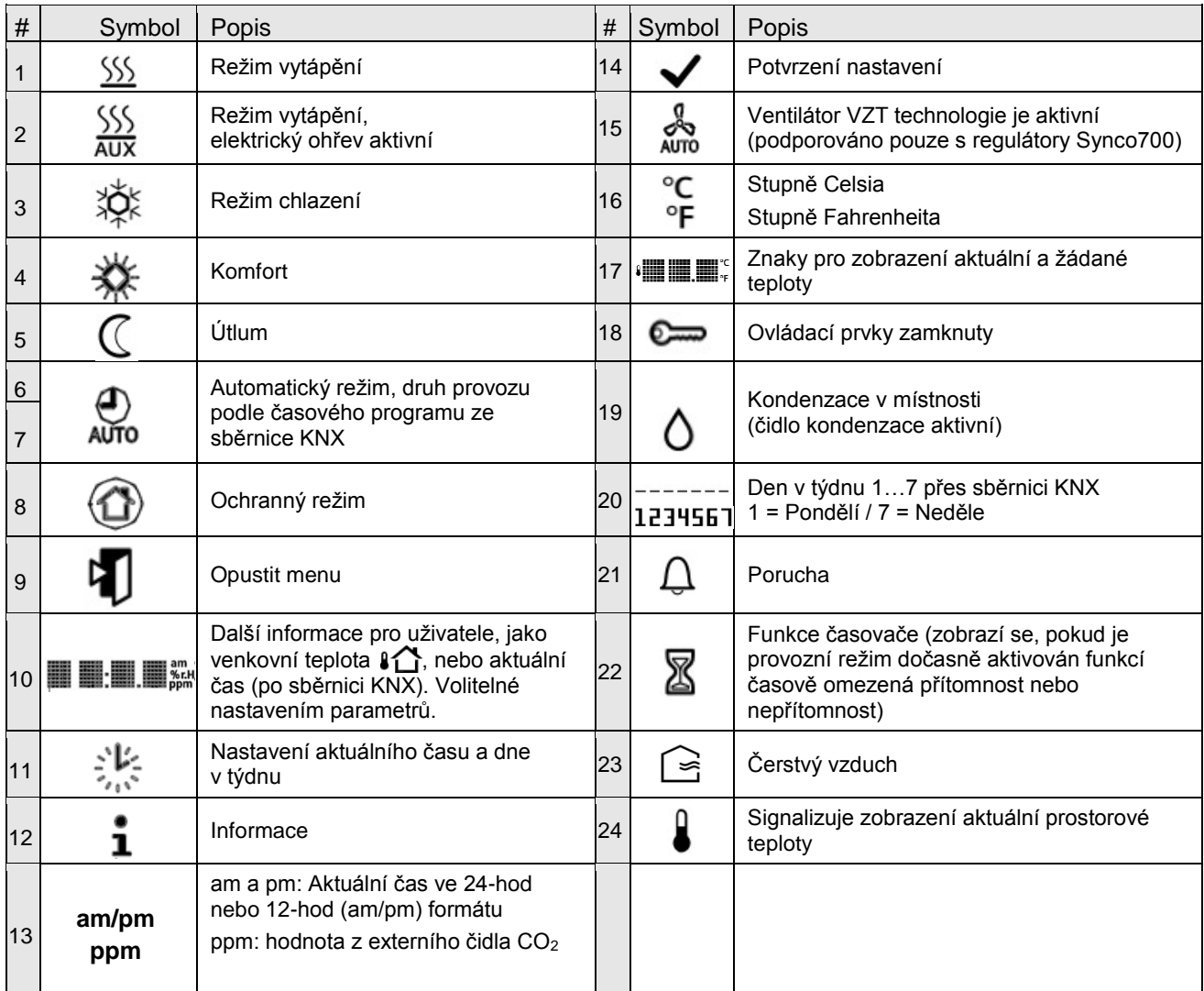

# **4.4 Dálkové ovládání**

Regulátory RDG..KN mohou být ovládány na dálku pomocí web serveru OZW772 nebo nástrojem ACS.

# **4.5 Likvidace**

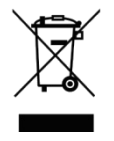

Ve smyslu předpisů o likvidaci odpadů jsou regulátory prostorové teploty klasifikovány jako elektronický odpad a musí být likvidovány v souladu s evropskou směrnicí 2012/19/EU (WEEE) odděleně od směsného domovního odpadu.

- Likvidujte přístroj předepsaným postupem.
- Dodržujte všechny místní aplikovatelné zákony a předpisy

# **5. Podporované nástroje KNX 5.1 ETS**

ETS je konfigurační nástroj, který lze použít k úplnému uvedení do provozu regulátorů RDG..KNX.

Pomocí ETS lze implementovat následující funkce:

- Definovat a nahrát adresu přístroje
- Definovat a nahrát aplikaci (typ zařízení, regulační sekvence)
- Nastavit a nahrát regulační parametry
- Nastavit a nahrát skupinové adresy

Tato dokumentace nepopisuje jak s ETS pracovat a uvádět přístroje do provozu. Podrobnější informace naleznete v manuálu KNX.

#### **Nastavení parametrů regulátorů RDG..KNX je podporováno pouze ETS4 nebo vyšší.**

**Programovací režim**

**Poznámka**

Pro spuštění programovacího režimu KNX stiskněte levé a pravé tlačítko současně na 6 sekund.

### **5.1.1 Nastavení parametrů pomocí ETS**

- 1. Otevřete projekt a vyberte přístroj.
- 2. Klikněte na záložku Parametry a nastavte následovně:

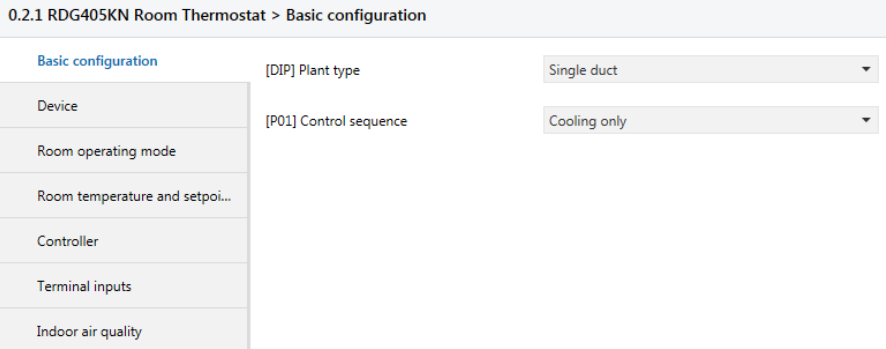

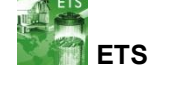

**STOP**

3. Aplikace (typ zařízení), regulační sekvence a další regulační parametry [Pxx] mohou být upraveny a nahrány do regulátoru.

#### Poznámky

K nahrání aplikace a regulačních parametrů lze použít ETS4 a vyšší

#### **Regulace kvality vzduchu**

- 1. Vyberte, zda se hodnota CO<sup>2</sup> (nebo VOC) má odesílat (z DC vstupu U1) nebo přijímat z jiného KNX přístroje.
- 2. Nastavte žádanou hodnotu a pásmo proporcionality (Xp)

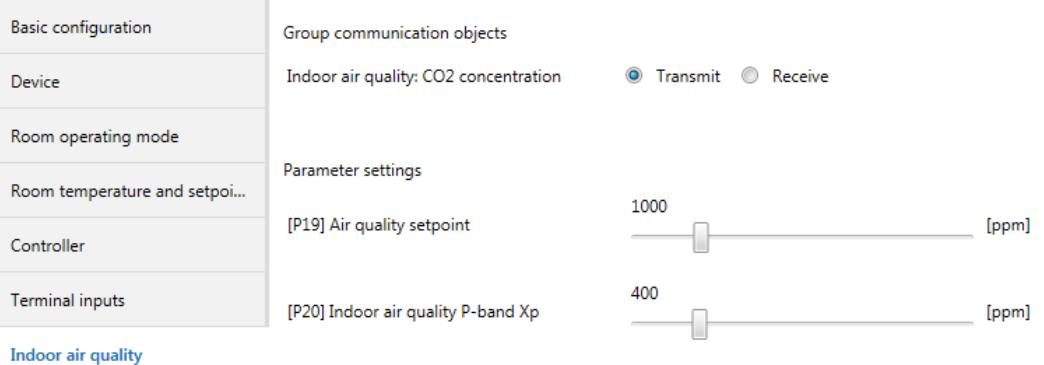

Komunikační objekt 44 se může používat k odesílání nebo přijímání hodnoty kvality vzduchu.

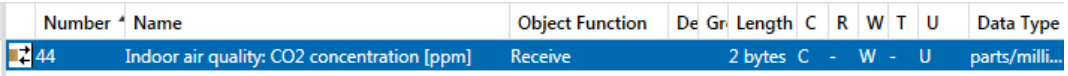

# **5.2 ACS790**

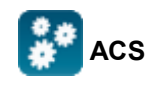

S nástrojem ACS790 mohou být regulátory RDG..KNX uvedeny do provozu (fyzické adresy, aplikace, parametry). Regulátory mohou být ovládány a monitorovány po sběrnici za normálního provozu.

Tato dokumentace nepopisuje, jak jsou fyzické adresy definovány. Také dává jen stručný přehled o hlavních funkcích ACS. Podrobnější informace naleznete v online nápovědě ACS.

**STOP Poznámka** **Nastavení parametrů regulátorů RDG..KN podporuje pouze ACS verze 5.11 nebo vyšší.**

## **5.2.1 Nastavení parametrů pomocí ACS**

V programu ACS vyberte Plant, potom Open, čímž se otevře zařízení. Pro nastavení parametrů vyberte Applications, potom Parameter settings…

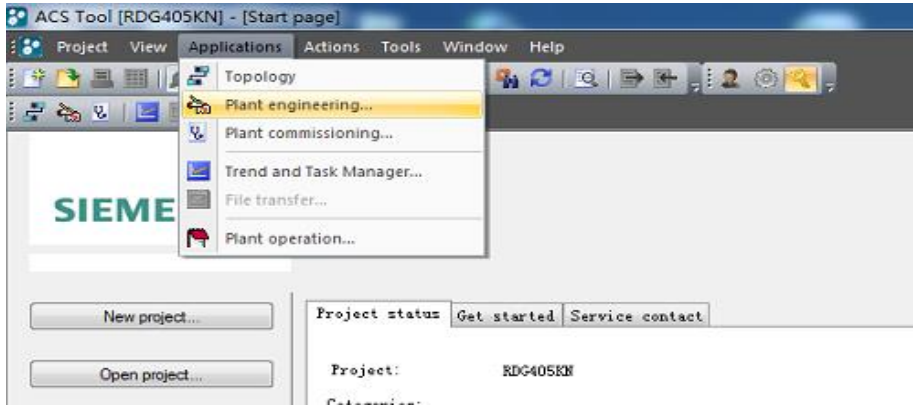

Aplikace a regulační parametry mohou být upraveny a nahrány do regulátoru. Sloupec č. obsahuje číslo parametru uvedené v tabulce parametrů, viz část [3.11.](#page-62-0)

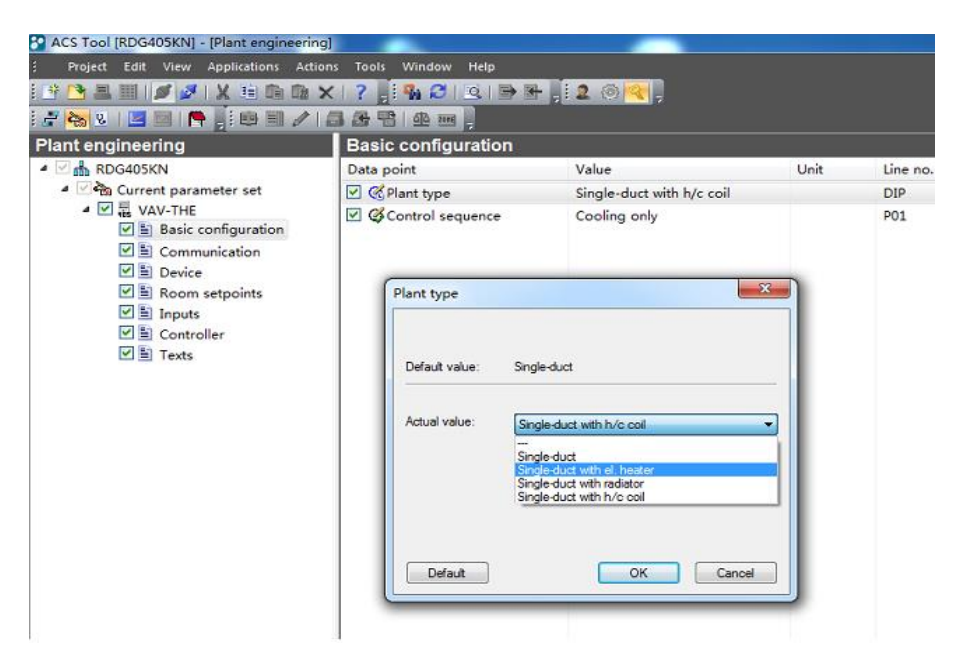

## **5.2.2 Ovládání a monitoring pomocí ACS**

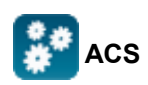

V programu ACS vyberte Plant, potom Open, čímž se otevře zařízení. Pro monitoring a ovládání vyberte Applications, potom Plant operation.

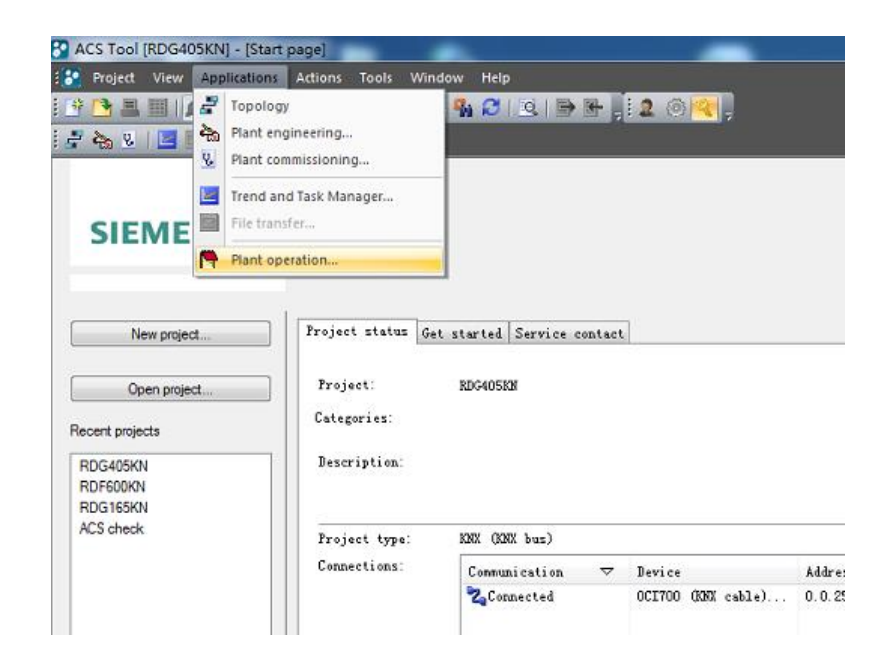

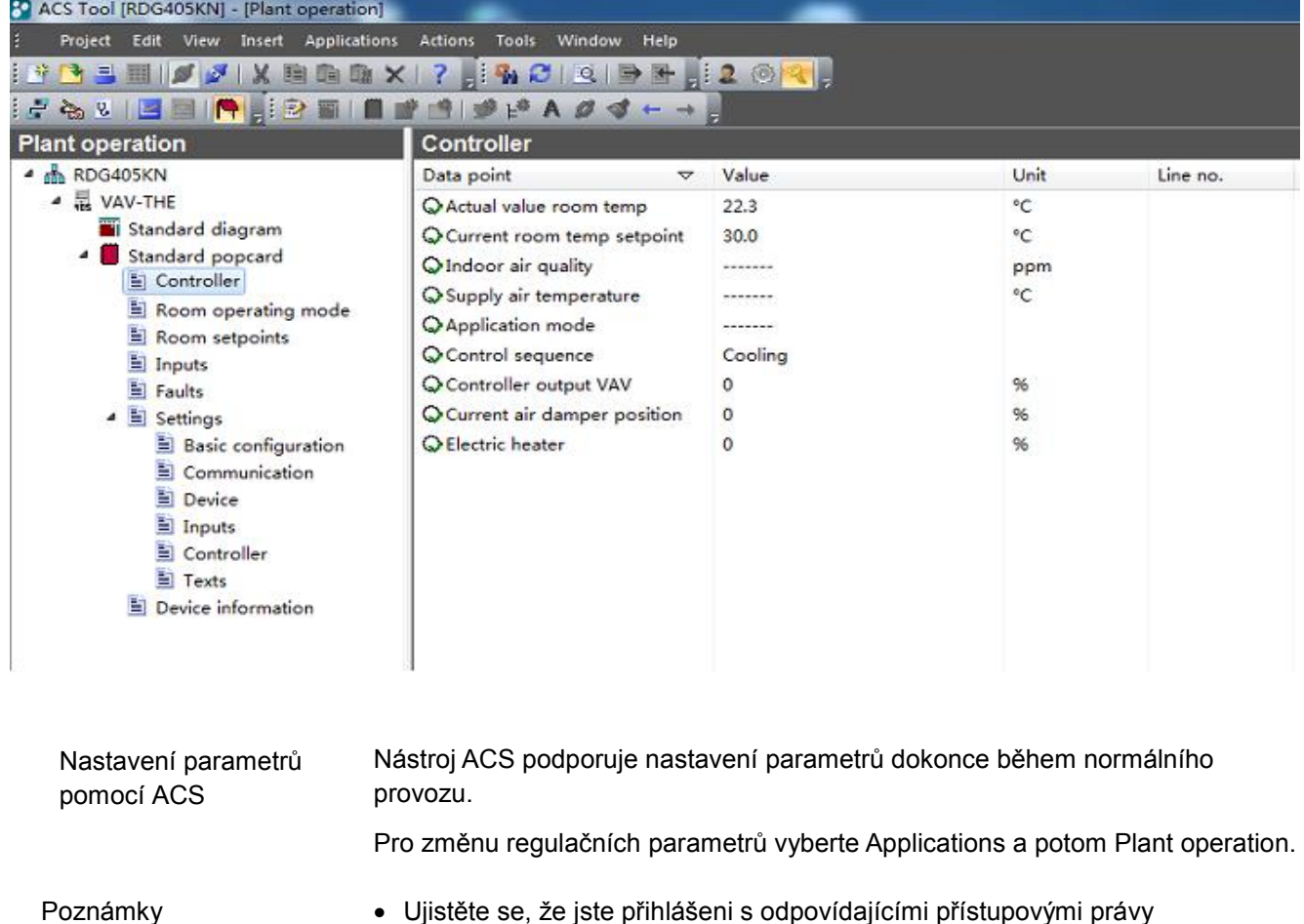

• Ujistěte se, že jste přihlášeni s odpovídajícími přístupovými právy

• Mohou být změněny pouze regulační parametry, ne aplikace!

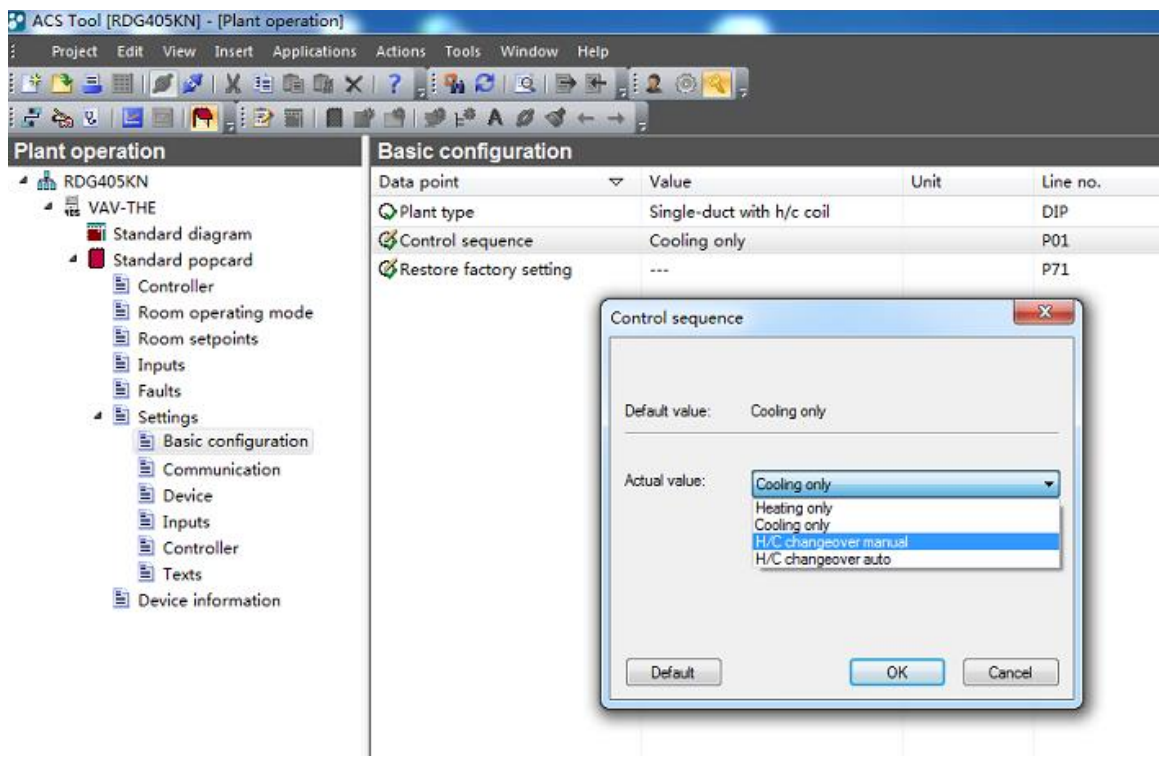

### **Technologické schéma v ACS**

ACS nabízí technologická schémata pro snadný monitoring a ovládání regulátoru. Pro spuštění aplikace vyberte Applications, potom Plant diagram.

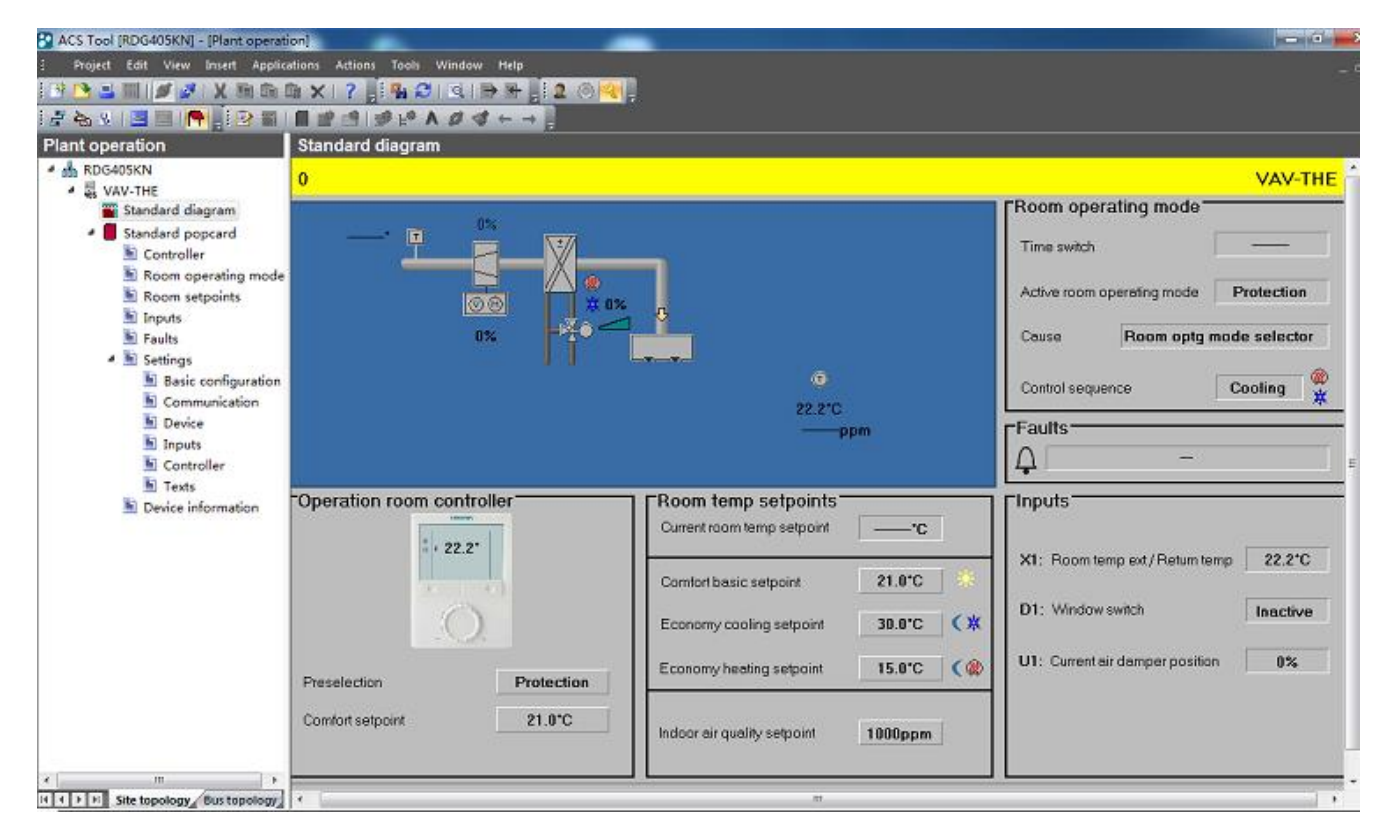

Nástroj ACS nabízí pro regulátory RDG..KN standardní technologická schémata, která jsou závislá na konfiguraci následovně:

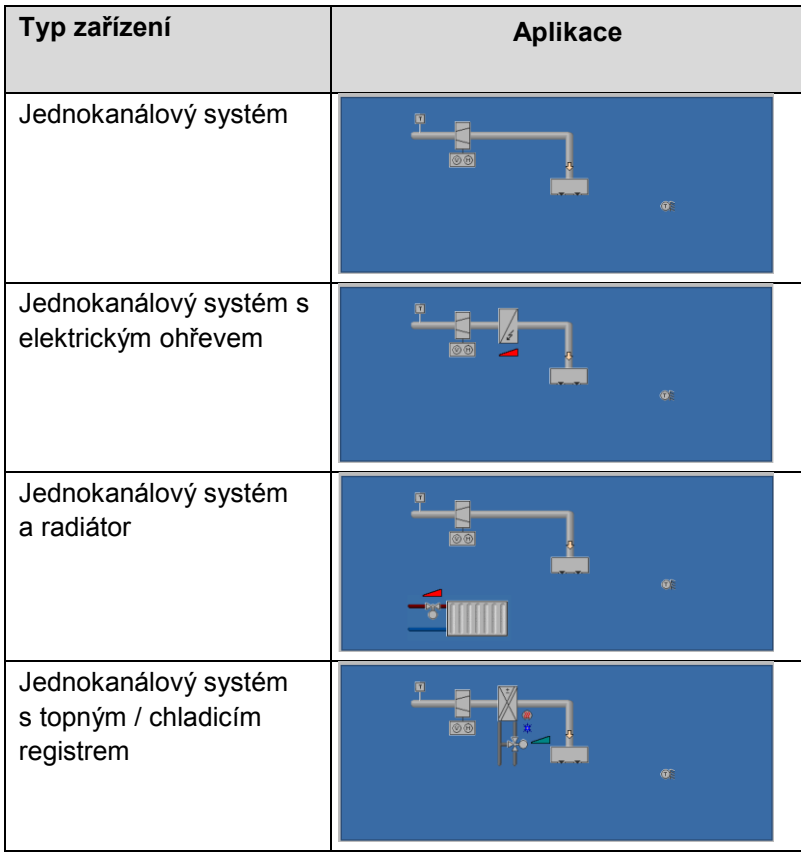

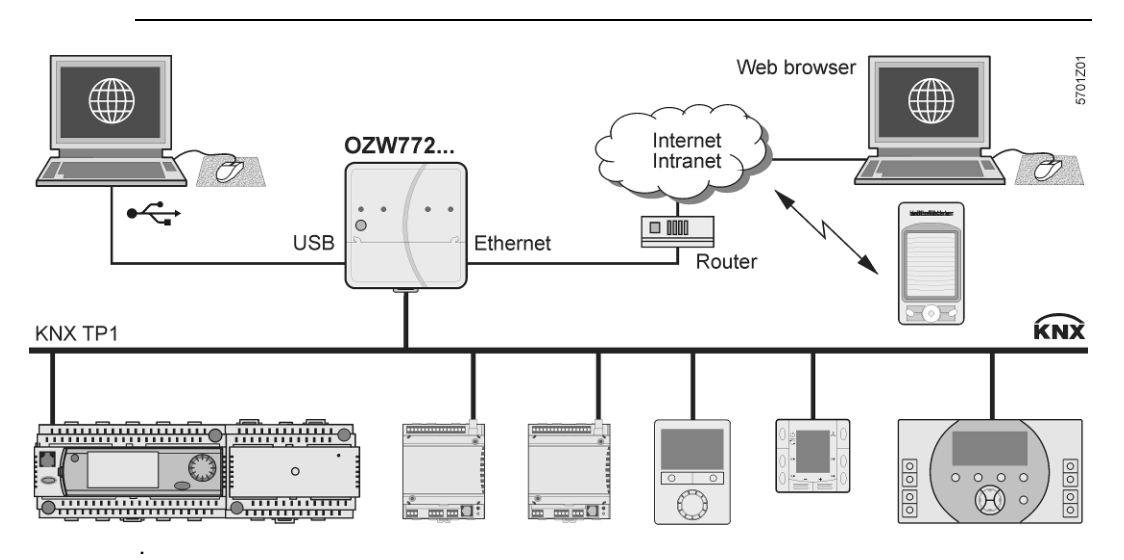

Web server OZW772 umožní uživateli ovládat HVAC systém Synco ze vzdáleného místa – přes internet pomocí PC nebo chytrého telefonu. Úvodní stránka zobrazuje nejdůležitější datové body. Kombinace navigace pomocí menu a záložek umožní uživateli snadno a rychle dosáhnout všech datových bodů. Celá soustava může být vizualizována formou technologických schémat. Poruchová a stavová hlášení mohou být zasílána různým příjemcům e-mailem, SMS atd.

Podrobné informace viz Návod k uvedení do provozu CE1C5701.

# **6. Připojení**

SELV

 $\overline{D1}$  GND  $\overline{CE+}$ 

# **6.1 Připojovací svorky**

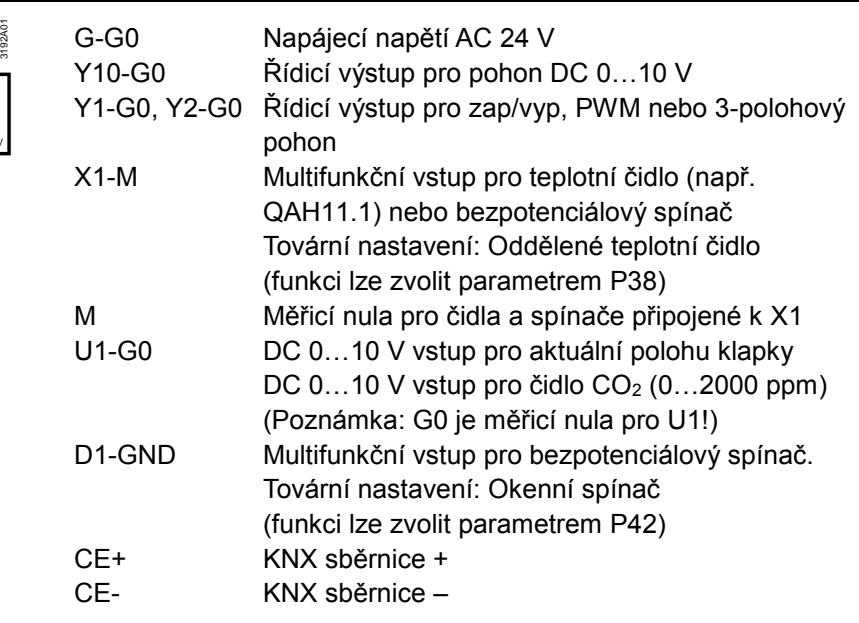

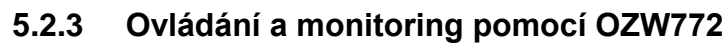

G X1 M

G0 Y1 Y10 Y2 U1

# **6.2 Schémata zapojení**

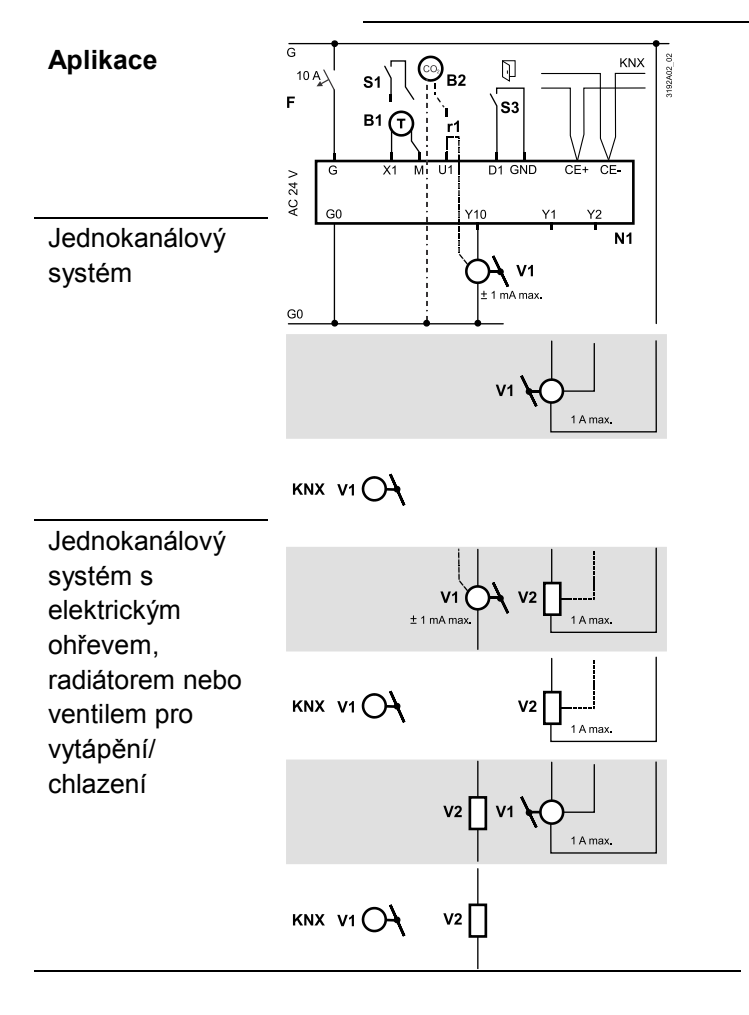

- N1 Regulátor prostorové teploty RDG405KN
- V1 Pohon VZT klapky nebo VAV kompaktní regulátor: DC 0…10 V nebo 3-bodový
- kompaktní VAV regulátor KNX V2 Elektrický ohřev, radiátor
- nebo ventil vytápění / chlazení: DC 0…10 V, 2-bodový, PWM nebo 3-bodový
- S1 Spínač (čtečka vstupních karet, okenní kontakt, atd.)
- U1 DC 0…10 V vstup, zpětná vazba polohy VZT klapky DC 0...10 V vstup pro čidlo CO<sub>2</sub> / VOC (0…2000 ppm)
- S3 Spínač na SELV vstupu (čtečka vstupních karet, okenní kontakt)
- B1 Teplotní čidlo (teplota odtahového vzduchu, oddělené prostorové čidlo, čidlo pro přepínání vytápění/chlazení, apod.)
- B2 Čidlo CO2 (0…2000 ppm)
- CE+ KNX sběrnice +
- CE- KNX sběrnice –

# **7. Mechanické provedení**

# **7.1 Obecně**

Regulátor se skládá ze 2 částí:

- Plastového pouzdra s elektronikou, ovládacími prvky a prostorovým teplotním čidlem
- Základové desky se šroubovací svorkovnicí
- Kryt s elektronikou se zaklapne na základovou desku a zajistí 2 šrouby.

# **7.2 Rozměry**

Rozměry jsou uvedeny v mm

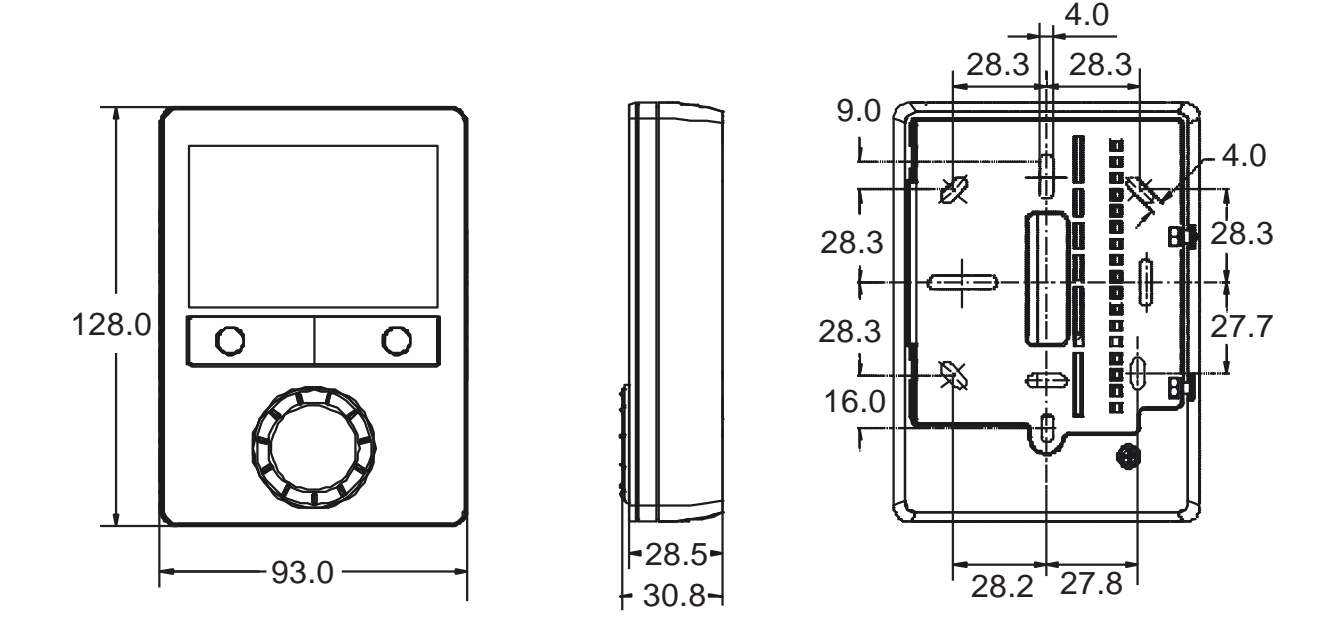

# **8. Technické parametry**

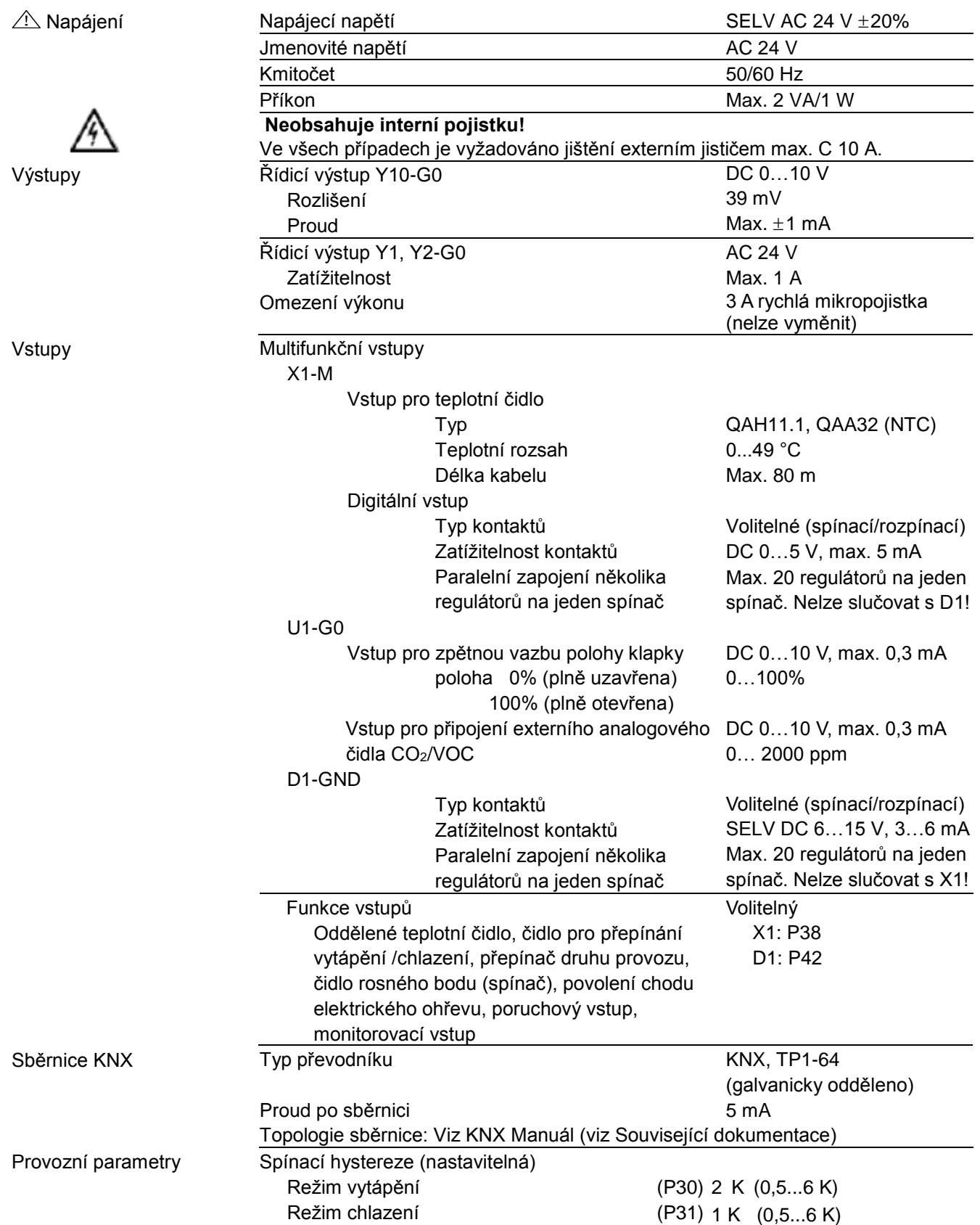

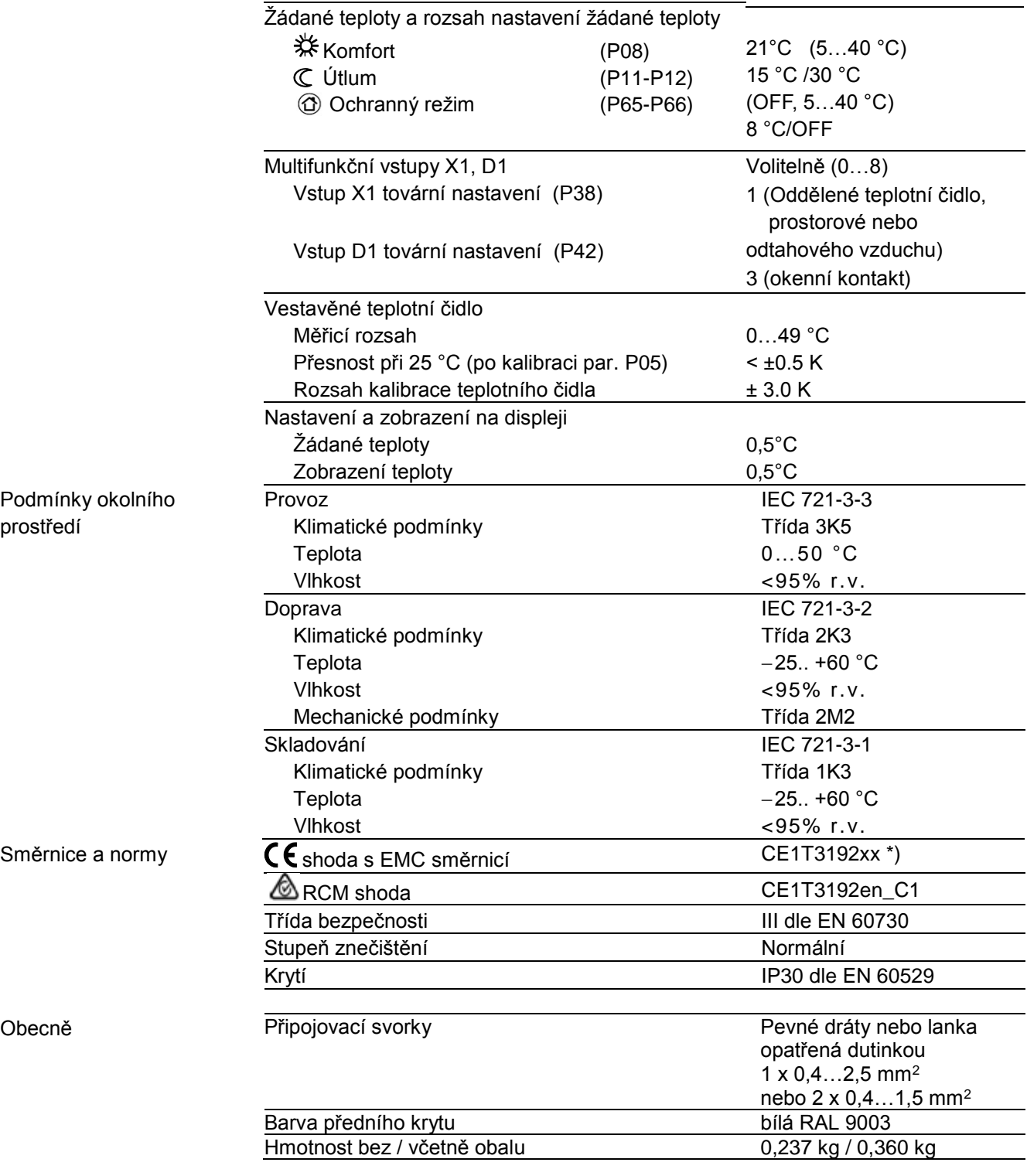

### **3**

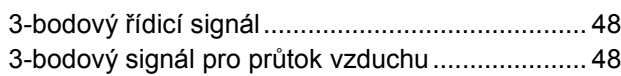

# **A**

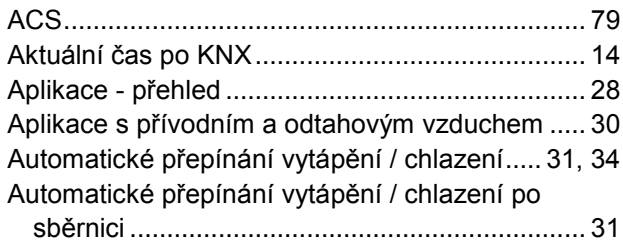

## **C**

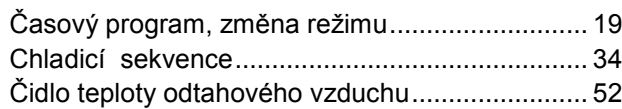

### **D**

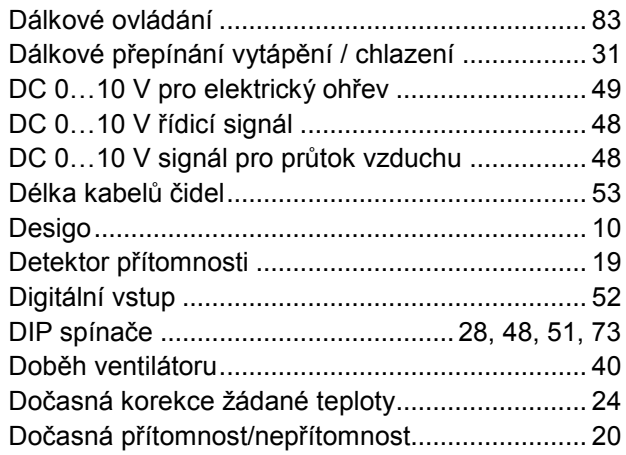

## **E**

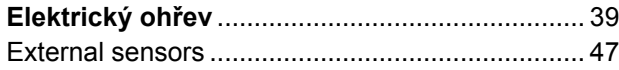

## **G**

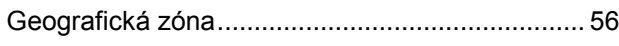

### **I**

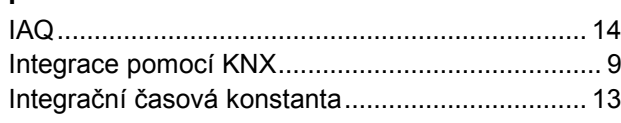

# **K**

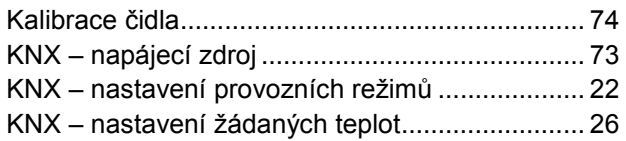

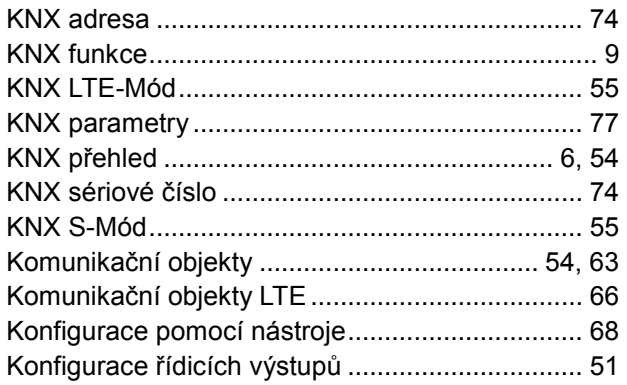

### **L**

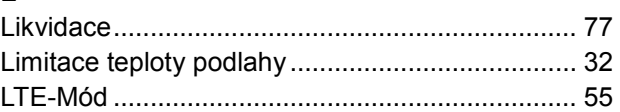

### **M**

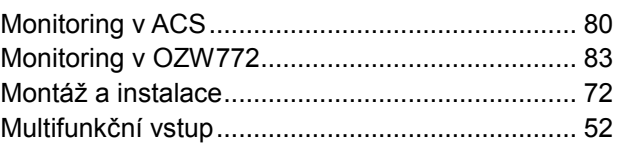

### **N**

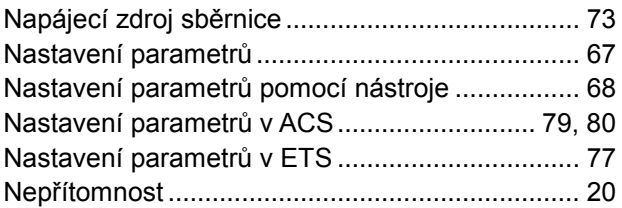

### **O**

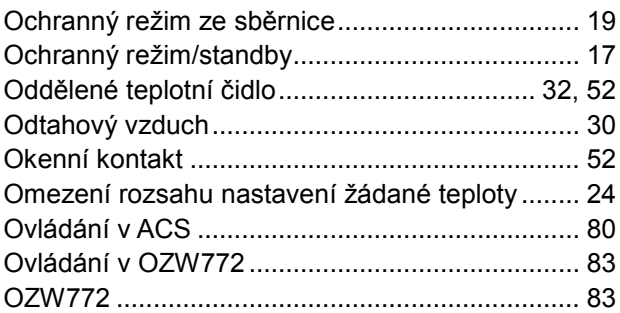

### **P**

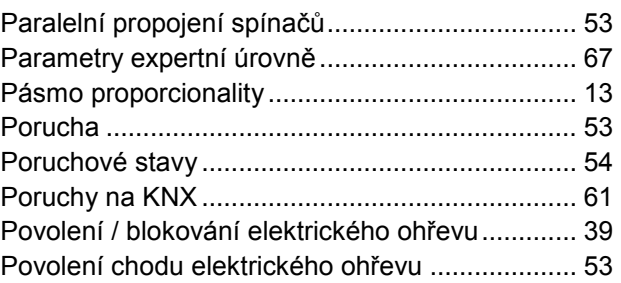

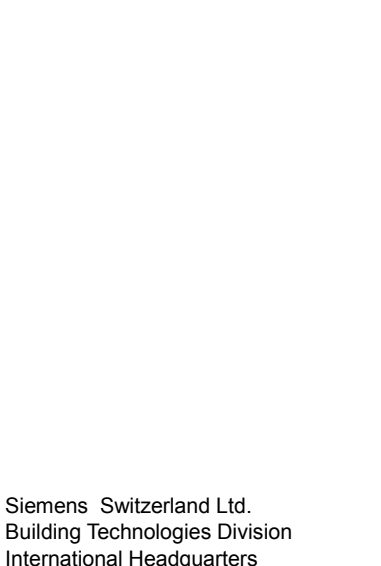

Provozní režim

**R**

**S**

[www.buildingtechnologies.siemens.com](http://www.buildingtechnologies.siemens.com/)

Gubelstrasse 22 CH-6301 Zug Tel. +41 41-724 24 24

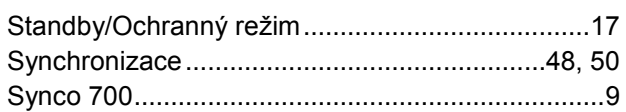

## **T**

Požadavek na chlad ............................................. 59 Požadavek na průtok vzduchu ............................. 59 Požadavek na teplo .............................................. 59 Přepínač vytápění chlazení .................................. 31 přepínání po KNX ................................................. 31 Přepínání po KNX................................................. 52 Přepínání vytápění / chlazení ............................... 52 Přepínání vytápění / chlazení dle teploty vzduchu31 Primární ventilátor........................................... 53, 60 Primární verntilátor ............................................... 40 Připojení KNX nástroje ......................................... 68 Přítomnost ............................................................ 20 Programovací režim........................................ 74, 77

Priorita zásahů .................................................. 18 Provozní režim – nastavení po sběrnici................ 22 Provozní režim, volba ovládacím tlačítkem .......... 19 PWM ..................................................................... 48 PWM pro elektrický ohřev..................................... 50

Radiátor ................................................................ 42 Regulační parametry ............................................ 67 Regulační sekvence ............................................. 34 Reset regulačních parametrů ............................... 67 Režim Standard.................................................... 19 Ŕídicí výstup VAV ................................................. 59 Řídicí výstupy přehled .......................................... 48 Rosný bod....................................................... 32, 52 Ruční volba topné nebo chladicí sekvence .......... 34

Sensor input.......................................................... 54 S-Mód ................................................................... 55 Spínací hystereze................................................. 13

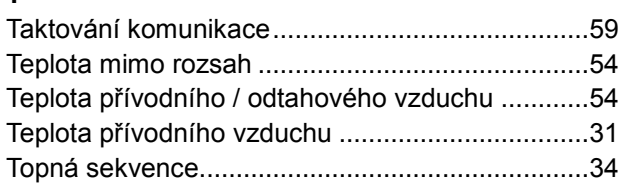

### **U**

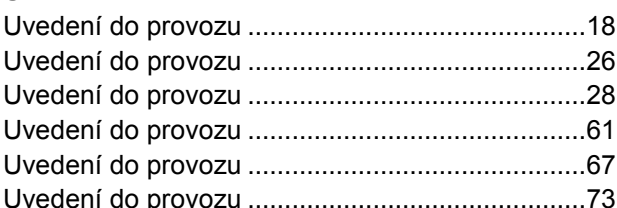

## **V**

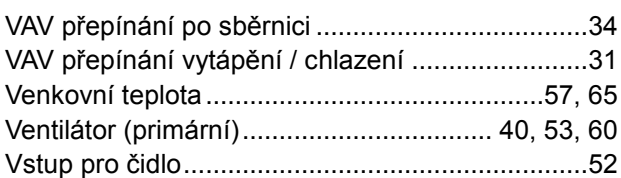

## **Z**

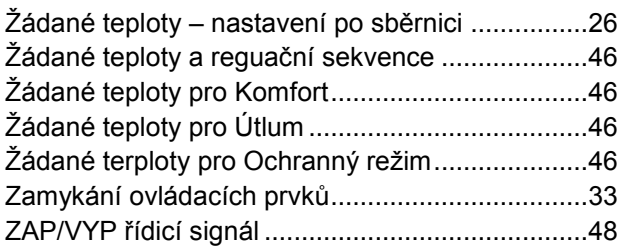

© 2010 - 2019 Siemens s.r.o. Změny vyhrazeny